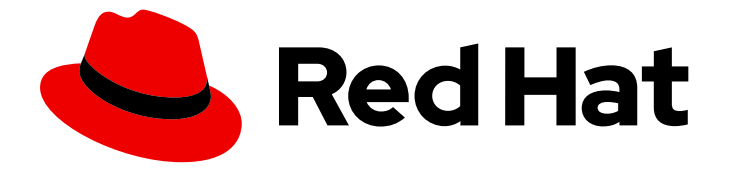

# Red Hat Enterprise Linux 8

# Configuring and managing logical volumes

A guide to the configuration and management of LVM logical volumes

Last Updated: 2019-08-07

A guide to the configuration and management of LVM logical volumes

### Legal Notice

Copyright © 2019 Red Hat, Inc.

The text of and illustrations in this document are licensed by Red Hat under a Creative Commons Attribution–Share Alike 3.0 Unported license ("CC-BY-SA"). An explanation of CC-BY-SA is available at

http://creativecommons.org/licenses/by-sa/3.0/

. In accordance with CC-BY-SA, if you distribute this document or an adaptation of it, you must provide the URL for the original version.

Red Hat, as the licensor of this document, waives the right to enforce, and agrees not to assert, Section 4d of CC-BY-SA to the fullest extent permitted by applicable law.

Red Hat, Red Hat Enterprise Linux, the Shadowman logo, the Red Hat logo, JBoss, OpenShift, Fedora, the Infinity logo, and RHCE are trademarks of Red Hat, Inc., registered in the United States and other countries.

Linux ® is the registered trademark of Linus Torvalds in the United States and other countries.

Java ® is a registered trademark of Oracle and/or its affiliates.

XFS ® is a trademark of Silicon Graphics International Corp. or its subsidiaries in the United States and/or other countries.

MySQL<sup>®</sup> is a registered trademark of MySQL AB in the United States, the European Union and other countries.

Node.js ® is an official trademark of Joyent. Red Hat is not formally related to or endorsed by the official Joyent Node.js open source or commercial project.

The OpenStack ® Word Mark and OpenStack logo are either registered trademarks/service marks or trademarks/service marks of the OpenStack Foundation, in the United States and other countries and are used with the OpenStack Foundation's permission. We are not affiliated with, endorsed or sponsored by the OpenStack Foundation, or the OpenStack community.

All other trademarks are the property of their respective owners.

### Abstract

This documentation collection provides instructions on how to manage LVM logical volumes on Red Hat Enterprise Linux 8.

# Table of Contents

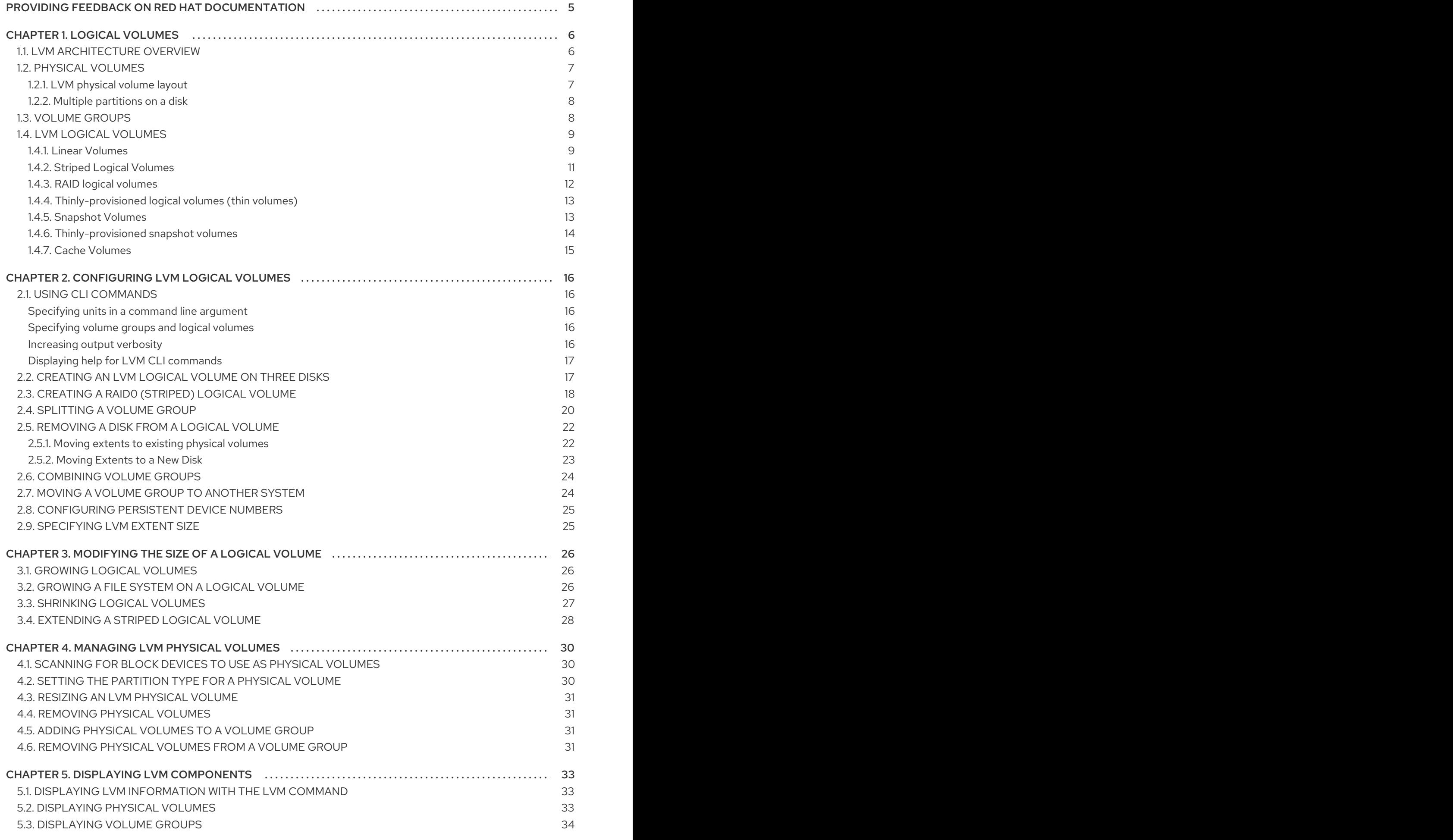

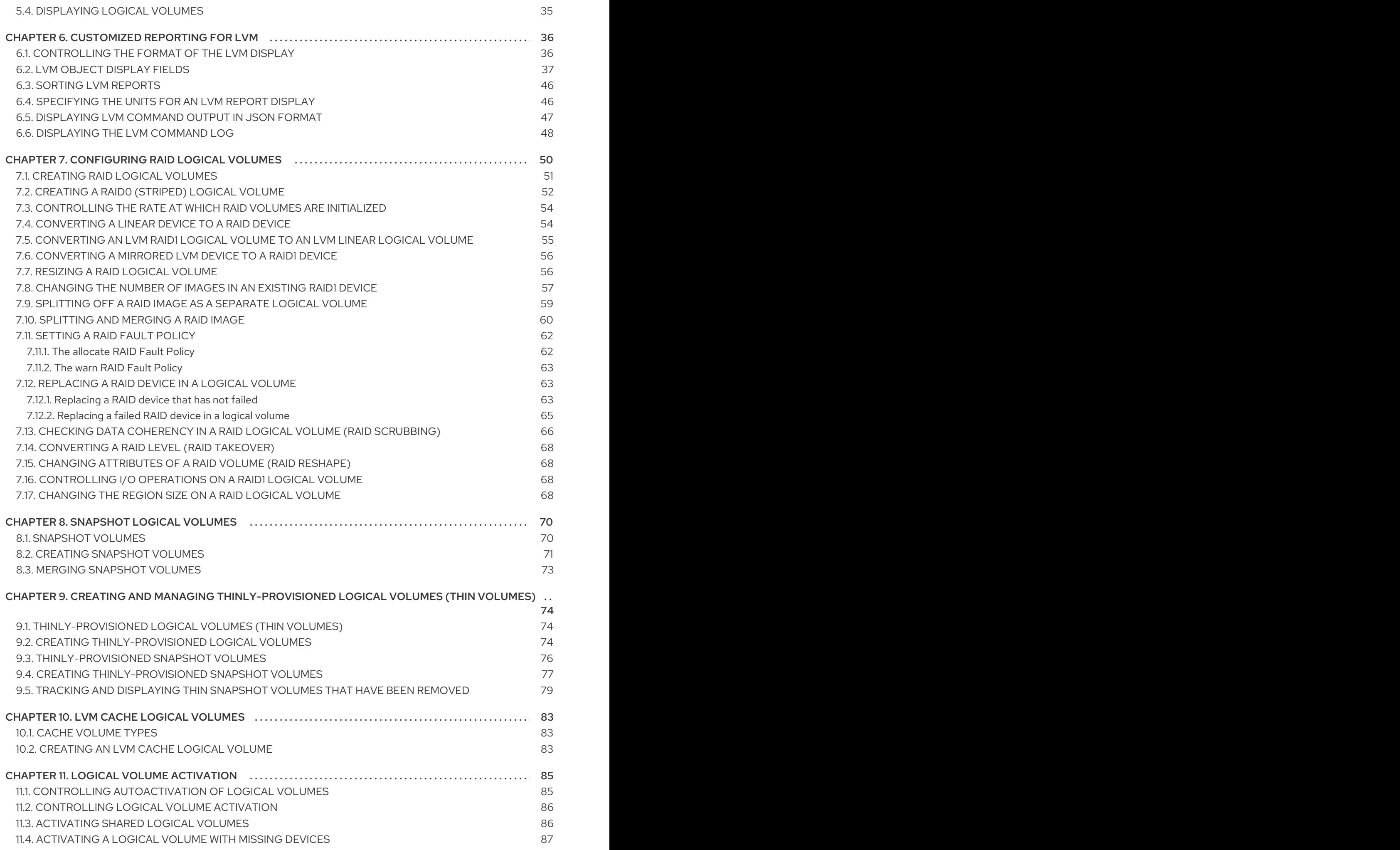

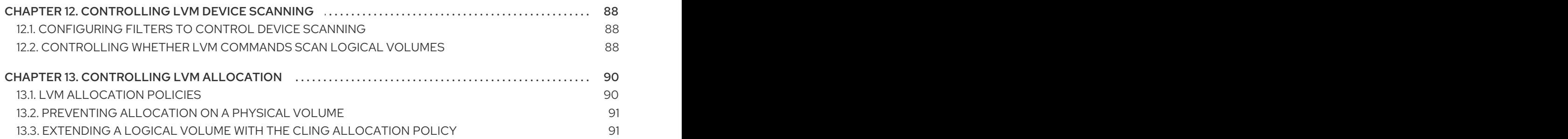

# <span id="page-8-0"></span>PROVIDING FEEDBACK ON RED HAT DOCUMENTATION

We appreciate your input on our documentation. Please let us know how we could make it better. To do so:

- For simple comments on specific passages, make sure you are viewing the documentation in the Multi-page HTML format. Highlight the part of text that you want to comment on. Then, click the Add Feedback pop-up that appears below the highlighted text, and follow the displayed instructions.
- $\bullet$ For submitting more complex feedback, create a Bugzilla ticket:
	- 1. Go to the [Bugzilla](https://bugzilla.redhat.com/enter_bug.cgi?product=Red Hat Enterprise Linux 8) website.
	- 2. As the Component, use Documentation.
	- 3. Fill in the Description field with your suggestion for improvement. Include a link to the relevant part(s) of documentation.
	- 4. Click Submit Bug.

# CHAPTER 1. LOGICAL VOLUMES

<span id="page-9-0"></span>Volume management creates a layer of abstraction over physical storage, allowing you to create logical storage volumes. This provides much greater flexibility in a number of ways than using physical storage directly. In addition, the hardware storage configuration is hidden from the software so it can be resized and moved without stopping applications or unmounting file systems. This can reduce operational costs.

Logical volumes provide the following advantages over using physical storage directly:

• Flexible capacity

When using logical volumes, file systems can extend across multiple disks, since you can aggregate disks and partitions into a single logical volume.

• Resizeable storage pools

You can extend logical volumes or reduce logical volumes in size with simple software commands, without reformatting and repartitioning the underlying disk devices.

Online data relocation

To deploy newer, faster, or more resilient storage subsystems, you can move data while your system is active. Data can be rearranged on disks while the disks are in use. For example, you can empty a hot-swappable disk before removing it.

- Convenient device naming Logical storage volumes can be managed in user-defined and custom named groups.
- Disk striping You can create a logical volume that stripes data across two or more disks. This can dramatically increase throughput.
- **•** Mirroring volumes Logical volumes provide a convenient way to configure a mirror for your data.
- Volume snapshots

Using logical volumes, you can take device snapshots for consistent backups or to test the effect of changes without affecting the real data.

• Thin volumes

Logical volumes can be thinly provisioned. This allows you to create logical volumes that are larger than the available extents.

Cache volumes

A cache logical volume uses a small logical volume consisting of fast block devices (such as SSD drives) to improve the performance of a larger and slower logical volume by storing the frequently used blocks on the smaller, faster logical volume.

# <span id="page-9-1"></span>1.1. LVM ARCHITECTURE OVERVIEW

The underlying physical storage unit of an LVM logical volume is a block device such as a partition or whole disk. This device is initialized as an LVM *physical volume* (PV).

To create an LVM logical volume, the physical volumes are combined into a *volume group* (VG). This creates a pool of disk space out of which LVM logical volumes (LVs) can be allocated. This process is analogous to the way in which disks are divided into partitions. A logical volume is used by file systems and applications (such as databases).

Figure 1.1, "LVM logical volume [components"](#page-10-2) shows the components of a simple LVM logical volume:

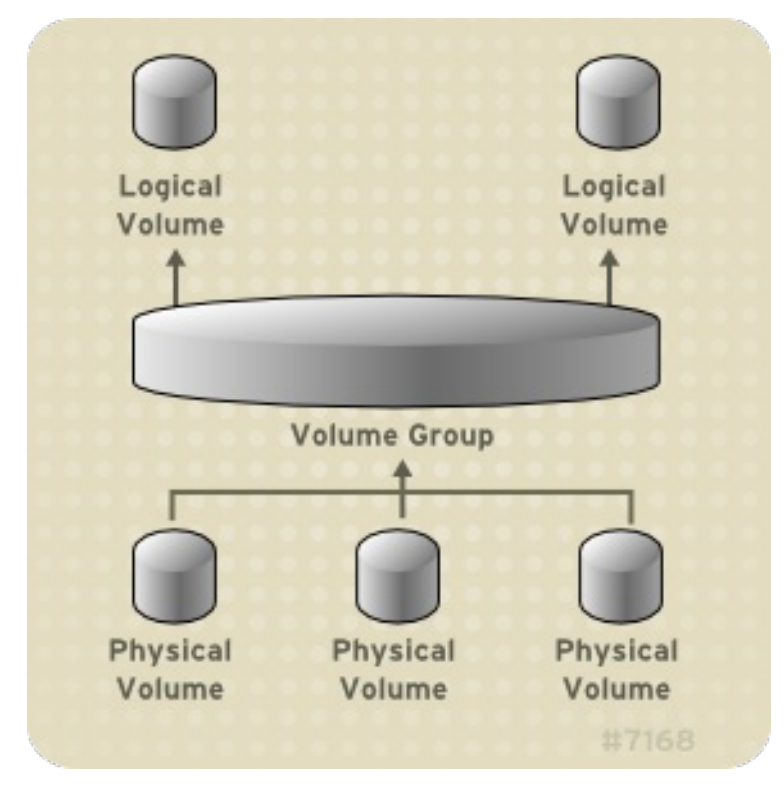

<span id="page-10-2"></span>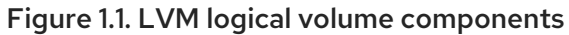

### <span id="page-10-0"></span>1.2. PHYSICAL VOLUMES

The underlying physical storage unit of an LVM logical volume is a block device such as a partition or whole disk. To use the device for an LVM logical volume, the device must be initialized as a physical volume (PV). Initializing a block device as a physical volume places a label near the start of the device.

By default, the LVM label is placed in the second 512-byte sector. You can overwrite this default by placing the label on any of the first 4 sectors when you create the physical volume. This allows LVM volumes to co-exist with other users of these sectors, if necessary.

An LVM label provides correct identification and device ordering for a physical device, since devices can come up in any order when the system is booted. An LVM label remains persistent across reboots and throughout a cluster.

The LVM label identifies the device as an LVM physical volume. It contains a random unique identifier (the UUID) for the physical volume. It also stores the size of the block device in bytes, and it records where the LVM metadata will be stored on the device.

The LVM metadata contains the configuration details of the LVM volume groups on your system. By default, an identical copy of the metadata is maintained in every metadata area in every physical volume within the volume group. LVM metadata is small and stored as ASCII.

Currently LVM allows you to store 0, 1 or 2 identical copies of its metadata on each physical volume. The default is 1 copy. Once you configure the number of metadata copies on the physical volume, you cannot change that number at a later time. The first copy is stored at the start of the device, shortly after the label. If there is a second copy, it is placed at the end of the device. If you accidentally overwrite the area at the beginning of your disk by writing to a different disk than you intend, a second copy of the metadata at the end of the device will allow you to recover the metadata.

### <span id="page-10-1"></span>1.2.1. LVM physical volume layout

Figure 1.2, ["Physical](#page-11-2) volume layout" shows the layout of an LVM physical volume. The LVM label is on the second sector, followed by the metadata area, followed by the usable space on the device.

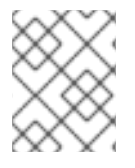

### **NOTE**

In the Linux kernel (and throughout this document), sectors are considered to be 512 bytes in size.

<span id="page-11-2"></span>Figure 1.2. Physical volume layout

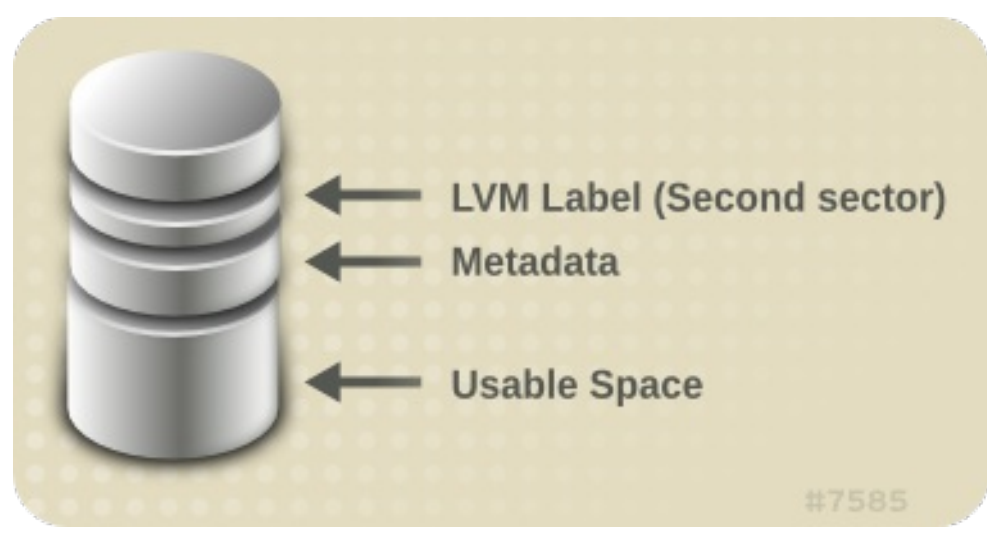

### <span id="page-11-0"></span>1.2.2. Multiple partitions on a disk

LVM allows you to create physical volumes out of disk partitions. Red Hat recommends that you create a single partition that covers the whole disk to label as an LVM physical volume for the following reasons:

Administrative convenience

It is easier to keep track of the hardware in a system if each real disk only appears once. This becomes particularly true if a disk fails. In addition, multiple physical volumes on a single disk may cause a kernel warning about unknown partition types at boot.

**•** Striping performance

LVM cannot tell that two physical volumes are on the same physical disk. If you create a striped logical volume when two physical volumes are on the same physical disk, the stripes could be on different partitions on the same disk. This would result in a decrease in performance rather than an increase.

Although it is not recommended, there may be specific circumstances when you will need to divide a disk into separate LVM physical volumes. For example, on a system with few disks it may be necessary to move data around partitions when you are migrating an existing system to LVM volumes. Additionally, if you have a very large disk and want to have more than one volume group for administrative purposes then it is necessary to partition the disk. If you do have a disk with more than one partition and both of those partitions are in the same volume group, take care to specify which partitions are to be included in a logical volume when creating striped volumes.

### <span id="page-11-1"></span>1.3. VOLUME GROUPS

Physical volumes are combined into volume groups (VGs). This creates a pool of disk space out of which logical volumes can be allocated.

Within a volume group, the disk space available for allocation is divided into units of a fixed-size called extents. An extent is the smallest unit of space that can be allocated. Within a physical volume, extents are referred to as physical extents.

A logical volume is allocated into logical extents of the same size as the physical extents. The extent size is thus the same for all logical volumes in the volume group. The volume group maps the logical extents to physical extents.

# <span id="page-12-0"></span>1.4. LVM LOGICAL VOLUMES

In LVM, a volume group is divided up into logical volumes. The following sections describe the different types of logical volumes.

### <span id="page-12-1"></span>1.4.1. Linear Volumes

A linear volume aggregates space from one or more physical volumes into one logical volume. For example, if you have two 60GB disks, you can create a 120GB logical volume. The physical storage is concatenated.

Creating a linear volume assigns a range of physical extents to an area of a logical volume in order. For example, as shown in Figure 1.3, "Extent [Mapping"](#page-13-0) logical extents 1 to 99 could map to one physical volume and logical extents 100 to 198 could map to a second physical volume. From the point of view of the application, there is one device that is 198 extents in size.

#### <span id="page-13-0"></span>Figure 1.3. Extent Mapping

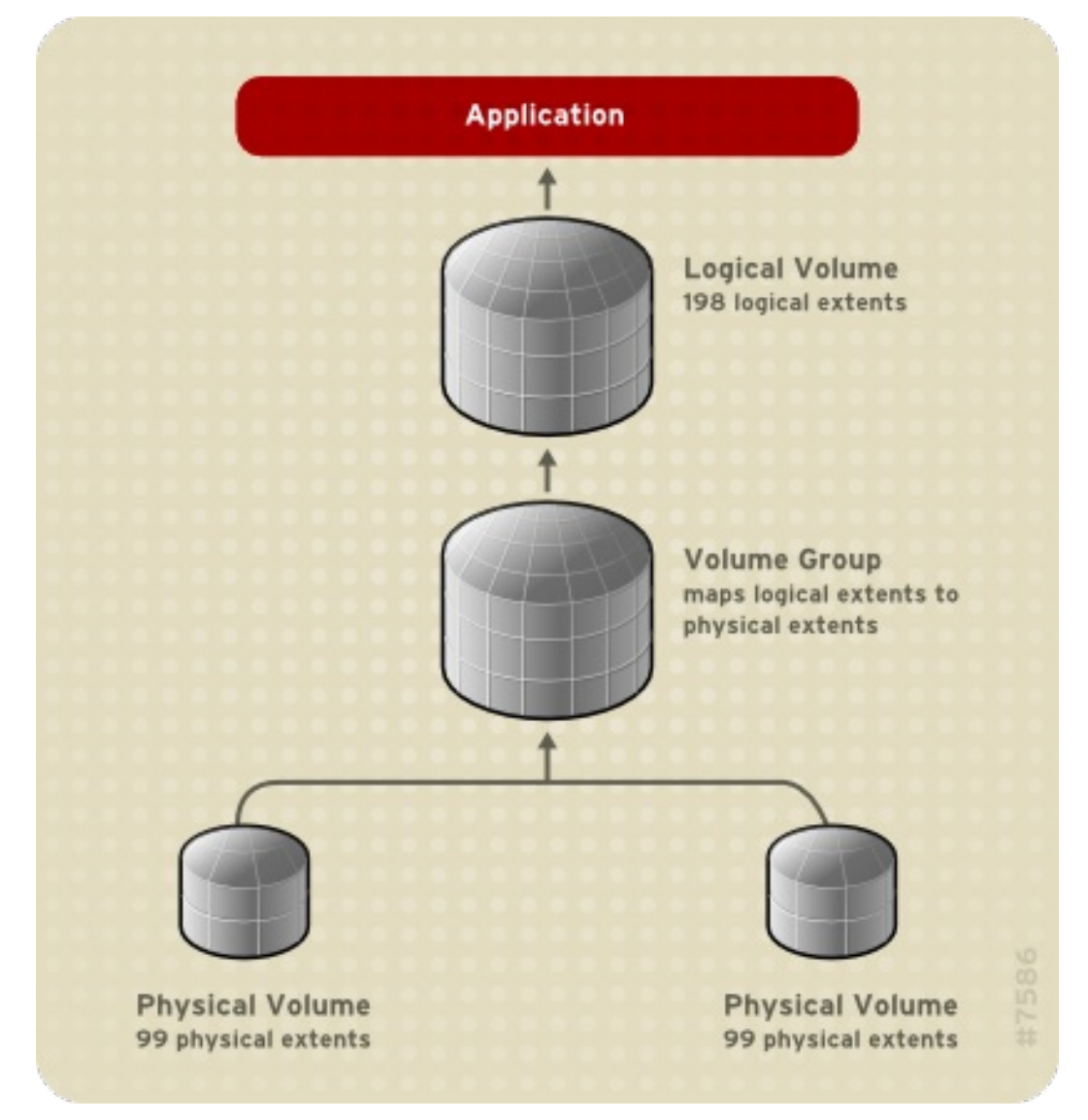

The physical volumes that make up a logical volume do not have to be the same size. Figure 1.4, "Linear volume with unequal physical [volumes"](#page-14-1) shows volume group **VG1** with a physical extent size of 4MB. This volume group includes 2 physical volumes named **PV1** and **PV2**. The physical volumes are divided into 4MB units, since that is the extent size. In this example, **PV1** is 200 extents in size (800MB) and **PV2** is 100 extents in size (400MB). You can create a linear volume any size between 1 and 300 extents (4MB to 1200MB). In this example, the linear volume named **LV1** is 300 extents in size.

<span id="page-14-1"></span>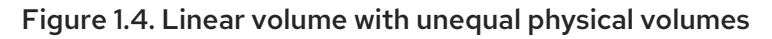

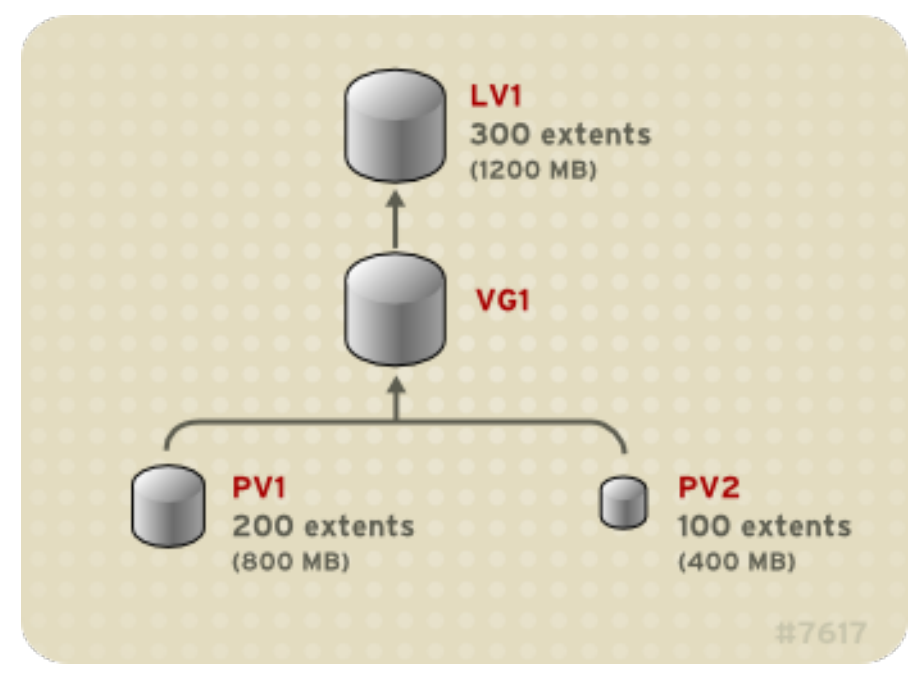

You can configure more than one linear logical volume of whatever size you require from the pool of physical extents. Figure 1.5, "Multiple logical [volumes"](#page-14-2) shows the same volume group as in Figure 1.4, "Linear volume with unequal physical [volumes",](#page-14-1) but in this case two logical volumes have been carved out of the volume group: **LV1**, which is 250 extents in size (1000MB) and **LV2** which is 50 extents in size (200MB).

<span id="page-14-2"></span>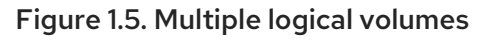

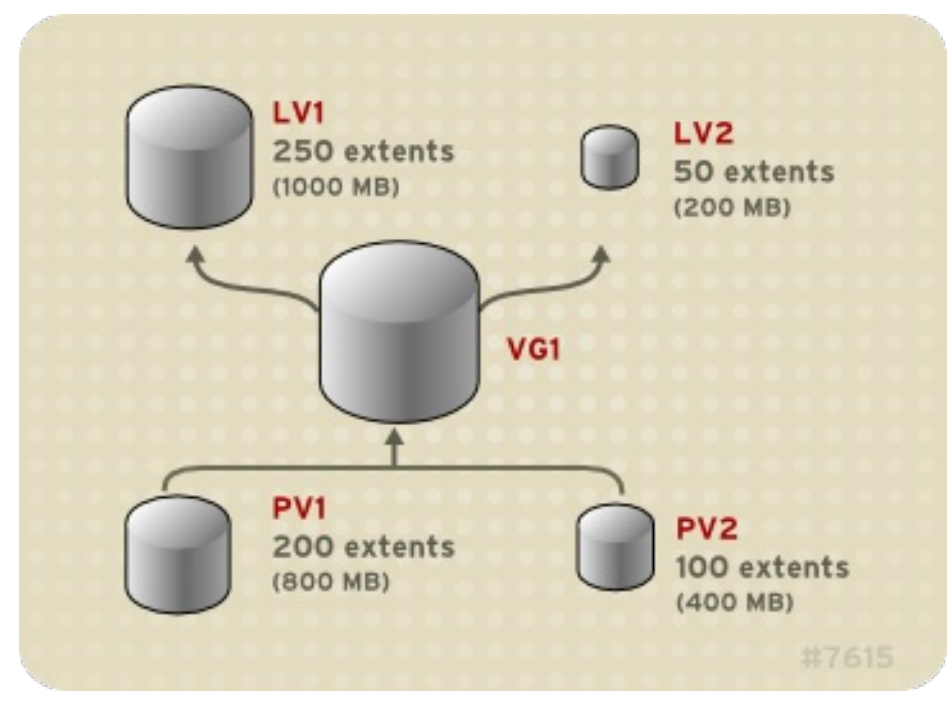

### <span id="page-14-0"></span>1.4.2. Striped Logical Volumes

When you write data to an LVM logical volume, the file system lays the data out across the underlying physical volumes. You can control the way the data is written to the physical volumes by creating a striped logical volume. For large sequential reads and writes, this can improve the efficiency of the data I/O.

Striping enhances performance by writing data to a predetermined number of physical volumes in

Striping enhances performance by writing data to a predetermined number of physical volumes in round-robin fashion. With striping, I/O can be done in parallel. In some situations, this can result in nearlinear performance gain for each additional physical volume in the stripe.

The following illustration shows data being striped across three physical volumes. In this figure:

- the first stripe of data is written to the first physical volume
- the second stripe of data is written to the second physical volume
- the third stripe of data is written to the third physical volume
- the fourth stripe of data is written to the first physical volume

In a striped logical volume, the size of the stripe cannot exceed the size of an extent.

#### Figure 1.6. Striping data across three PVs

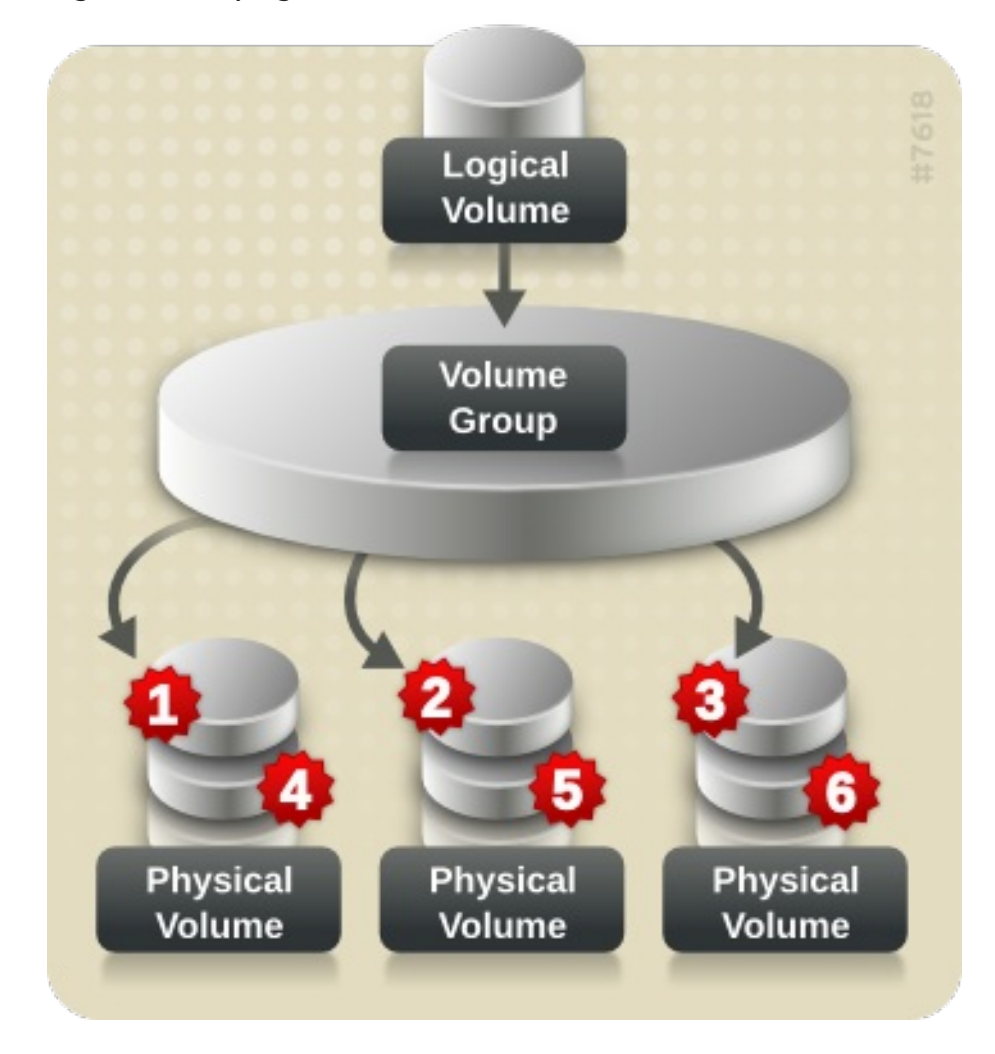

Striped logical volumes can be extended by concatenating another set of devices onto the end of the first set. In order to extend a striped logical volume, however, there must be enough free space on the set of underlying physical volumes that make up the volume group to support the stripe. For example, if you have a two-way stripe that uses up an entire volume group, adding a single physical volume to the volume group will not enable you to extend the stripe. Instead, you must add at least two physical volumes to the volume group.

### <span id="page-15-0"></span>1.4.3. RAID logical volumes

LVM supports RAID0/1/4/5/6/10. An LVM RAID volume has the following characteristics:

- RAID logical volumes created and managed by means of LVM leverage the MD kernel drivers.
- RAID1 images can be temporarily split from the array and merged back into the array later.
- LVM RAID volumes support snapshots.

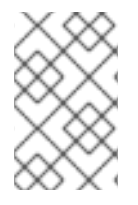

### **NOTE**

RAID logical volumes are not cluster-aware. While RAID logical volumes can be created and activated exclusively on one machine, they cannot be activated simultaneously on more than one machine.

### <span id="page-16-0"></span>1.4.4. Thinly-provisioned logical volumes (thin volumes)

Logical volumes can be thinly provisioned. This allows you to create logical volumes that are larger than the available extents. Using thin provisioning, you can manage a storage pool of free space, known as a thin pool, which can be allocated to an arbitrary number of devices when needed by applications. You can then create devices that can be bound to the thin pool for later allocation when an application actually writes to the logical volume. The thin pool can be expanded dynamically when needed for costeffective allocation of storage space.

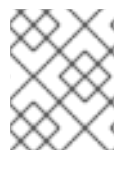

#### **NOTE**

Thin volumes are not supported across the nodes in a cluster. The thin pool and all its thin volumes must be exclusively activated on only one cluster node.

By using thin provisioning, a storage administrator can overcommit the physical storage, often avoiding the need to purchase additional storage. For example, if ten users each request a 100GB file system for their application, the storage administrator can create what appears to be a 100GB file system for each user but which is backed by less actual storage that is used only when needed. When using thin provisioning, it is important that the storage administrator monitor the storage pool and add more capacity if it starts to become full.

To make sure that all available space can be used, LVM supports data discard. This allows for re-use of the space that was formerly used by a discarded file or other block range.

Thin volumes provide support for a new implementation of copy-on-write (COW) snapshot logical volumes, which allow many virtual devices to share the same data in the thin pool.

### <span id="page-16-1"></span>1.4.5. Snapshot Volumes

The LVM snapshot feature provides the ability to create virtual images of a device at a particular instant without causing a service interruption. When a change is made to the original device (the origin) after a snapshot is taken, the snapshot feature makes a copy of the changed data area as it was prior to the change so that it can reconstruct the state of the device.

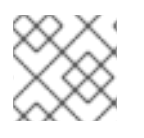

### **NOTE**

LVM supports thinly-provisioned snapshots.

Because a snapshot copies only the data areas that change after the snapshot is created, the snapshot feature requires a minimal amount of storage. For example, with a rarely updated origin, 3-5 % of the origin's capacity is sufficient to maintain the snapshot.

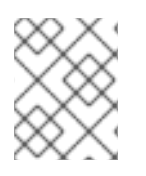

### **NOTE**

Snapshot copies of a file system are virtual copies, not an actual media backup for a file system. Snapshots do not provide a substitute for a backup procedure.

The size of the snapshot governs the amount of space set aside for storing the changes to the origin volume. For example, if you made a snapshot and then completely overwrote the origin the snapshot would have to be at least as big as the origin volume to hold the changes. You need to dimension a snapshot according to the expected level of change. So for example a short-lived snapshot of a readmostly volume, such as **/usr**, would need less space than a long-lived snapshot of a volume that sees a greater number of writes, such as **/home**.

If a snapshot runs full, the snapshot becomes invalid, since it can no longer track changes on the origin volume. You should regularly monitor the size of the snapshot. Snapshots are fully resizable, however, so if you have the storage capacity you can increase the size of the snapshot volume to prevent it from getting dropped. Conversely, if you find that the snapshot volume is larger than you need, you can reduce the size of the volume to free up space that is needed by other logical volumes.

When you create a snapshot file system, full read and write access to the origin stays possible. If a chunk on a snapshot is changed, that chunk is marked and never gets copied from the original volume.

There are several uses for the snapshot feature:

- Most typically, a snapshot is taken when you need to perform a backup on a logical volume without halting the live system that is continuously updating the data.
- You can execute the **fsck** command on a snapshot file system to check the file system integrity and determine whether the original file system requires file system repair.
- Because the snapshot is read/write, you can test applications against production data by taking a snapshot and running tests against the snapshot, leaving the real data untouched.
- You can create LVM volumes for use with Red Hat Virtualization. LVM snapshots can be used to create snapshots of virtual guest images. These snapshots can provide a convenient way to modify existing guests or create new guests with minimal additional storage.

You can use the **--merge** option of the **lvconvert** command to merge a snapshot into its origin volume. One use for this feature is to perform system rollback if you have lost data or files or otherwise need to restore your system to a previous state. After you merge the snapshot volume, the resulting logical volume will have the origin volume's name, minor number, and UUID and the merged snapshot is removed.

### <span id="page-17-0"></span>1.4.6. Thinly-provisioned snapshot volumes

Red Hat Enterprise Linux provides support for thinly-provisioned snapshot volumes. Thin snapshot volumes allow many virtual devices to be stored on the same data volume. This simplifies administration and allows for the sharing of data between snapshot volumes.

As for all LVM snapshot volumes, as well as all thin volumes, thin snapshot volumes are not supported across the nodes in a cluster. The snapshot volume must be exclusively activated on only one cluster node.

Thin snapshot volumes provide the following benefits:

A thin snapshot volume can reduce disk usage when there are multiple snapshots of the same origin volume.

- If there are multiple snapshots of the same origin, then a write to the origin will cause one COW operation to preserve the data. Increasing the number of snapshots of the origin should yield no major slowdown.
- Thin snapshot volumes can be used as a logical volume origin for another snapshot. This allows for an arbitrary depth of recursive snapshots (snapshots of snapshots of snapshots...).
- A snapshot of a thin logical volume also creates a thin logical volume. This consumes no data space until a COW operation is required, or until the snapshot itself is written.
- A thin snapshot volume does not need to be activated with its origin, so a user may have only the origin active while there are many inactive snapshot volumes of the origin.
- When you delete the origin of a thinly-provisioned snapshot volume, each snapshot of that origin volume becomes an independent thinly-provisioned volume. This means that instead of merging a snapshot with its origin volume, you may choose to delete the origin volume and then create a new thinly-provisioned snapshot using that independent volume as the origin volume for the new snapshot.

Although there are many advantages to using thin snapshot volumes, there are some use cases for which the older LVM snapshot volume feature may be more appropriate to your needs:

- You cannot change the chunk size of a thin pool. If the thin pool has a large chunk size (for example, 1MB) and you require a short-living snapshot for which a chunk size that large is not efficient, you may elect to use the older snapshot feature.
- You cannot limit the size of a thin snapshot volume; the snapshot will use all of the space in the thin pool, if necessary. This may not be appropriate for your needs.

In general, you should consider the specific requirements of your site when deciding which snapshot format to use.

### <span id="page-18-0"></span>1.4.7. Cache Volumes

LVM supports the use of fast block devices (such as SSD drives) as write-back or write-through caches for larger slower block devices. Users can create cache logical volumes to improve the performance of their existing logical volumes or create new cache logical volumes composed of a small and fast device coupled with a large and slow device.

# CHAPTER 2. CONFIGURING LVM LOGICAL VOLUMES

<span id="page-19-0"></span>The following procedures provide examples of basic LVM administration tasks.

# <span id="page-19-1"></span>2.1. USING CLI COMMANDS

The following sections describe some general operational features of LVM CLI commands.

#### <span id="page-19-2"></span>Specifying units in a command line argument

When sizes are required in a command line argument, units can always be specified explicitly. If you do not specify a unit, then a default is assumed, usually KB or MB. LVM CLI commands do not accept fractions.

When specifying units in a command line argument, LVM is case-insensitive; specifying M or m is equivalent, for example, and powers of 2 (multiples of 1024) are used. However, when specifying the **- units** argument in a command, lower-case indicates that units are in multiples of 1024 while upper-case indicates that units are in multiples of 1000.

#### <span id="page-19-3"></span>Specifying volume groups and logical volumes

Note the following when specifying volume groups or logical volumes in an LVM CLI command.

- Where commands take volume group or logical volume names as arguments, the full path name is optional. A logical volume called **lvol0** in a volume group called **vg0** can be specified as **vg0/lvol0**.
- Where a list of volume groups is required but is left empty, a list of all volume groups will be substituted.
- Where a list of logical volumes is required but a volume group is given, a list of all the logical volumes in that volume group will be substituted. For example, the **lvdisplay vg0** command will display all the logical volumes in volume group **vg0**.

#### <span id="page-19-4"></span>Increasing output verbosity

All LVM commands accept a **-v** argument, which can be entered multiple times to increase the output verbosity. The following examples shows the default output of the **lvcreate** command.

#### # **lvcreate -L 50MB new\_vg**

Rounding up size to full physical extent 52.00 MB Logical volume "lvol0" created

The following command shows the output of the **lvcreate** command with the **-v** argument.

# **lvcreate -v -L 50MB new\_vg** Finding volume group "new\_vg" Rounding up size to full physical extent 52.00 MB Archiving volume group "new\_vg" metadata (seqno 4). Creating logical volume lvol0 Creating volume group backup "/etc/lvm/backup/new\_vg" (seqno 5). Found volume group "new\_vg" Creating new\_vg-lvol0 Loading new\_vg-lvol0 table Resuming new\_vg-lvol0 (253:2) Clearing start of logical volume "lvol0" Creating volume group backup "/etc/lvm/backup/new\_vg" (seqno 5). Logical volume "lvol0" created

The **-vv**, **-vvv** and the **-vvvv** arguments display increasingly more details about the command execution. The **-vvvv** argument provides the maximum amount of information at this time. The following example shows the first few lines of output for the **lvcreate** command with the **-vvvv** argument specified.

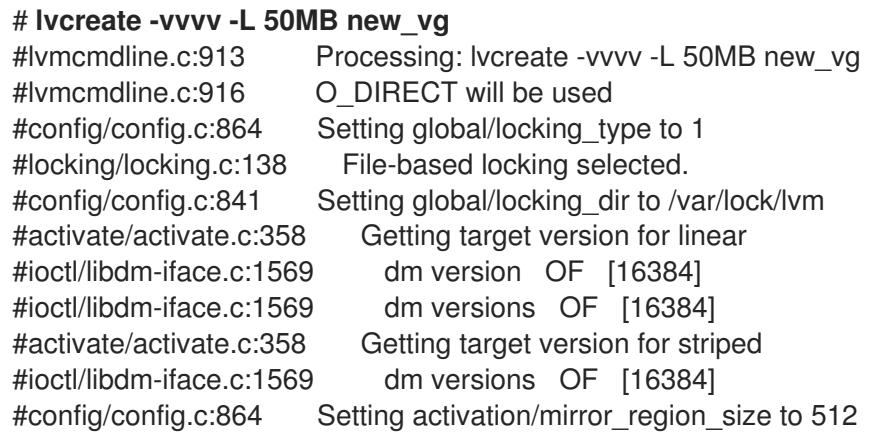

#### <span id="page-20-0"></span>Displaying help for LVM CLI commands

You can display help for any of the LVM CLI commands with the **--help** argument of the command.

#### # **commandname --help**

...

To display the man page for a command, execute the **man** command:

# **man commandname**

The **man lvm** command provides general online information about LVM.

# <span id="page-20-1"></span>2.2. CREATING AN LVM LOGICAL VOLUME ON THREE DISKS

This example procedure creates an LVM logical volume called **mylv** that consists of the disks at **/dev/sda1**, **/dev/sdb1**, and **/dev/sdc1**.

1. To use disks in a volume group, label them as LVM physical volumes with the **pvcreate** command.

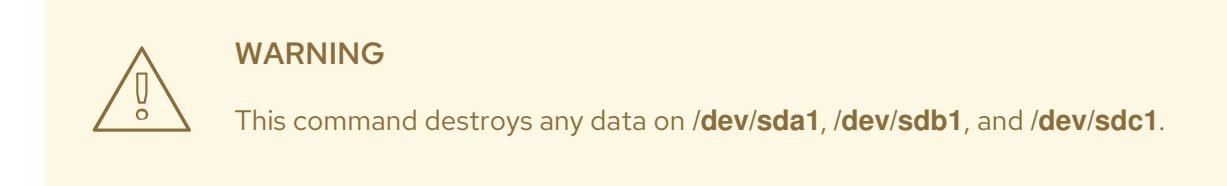

# **pvcreate /dev/sda1 /dev/sdb1 /dev/sdc1** Physical volume "/dev/sda1" successfully created Physical volume "/dev/sdb1" successfully created Physical volume "/dev/sdc1" successfully created

2. Create the a volume group that consists of the LVM physical volumes you have created. The following command creates the volume group **myvg**.

# **vgcreate myvg /dev/sda1 /dev/sdb1 /dev/sdc1** Volume group "myvg" successfully created

You can use the **vgs** command to display the attributes of the new volume group.

# **vgs** VG #PV #LV #SN Attr VSize VFree myvg 3 0 0 wz--n- 51.45G 51.45G

3. Create the logical volume from the volume group you have created. The following command creates the logical volume **mylv** from the volume group **myvg**. This example creates a logical volume that uses 2 gigabytes of the volume group.

# **lvcreate -L 2G -n mylv myvg** Logical volume "mylv" created

4. Create a file system on the logical volume. The following command creates an **ext4** file system on the logical volume.

# **mkfs.ext4 /dev/myvg/mylv** mke2fs 1.44.3 (10-July-2018) Creating filesystem with 524288 4k blocks and 131072 inodes Filesystem UUID: 616da032-8a48-4cd7-8705-bd94b7a1c8c4 Superblock backups stored on blocks: 32768, 98304, 163840, 229376, 294912

Allocating group tables: done Writing inode tables: done Creating journal (16384 blocks): done Writing superblocks and filesystem accounting information: done

The following commands mount the logical volume and report the file system disk space usage.

# **mount /dev/myvg/mylv /mnt** # **df** Filesystem 1K-blocks Used Available Use% Mounted on /dev/mapper/myvg-mylv 1998672 6144 1871288 1% /mnt

# <span id="page-21-0"></span>2.3. CREATING A RAID0 (STRIPED) LOGICAL VOLUME

A RAID0 logical volume spreads logical volume data across multiple data subvolumes in units of stripe size.

The format for the command to create a RAID0 volume is as follows.

lvcreate --type raid0[\_meta] --stripes *Stripes* --stripesize *StripeSize VolumeGroup* [*PhysicalVolumePath* ...]

#### Table 2.1. RAID0 Command Creation parameters

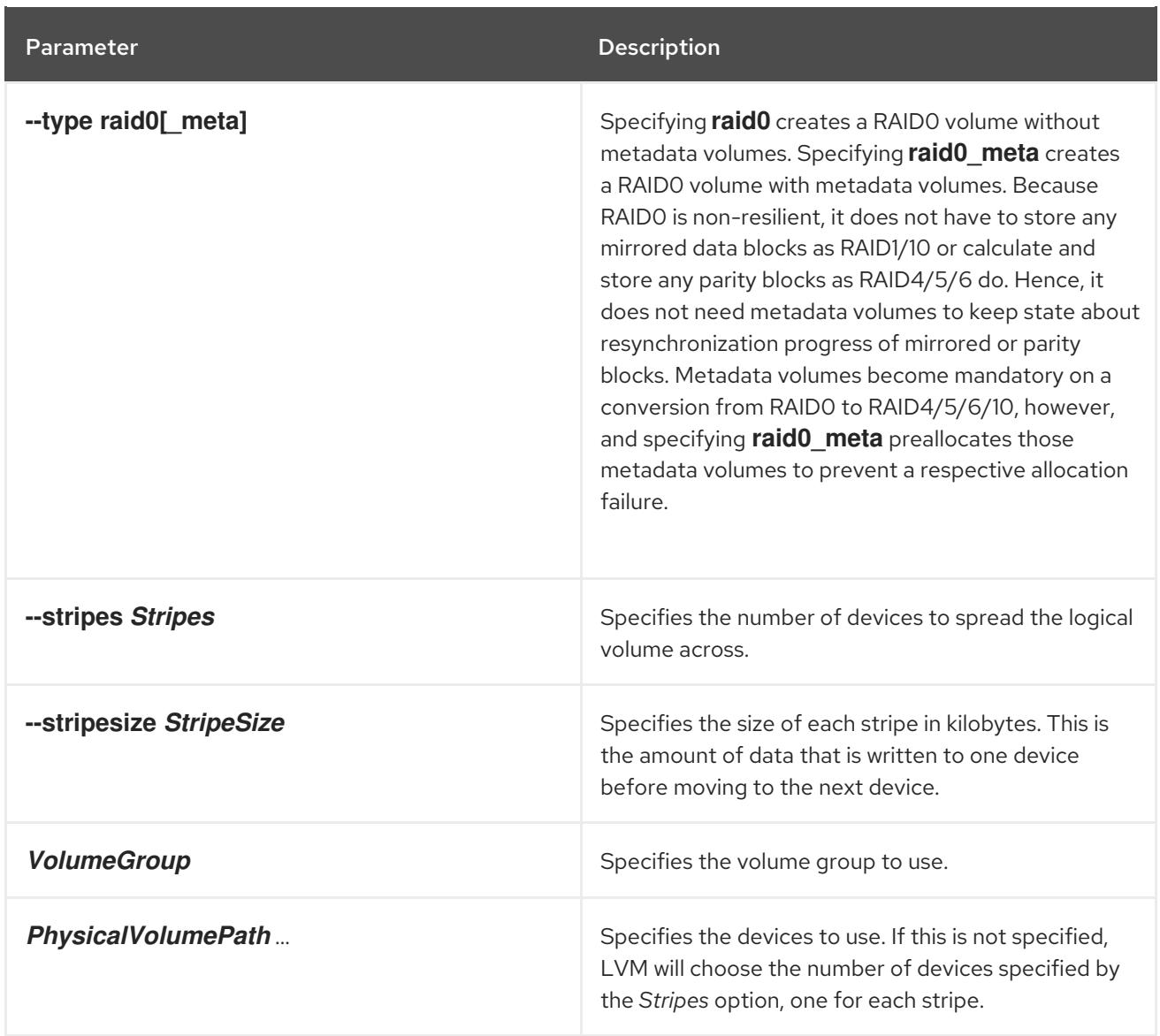

This example procedure creates an LVM RAID0 logical volume called **mylv** that stripes data across the disks at **/dev/sda1**, **/dev/sdb1**, and **/dev/sdc1**.

1. Label the disks you will use in the volume group as LVM physical volumes with the **pvcreate** command.

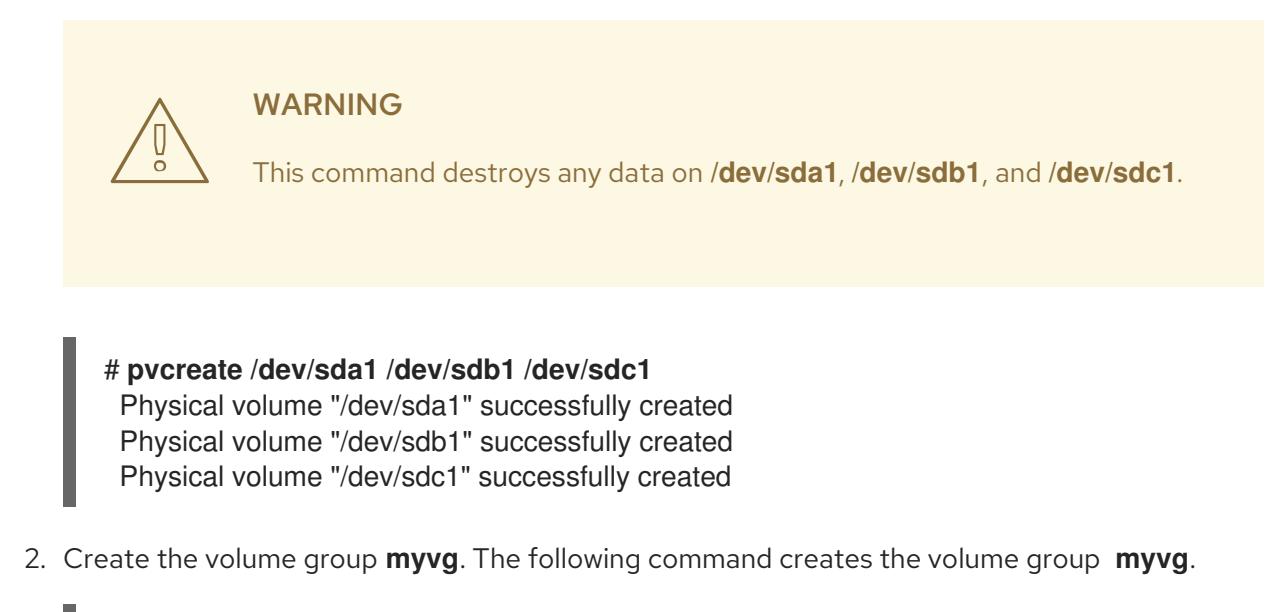

19

# **vgcreate myvg /dev/sda1 /dev/sdb1 /dev/sdc1** Volume group "myvg" successfully created

You can use the **vgs** command to display the attributes of the new volume group.

# **vgs** VG #PV #LV #SN Attr VSize VFree myvg 3 0 0 wz--n- 51.45G 51.45G

3. Create a RAID0 logical volume from the volume group you have created. The following command creates the RAID0 volume **mylv** from the volume group **myvg**. This example creates a logical volume that is 2 gigabytes in size, with three stripes and a stripe size of 4 kilobytes.

# **lvcreate --type raid0 -L 2G --stripes 3 --stripesize 4 -n mylv myvg** Rounding size 2.00 GiB (512 extents) up to stripe boundary size 2.00 GiB(513 extents). Logical volume "mylv" created.

4. Create a file system on the RAID0 logical volume. The following command creates an **ext4** file system on the logical volume.

# **mkfs.ext4 /dev/myvg/mylv** mke2fs 1.44.3 (10-July-2018) Creating filesystem with 525312 4k blocks and 131376 inodes Filesystem UUID: 9d4c0704-6028-450a-8b0a-8875358c0511 Superblock backups stored on blocks: 32768, 98304, 163840, 229376, 294912

Allocating group tables: done Writing inode tables: done Creating journal (16384 blocks): done Writing superblocks and filesystem accounting information: done

The following commands mount the logical volume and report the file system disk space usage.

# **mount /dev/myvg/mylv /mnt** # **df** Filesystem 1K-blocks Used Available Use% Mounted on /dev/mapper/myvg-mylv 2002684 6168 1875072 1% /mnt

### <span id="page-23-0"></span>2.4. SPLITTING A VOLUME GROUP

In this example procedure, an existing volume group consists of three physical volumes. If there is enough unused space on the physical volumes, a new volume group can be created without adding new disks.

In the initial set up, the logical volume **mylv** is carved from the volume group **myvg**, which in turn consists of the three physical volumes, **/dev/sda1**, **/dev/sdb1**, and **/dev/sdc1**.

After completing this procedure, the volume group **myvg** will consist of **/dev/sda1** and **/dev/sdb1**. A second volume group, **yourvg**, will consist of **/dev/sdc1**.

1. Use the **pvscan** command to determine how much free space is currently available in the volume group.

#### # **pvscan**

PV /dev/sda1 VG myvg lvm2 [17.15 GB / 0 free] PV /dev/sdb1 VG myvg lvm2 [17.15 GB / 12.15 GB free] PV /dev/sdc1 VG myvg lvm2 [17.15 GB / 15.80 GB free] Total: 3 [51.45 GB] / in use: 3 [51.45 GB] / in no VG: 0 [0 ]

2. Move all the used physical extents in **/dev/sdc1** to **/dev/sdb1** with the **pvmove** command. The **pvmove** command can take a long time to execute.

In a cluster, the **pvmove** command can move only logical volume that are active exclusively on a single node.

# **pvmove /dev/sdc1 /dev/sdb1** /dev/sdc1: Moved: 14.7% /dev/sdc1: Moved: 30.3% /dev/sdc1: Moved: 45.7% /dev/sdc1: Moved: 61.0% /dev/sdc1: Moved: 76.6% /dev/sdc1: Moved: 92.2% /dev/sdc1: Moved: 100.0%

After moving the data, you can see that all of the space on **/dev/sdc1** is free.

#### # **pvscan**

PV /dev/sda1 VG myvg lvm2 [17.15 GB / 0 free] PV /dev/sdb1 VG myvg lvm2 [17.15 GB / 10.80 GB free] PV /dev/sdc1 VG myvg lvm2 [17.15 GB / 17.15 GB free] Total: 3 [51.45 GB] / in use: 3 [51.45 GB] / in no VG: 0 [0 ]

3. To create the new volume group **yourvg**, use the **vgsplit** command to split the volume group **myvg**.

The following command splits the volume group **yourvg** from the volume group **myvg**, moving the physical volume **/dev/sdc1** into the new volume group **yourvg**.

# **lvchange -a n /dev/myvg/mylv** # **vgsplit myvg yourvg /dev/sdc1** Volume group "yourvg" successfully split from "myvg"

You can use the **vgs** command to see the attributes of the two volume groups.

# **vgs** VG #PV #LV #SN Attr VSize VFree myvg 2 1 0 wz--n- 34.30G 10.80G yourvg 1 0 0 wz--n- 17.15G 17.15G

4. After creating the new volume group, create the new logical volume **yourlv**.

# **lvcreate -L 5G -n yourlv yourvg** Logical volume "yourlv" created

5. Create a file system on the new logical volume and mount it.

# **mkfs.ext4 /dev/yourvg/yourlv** mke2fs 1.44.3 (10-July-2018)

Creating filesystem with 524288 4k blocks and 131072 inodes Filesystem UUID: 616da032-8a48-4cd7-8705-bd94b7a1c8c4 Superblock backups stored on blocks: 32768, 98304, 163840, 229376, 294912

Allocating group tables: done Writing inode tables: done Creating journal (16384 blocks): done Writing superblocks and filesystem accounting information: done

# **mount /dev/yourvg/yourlv /mnt**

# <span id="page-25-0"></span>2.5. REMOVING A DISK FROM A LOGICAL VOLUME

These example procedures show how you can remove a disk from an existing logical volume, either to replace the disk or to use the disk as part of a different volume. In order to remove a disk, you must first move the extents on the LVM physical volume to a different disk or set of disks.

### <span id="page-25-1"></span>2.5.1. Moving extents to existing physical volumes

In this example, the logical volume is distributed across four physical volumes in the volume group **myvg**.

```
# pvs -o+pv_used
 PV VG Fmt Attr PSize PFree Used
/dev/sda1 myvg lvm2 a- 17.15G 12.15G 5.00G
 /dev/sdb1 myvg lvm2 a- 17.15G 12.15G 5.00G
 /dev/sdc1 myvg lvm2 a- 17.15G 12.15G 5.00G
 /dev/sdd1 myvg lvm2 a- 17.15G 2.15G 15.00G
```
This examples moves the extents off of **/dev/sdb1** so that it can be removed from the volume group.

1. If there are enough free extents on the other physical volumes in the volume group, you can execute the **pvmove** command on the device you want to remove with no other options and the extents will be distributed to the other devices.

In a cluster, the **pvmove** command can move only logical volume that are active exclusively on a single node.

```
# pvmove /dev/sdb1
/dev/sdb1: Moved: 2.0%
...
/dev/sdb1: Moved: 79.2%
...
/dev/sdb1: Moved: 100.0%
```
After the **pvmove** command has finished executing, the distribution of extents is as follows:

# **pvs -o+pv\_used** PV VG Fmt Attr PSize PFree Used /dev/sda1 myvg lvm2 a- 17.15G 7.15G 10.00G /dev/sdb1 myvg lvm2 a- 17.15G 17.15G 0 /dev/sdc1 myvg lvm2 a- 17.15G 12.15G 5.00G /dev/sdd1 myvg lvm2 a- 17.15G 2.15G 15.00G 2. Use the **vgreduce** command to remove the physical volume **/dev/sdb1** from the volume group.

```
# vgreduce myvg /dev/sdb1
 Removed "/dev/sdb1" from volume group "myvg"
# pvs
 PV VG Fmt Attr PSize PFree
/dev/sda1 myvg lvm2 a- 17.15G 7.15G
/dev/sdb1 lvm2 -- 17.15G 17.15G
 /dev/sdc1 myvg lvm2 a- 17.15G 12.15G
 /dev/sdd1 myvg lvm2 a- 17.15G 2.15G
```
The disk can now be physically removed or allocated to other users.

#### <span id="page-26-0"></span>2.5.2. Moving Extents to a New Disk

In this example, the logical volume is distributed across three physical volumes in the volume group **myvg** as follows:

```
# pvs -o+pv_used
PV VG Fmt Attr PSize PFree Used
/dev/sda1 myvg lvm2 a- 17.15G 7.15G 10.00G
/dev/sdb1 myvg lvm2 a- 17.15G 15.15G 2.00G
/dev/sdc1 myvg lvm2 a- 17.15G 15.15G 2.00G
```
This example procedure moves the extents of **/dev/sdb1** to a new device, **/dev/sdd1**.

1. Create a new physical volume from **/dev/sdd1**.

# **pvcreate /dev/sdd1** Physical volume "/dev/sdd1" successfully created

2. Add the new physical volume **/dev/sdd1** to the existing volume group **myvg**.

```
# vgextend myvg /dev/sdd1
 Volume group "myvg" successfully extended
# pvs -o+pv_used
 PV VG Fmt Attr PSize PFree Used
/dev/sda1 myvg lvm2 a- 17.15G 7.15G 10.00G
/dev/sdb1 myvg lvm2 a- 17.15G 15.15G 2.00G
/dev/sdc1 myvg lvm2 a- 17.15G 15.15G 2.00G
 /dev/sdd1 myvg lvm2 a- 17.15G 17.15G 0
```
3. Use the **pvmove** command to move the data from **/dev/sdb1** to **/dev/sdd1**.

```
# pvmove /dev/sdb1 /dev/sdd1
/dev/sdb1: Moved: 10.0%
...
/dev/sdb1: Moved: 79.7%
...
/dev/sdb1: Moved: 100.0%
# pvs -o+pv_used
 PV VG Fmt Attr PSize PFree Used
 /dev/sda1 myvg lvm2 a- 17.15G 7.15G 10.00G
```
/dev/sdb1 myvg lvm2 a- 17.15G 17.15G 0 /dev/sdc1 myvg lvm2 a- 17.15G 15.15G 2.00G /dev/sdd1 myvg lvm2 a- 17.15G 15.15G 2.00G

4. After you have moved the data off **/dev/sdb1**, you can remove it from the volume group.

# **vgreduce myvg /dev/sdb1** Removed "/dev/sdb1" from volume group "myvg"

You can now reallocate the disk to another volume group or remove the disk from the system.

### <span id="page-27-0"></span>2.6. COMBINING VOLUME GROUPS

To combine two volume groups into a single volume group, use the **vgmerge** command. You can merge an inactive "source" volume with an active or an inactive "destination" volume if the physical extent sizes of the volume are equal and the physical and logical volume summaries of both volume groups fit into the destination volume groups limits.

The following command merges the inactive volume group **my** vg into the active or inactive volume group **databases** giving verbose runtime information.

# **vgmerge -v databases my\_vg**

### <span id="page-27-1"></span>2.7. MOVING A VOLUME GROUP TO ANOTHER SYSTEM

You can move an entire LVM volume group to another system. It is recommended that you use the **vgexport** and **vgimport** commands when you do this.

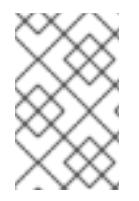

#### **NOTE**

You can use the **--force** argument of the **vgimport** command. This allows you to import volume groups that are missing physical volumes and subsequently run the **vgreduce - removemissing** command.

The **vgexport** command makes an inactive volume group inaccessible to the system, which allows you to detach its physical volumes. The **vgimport** command makes a volume group accessible to a machine again after the **vgexport** command has made it inactive.

To move a volume group from one system to another, perform the following steps:

- 1. Make sure that no users are accessing files on the active volumes in the volume group, then unmount the logical volumes.
- 2. Use the **-a n** argument of the **vgchange** command to mark the volume group as inactive, which prevents any further activity on the volume group.
- 3. Use the **vgexport** command to export the volume group. This prevents it from being accessed by the system from which you are removing it. After you export the volume group, the physical volume will show up as being in an exported volume group when you execute the **pvscan** command, as in the following example.

#### # **pvscan**

PV /dev/sda1 is in exported VG myvg [17.15 GB / 7.15 GB free]

PV /dev/sdc1 is in exported VG myvg [17.15 GB / 15.15 GB free] PV /dev/sdd1 is in exported VG myvg [17.15 GB / 15.15 GB free] ...

When the system is next shut down, you can unplug the disks that constitute the volume group and connect them to the new system.

- 4. When the disks are plugged into the new system, use the **vgimport** command to import the volume group, making it accessible to the new system.
- 5. Activate the volume group with the **-a y** argument of the **vgchange** command.
- 6. Mount the file system to make it available for use.

### <span id="page-28-0"></span>2.8. CONFIGURING PERSISTENT DEVICE NUMBERS

Major and minor device numbers are allocated dynamically at module load. Some applications work best if the block device is always activated with the same device (major and minor) number. You can specify these with the **lvcreate** and the **lvchange** commands by using the following arguments:

--persistent y --major *major* --minor *minor*

Use a large minor number to be sure that it has not already been allocated to another device dynamically.

If you are exporting a file system using NFS, specifying the **fsid** parameter in the exports file may avoid the need to set a persistent device number within LVM.

### <span id="page-28-1"></span>2.9. SPECIFYING LVM EXTENT SIZE

When physical volumes are used to create a volume group, its disk space is divided into 4MB extents, by default. This extent is the minimum amount by which the logical volume may be increased or decreased in size. Large numbers of extents will have no impact on I/O performance of the logical volume.

You can specify the extent size with the **-s** option to the **vgcreate** command if the default extent size is not suitable. You can put limits on the number of physical or logical volumes the volume group can have by using the **-p** and **-l** arguments of the **vgcreate** command.

# <span id="page-29-0"></span>CHAPTER 3. MODIFYING THE SIZE OF A LOGICAL VOLUME

After you have created a logical volume, you can modify the size of the volume.

# <span id="page-29-1"></span>3.1. GROWING LOGICAL VOLUMES

To increase the size of a logical volume, use the **lvextend** command.

When you extend the logical volume, you can indicate how much you want to extend the volume, or how large you want it to be after you extend it.

The following command extends the logical volume **/dev/myvg/homevol** to 12 gigabytes.

# **lvextend -L12G /dev/myvg/homevol** lvextend -- extending logical volume "/dev/myvg/homevol" to 12 GB lvextend -- doing automatic backup of volume group "myvg" lvextend -- logical volume "/dev/myvg/homevol" successfully extended

The following command adds another gigabyte to the logical volume **/dev/myvg/homevol**.

# **lvextend -L+1G /dev/myvg/homevol** lvextend -- extending logical volume "/dev/myvg/homevol" to 13 GB lvextend -- doing automatic backup of volume group "myvg" lvextend -- logical volume "/dev/myvg/homevol" successfully extended

As with the **lvcreate** command, you can use the **-l** argument of the **lvextend** command to specify the number of extents by which to increase the size of the logical volume. You can also use this argument to specify a percentage of the volume group, or a percentage of the remaining free space in the volume group. The following command extends the logical volume called **testlv** to fill all of the unallocated space in the volume group **myvg**.

# **lvextend -l +100%FREE /dev/myvg/testlv** Extending logical volume testlv to 68.59 GB Logical volume testlv successfully resized

After you have extended the logical volume it is necessary to increase the file system size to match.

By default, most file system resizing tools will increase the size of the file system to be the size of the underlying logical volume so you do not need to worry about specifying the same size for each of the two commands.

### <span id="page-29-2"></span>3.2. GROWING A FILE SYSTEM ON A LOGICAL VOLUME

To grow a file system on a logical volume, perform the following steps:

- 1. Determine whether there is sufficient unallocated space in the existing volume group to extend the logical volume. If not, perform the following procedure:
	- a. Create a new physical volume with the **pvcreate** command.
	- b. Use the **vgextend** command to extend the volume group that contains the logical volume with the file system you are growing to include the new physical volume.
- 2. Once the volume group is large enough to include the larger file system, extend the logical volume with the **lvresize** command.
- 3. Resize the file system on the logical volume.

Note that you can use the **-r** option of the **lvresize** command to extend the logical volume and resize the underlying file system with a single command

# <span id="page-30-0"></span>3.3. SHRINKING LOGICAL VOLUMES

You can reduce the size of a logical volume with the **lvreduce** command.

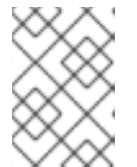

### **NOTE**

Shrinking is not supported on a GFS2 or XFS file system, so you cannot reduce the size of a logical volume that contains a GFS2 or XFS file system.

If the logical volume you are reducing contains a file system, to prevent data loss you must ensure that the file system is not using the space in the logical volume that is being reduced. For this reason, it is recommended that you use the **--resizefs** option of the **lvreduce** command when the logical volume contains a file system. When you use this option, the **lvreduce** command attempts to reduce the file system before shrinking the logical volume. If shrinking the file system fails, as can occur if the file system is full or the file system does not support shrinking, then the **lvreduce** command will fail and not attempt to shrink the logical volume.

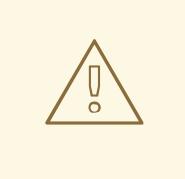

### WARNING

In most cases, the **lvreduce** command warns about possible data loss and asks for a confirmation. However, you should not rely on these confirmation prompts to prevent data loss because in some cases you will not see these prompts, such as when the logical volume is inactive or the **--resizefs** option is not used.

Note that using the **--test** option of the **lvreduce** command does not indicate where the operation is safe, as this option does not check the file system or test the file system resize.

The following command shrinks the logical volume **lvol1** in volume group **vg00** to be 64 megabytes. In this example, **lvol1** contains a file system, which this command resizes together with the logical volume. This example shows the output to the command.

#### # **lvreduce --resizefs -L 64M vg00/lvol1**

fsck from util-linux 2.23.2 /dev/mapper/vg00-lvol1: clean, 11/25688 files, 8896/102400 blocks resize2fs 1.42.9 (28-Dec-2013) Resizing the filesystem on /dev/mapper/vg00-lvol1 to 65536 (1k) blocks. The filesystem on /dev/mapper/vg00-lvol1 is now 65536 blocks long.

Size of logical volume vg00/lvol1 changed from 100.00 MiB (25 extents) to 64.00 MiB (16 extents). Logical volume vg00/lvol1 successfully resized.

Specifying the - sign before the resize value indicates that the value will be subtracted from the logical volume's actual size. The following example shows the command you would use if, instead of shrinking a logical volume to an absolute size of 64 megabytes, you wanted to shrink the volume by a value 64 megabytes.

# **lvreduce --resizefs -L -64M vg00/lvol1**

### <span id="page-31-0"></span>3.4. EXTENDING A STRIPED LOGICAL VOLUME

In order to increase the size of a striped logical volume, there must be enough free space on the underlying physical volumes that make up the volume group to support the stripe. For example, if you have a two-way stripe that that uses up an entire volume group, adding a single physical volume to the volume group will not enable you to extend the stripe. Instead, you must add at least two physical volumes to the volume group.

For example, consider a volume group **vg** that consists of two underlying physical volumes, as displayed with the following **vgs** command.

# **vgs** VG #PV #LV #SN Attr VSize VFree vg 2 0 0 wz--n- 271.31G 271.31G

You can create a stripe using the entire amount of space in the volume group.

```
# lvcreate -n stripe1 -L 271.31G -i 2 vg
 Using default stripesize 64.00 KB
 Rounding up size to full physical extent 271.31 GB
 Logical volume "stripe1" created
# lvs -a -o +devices
 LV VG Attr LSize Origin Snap% Move Log Copy% Devices
 stripe1 vg -wi-a- 271.31G /dev/sda1(0),/dev/sdb1(0)
```
Note that the volume group now has no more free space.

# **vgs** VG #PV #LV #SN Attr VSize VFree vg 2 1 0 wz--n- 271.31G 0

The following command adds another physical volume to the volume group, which then has 135 gigabytes of additional space.

# **vgextend vg /dev/sdc1** Volume group "vg" successfully extended # **vgs** VG #PV #LV #SN Attr VSize VFree vg 3 1 0 wz--n- 406.97G 135.66G

At this point you cannot extend the striped logical volume to the full size of the volume group, because two underlying devices are needed in order to stripe the data.

```
# lvextend vg/stripe1 -L 406G
 Using stripesize of last segment 64.00 KB
 Extending logical volume stripe1 to 406.00 GB
```
Insufficient suitable allocatable extents for logical volume stripe1: 34480 more required

To extend the striped logical volume, add another physical volume and then extend the logical volume. In this example, having added two physical volumes to the volume group we can extend the logical volume to the full size of the volume group.

# **vgextend vg /dev/sdd1** Volume group "vg" successfully extended # **vgs** VG #PV #LV #SN Attr VSize VFree vg 4 1 0 wz--n- 542.62G 271.31G # **lvextend vg/stripe1 -L 542G** Using stripesize of last segment 64.00 KB Extending logical volume stripe1 to 542.00 GB Logical volume stripe1 successfully resized

If you do not have enough underlying physical devices to extend the striped logical volume, it is possible to extend the volume anyway if it does not matter that the extension is not striped, which may result in uneven performance. When adding space to the logical volume, the default operation is to use the same striping parameters of the last segment of the existing logical volume, but you can override those parameters. The following example extends the existing striped logical volume to use the remaining free space after the initial **lvextend** command fails.

# **lvextend vg/stripe1 -L 406G** Using stripesize of last segment 64.00 KB Extending logical volume stripe1 to 406.00 GB Insufficient suitable allocatable extents for logical volume stripe1: 34480 more required # **lvextend -i1 -l+100%FREE vg/stripe1**

# CHAPTER 4. MANAGING LVM PHYSICAL VOLUMES

<span id="page-33-0"></span>There are a variety of commands and procedures you can use to manage LVM physical volumes.

# <span id="page-33-1"></span>4.1. SCANNING FOR BLOCK DEVICES TO USE AS PHYSICAL VOLUMES

You can scan for block devices that may be used as physical volumes with the **lvmdiskscan** command, as shown in the following example.

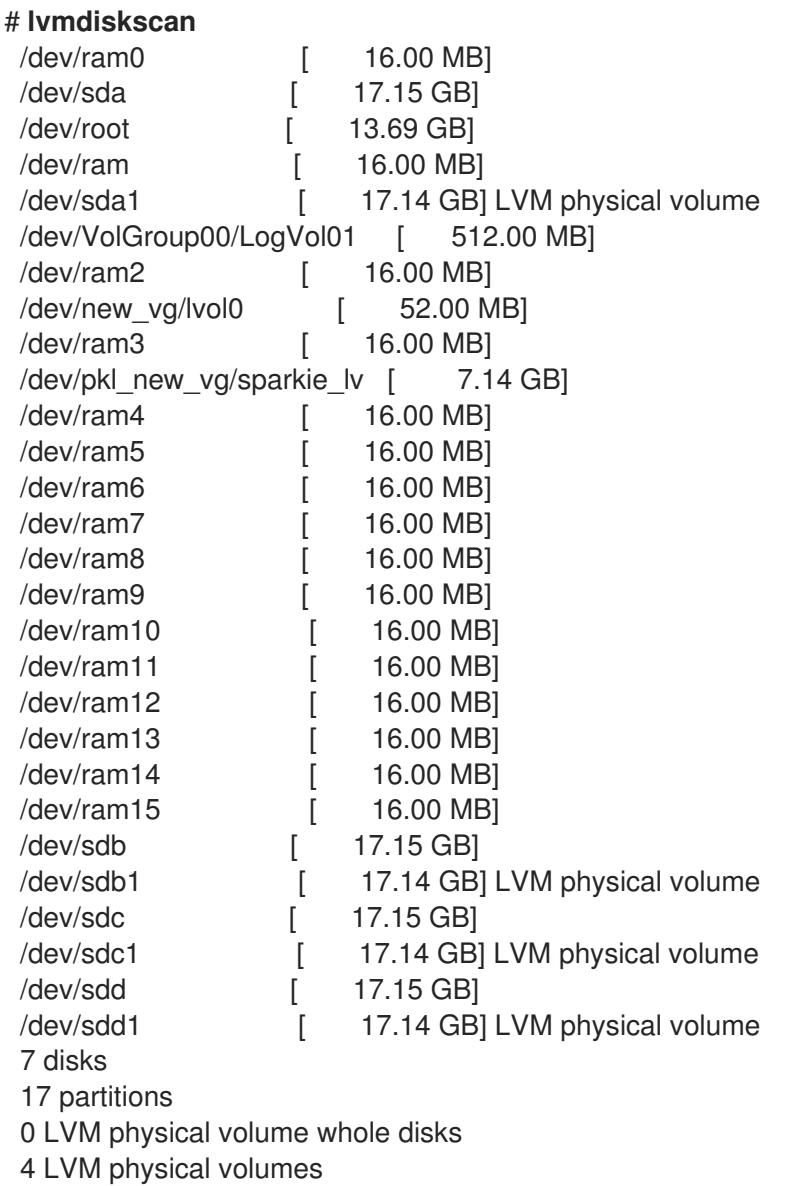

# <span id="page-33-2"></span>4.2. SETTING THE PARTITION TYPE FOR A PHYSICAL VOLUME

If you are using a whole disk device for your physical volume, the disk must have no partition table. For DOS disk partitions, the partition id should be set to 0x8e using the **fdisk** or **cfdisk** command or an equivalent. For whole disk devices only the partition table must be erased, which will effectively destroy all data on that disk. You can remove an existing partition table by zeroing the first sector with the following command:

### # **dd if=/dev/zero of=PhysicalVolume bs=512 count=1**

# <span id="page-34-0"></span>4.3. RESIZING AN LVM PHYSICAL VOLUME

If you need to change the size of an underlying block device for any reason, use the **pvresize** command to update LVM with the new size. You can execute this command while LVM is using the physical volume.

# <span id="page-34-1"></span>4.4. REMOVING PHYSICAL VOLUMES

If a device is no longer required for use by LVM, you can remove the LVM label with the **pvremove** command. Executing the **pvremove** command zeroes the LVM metadata on an empty physical volume.

If the physical volume you want to remove is currently part of a volume group, you must remove it from the volume group with the **vgreduce** command.

#### # **pvremove /dev/ram15**

Labels on physical volume "/dev/ram15" successfully wiped

### <span id="page-34-2"></span>4.5. ADDING PHYSICAL VOLUMES TO A VOLUME GROUP

To add additional physical volumes to an existing volume group, use the **vgextend** command. The **vgextend** command increases a volume group's capacity by adding one or more free physical volumes.

The following command adds the physical volume **/dev/sdf1** to the volume group **vg1**.

# **vgextend vg1 /dev/sdf1**

### <span id="page-34-3"></span>4.6. REMOVING PHYSICAL VOLUMES FROM A VOLUME GROUP

To remove unused physical volumes from a volume group, use the **vgreduce** command. The **vgreduce** command shrinks a volume group's capacity by removing one or more empty physical volumes. This frees those physical volumes to be used in different volume groups or to be removed from the system.

Before removing a physical volume from a volume group, you can make sure that the physical volume is not used by any logical volumes by using the **pvdisplay** command.

#### # **pvdisplay /dev/hda1**

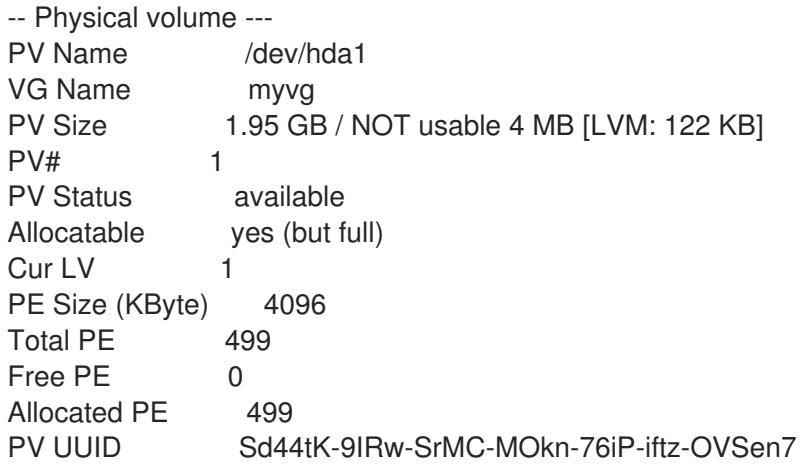

If the physical volume is still being used you will have to migrate the data to another physical volume using the **pvmove** command. Then use the **vgreduce** command to remove the physical volume.

The following command removes the physical volume **/dev/hda1** from the volume group **my\_volume\_group**.

### # **vgreduce my\_volume\_group /dev/hda1**

If a logical volume contains a physical volume that fails, you cannot use that logical volume. To remove missing physical volumes from a volume group, you can use the **--removemissing** parameter of the **vgreduce** command, if there are no logical volumes that are allocated on the missing physical volumes.

If the physical volume that fails contains a mirror image of a logical volume of a **mirror** segment type, you can remove that image from the mirror with the **vgreduce --removemissing --mirrorsonly --force** command. This removes only the logical volumes that are mirror images from the physical volume.
## CHAPTER 5. DISPLAYING LVM COMPONENTS

LVM provides a variety of ways to display the LVM components, as well as to customize the display. This sections summarizes the usage of the basic LVM display commands.

### 5.1. DISPLAYING LVM INFORMATION WITH THE LVM COMMAND

The **lvm** command provides several built-in options that you can use to display information about LVM support and configuration.

- **lvm devtypes** Displays the recognized built-in block device types
- **lvm formats** Displays recognized metadata formats.
- **lvm help** Displays LVM help text.
- **lvm segtypes** Displays recognized logical volume segment types.
- **lvm tags** Displays any tags defined on this host.
- **lvm version** Displays the current version information.

## 5.2. DISPLAYING PHYSICAL VOLUMES

There are three commands you can use to display properties of LVM physical volumes: **pvs**, **pvdisplay**, and **pvscan**.

The **pvs** command provides physical volume information in a configurable form, displaying one line per physical volume. The **pvs** command provides a great deal of format control, and is useful for scripting.

The **pvdisplay** command provides a verbose multi-line output for each physical volume. It displays physical properties (size, extents, volume group, and so on) in a fixed format.

The following example shows the output of the **pvdisplay** command for a single physical volume.

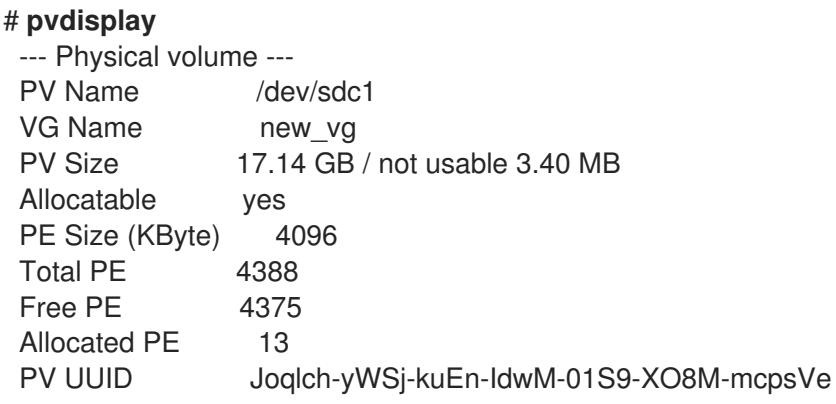

The **pvscan** command scans all supported LVM block devices in the system for physical volumes.

The following command shows all physical devices found:

```
# pvscan
PV /dev/sdb2 VG vg0 lvm2 [964.00 MB / 0 free]
PV /dev/sdc1 VG vg0 lvm2 [964.00 MB / 428.00 MB free]
PV /dev/sdc2 lvm2 [964.84 MB]
Total: 3 [2.83 GB] / in use: 2 [1.88 GB] / in no VG: 1 [964.84 MB]
```
You can define a filter in the **lvm.conf** file so that this command will avoid scanning specific physical volumes.

## 5.3. DISPLAYING VOLUME GROUPS

There are two commands you can use to display properties of LVM volume groups: **vgs** and **vgdisplay**. The **vgscan** command, which scans all supported LVM block devices in the system for volume groups, can also be used to display the existing volume groups.

The **vgs** command provides volume group information in a configurable form, displaying one line per volume group. The **vgs** command provides a great deal of format control, and is useful for scripting.

The **vgdisplay** command displays volume group properties (such as size, extents, number of physical volumes, and so on) in a fixed form. The following example shows the output of the **vgdisplay** command for the volume group **new\_vg**. If you do not specify a volume group, all existing volume groups are displayed.

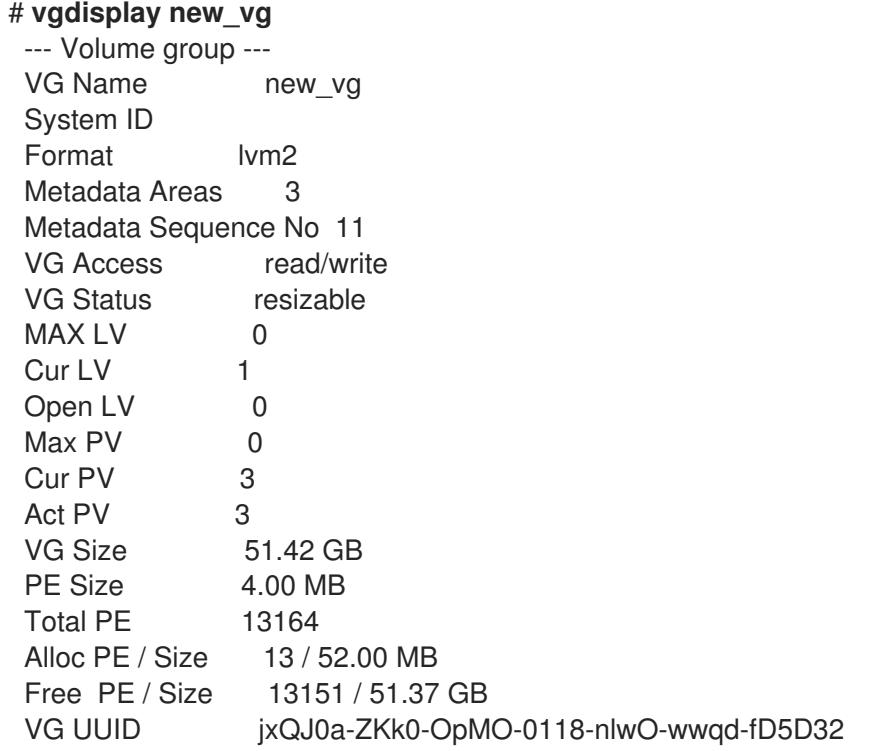

The following example shows the output of the **vgscan** command.

#### # **vgscan**

Reading all physical volumes. This may take a while... Found volume group "new\_vg" using metadata type lvm2 Found volume group "officevg" using metadata type lvm2

## 5.4. DISPLAYING LOGICAL VOLUMES

There are three commands you can use to display properties of LVM logical volumes: **lvs**, **lvdisplay**, and **lvscan**.

The **lvs** command provides logical volume information in a configurable form, displaying one line per logical volume. The **lvs** command provides a great deal of format control, and is useful for scripting.

The **lvdisplay** command displays logical volume properties (such as size, layout, and mapping) in a fixed format.

The following command shows the attributes of **lvol2** in **vg00**. If snapshot logical volumes have been created for this original logical volume, this command shows a list of all snapshot logical volumes and their status (active or inactive) as well.

### # **lvdisplay -v /dev/vg00/lvol2**

The **lvscan** command scans for all logical volumes in the system and lists them, as in the following example.

# **lvscan**

ACTIVE '/dev/vg0/gfslv' [1.46 GB] inherit

# CHAPTER 6. CUSTOMIZED REPORTING FOR LVM

LVM provides a wide range of configuration and command line options to produce customized reports and to filter the report's output. For a full description of LVM reporting features and capabilities, see the **lvmreport**(7) man page.

You can produce concise and customizable reports of LVM objects with the **pvs**, **lvs**, and **vgs** commands. The reports that these commands generate include one line of output for each object. Each line contains an ordered list of fields of properties related to the object. There are five ways to select the objects to be reported: by physical volume, volume group, logical volume, physical volume segment, and logical volume segment.

You can report information about physical volumes, volume groups, logical volumes, physical volume segments, and logical volume segments all at once with the **lvm fullreport** command. For information on this command and its capabilities, see the **lvm-fullreport**(8) man page.

LVM supports log reports, which contain a log of operations, messages, and per-object status with complete object identification collected during LVM command execution. For further information about the LVM log report. see the **lvmreport**(7) man page.

## 6.1. CONTROLLING THE FORMAT OF THE LVM DISPLAY

Whether you use the **pvs**, **lvs**, or **vgs** command determines the default set of fields displayed and the sort order. You can control the output of these commands with the following arguments:

You can change what fields are displayed to something other than the default by using the **-o** argument. For example, the following command displays only the physical volume name and size.

# **pvs -o pv\_name,pv\_size** PV PSize /dev/sdb1 17.14G /dev/sdc1 17.14G /dev/sdd1 17.14G

 $\bullet$  You can append a field to the output with the plus sign  $(+)$ , which is used in combination with the -o argument.

The following example displays the UUID of the physical volume in addition to the default fields.

#### # **pvs -o +pv\_uuid**

PV VG Fmt Attr PSize PFree PV UUID /dev/sdb1 new\_vg lvm2 a- 17.14G 17.14G onFF2w-1fLC-ughJ-D9eB-M7iv-6XqA-dqGeXY /dev/sdc1 new\_vg lvm2 a- 17.14G 17.09G Joqlch-yWSj-kuEn-IdwM-01S9-X08M-mcpsVe /dev/sdd1 new\_vg lvm2 a- 17.14G 17.14G yvfvZK-Cf31-j75k-dECm-0RZ3-0dGW-UqkCS

Adding the **-v** argument to a command includes some extra fields. For example, the **pvs -v** command will display the **DevSize** and **PV UUID** fields in addition to the default fields.

#### # **pvs -v**

Scanning for physical volume names PV VG Fmt Attr PSize PFree DevSize PV UUID /dev/sdb1 new\_vg lvm2 a- 17.14G 17.14G 17.14G onFF2w-1fLC-ughJ-D9eB-M7iv-6XqAdqGeXY /dev/sdc1 new\_vg lvm2 a- 17.14G 17.09G 17.14G Joqlch-yWSj-kuEn-IdwM-01S9-XO8M-

mcpsVe /dev/sdd1 new\_vg lvm2 a- 17.14G 17.14G 17.14G yvfvZK-Cf31-j75k-dECm-0RZ3-0dGWtUqkCS

The **--noheadings** argument suppresses the headings line. This can be useful for writing scripts. The following example uses the **--noheadings** argument in combination with the **pv\_name** argument, which will generate a list of all physical volumes.

```
# pvs --noheadings -o pv_name
/dev/sdb1
/dev/sdc1
/dev/sdd1
```
The **--separator** *separator* argument uses *separator* to separate each field. The following example separates the default output fields of the **pvs** command with an equals  $sign (=).$ 

```
# pvs --separator =
PV=VG=Fmt=Attr=PSize=PFree
/dev/sdb1=new_vg=lvm2=a-=17.14G=17.14G
/dev/sdc1=new_vg=lvm2=a-=17.14G=17.09G
/dev/sdd1=new_vg=lvm2=a-=17.14G=17.14G
```
To keep the fields aligned when using the **separator** argument, use the **separator** argument in conjunction with the **--aligned** argument.

# **pvs --separator = --aligned** PV =VG =Fmt =Attr=PSize =PFree /dev/sdb1 =new\_vg=lvm2=a- =17.14G=17.14G /dev/sdc1 =new\_vg=lvm2=a- =17.14G=17.09G /dev/sdd1 =new\_vg=lvm2=a- =17.14G=17.14G

You can use the **-P** argument of the **lvs** or **vgs** command to display information about a failed volume that would otherwise not appear in the output.

For a full listing of display arguments, see the **pvs**(8), **vgs**(8) and **lvs**(8) man pages.

Volume group fields can be mixed with either physical volume (and physical volume segment) fields or with logical volume (and logical volume segment) fields, but physical volume and logical volume fields cannot be mixed. For example, the following command will display one line of output for each physical volume.

```
# vgs -o +pv_name
VG #PV #LV #SN Attr VSize VFree PV
 new_vg 3 1 0 wz--n- 51.42G 51.37G /dev/sdc1
 new_vg 3 1 0 wz--n- 51.42G 51.37G /dev/sdd1
 new_vg 3 1 0 wz--n- 51.42G 51.37G /dev/sdb1
```
## 6.2. LVM OBJECT DISPLAY FIELDS

This section provides a series of tables that list the information you can display about the LVM objects with the **pvs**, **vgs**, and **lvs** commands.

For convenience, a field name prefix can be dropped if it matches the default for the command. For example, with the **pvs** command, **name** means **pv\_name**, but with the **vgs** command, **name** is interpreted as **vg\_name**.

Executing the following command is the equivalent of executing **pvs -o pv\_free**.

# **pvs -o free** PFree 17.14G 17.09G 17.14G

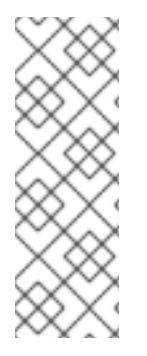

### **NOTE**

The number of characters in the attribute fields in **pvs**, **vgs**, and **lvs** output may increase in later releases. The existing character fields will not change position, but new fields may be added to the end. You should take this into account when writing scripts that search for particular attribute characters, searching for the character based on its relative position to the beginning of the field, but not for its relative position to the end of the field. For example, to search for the character **p** in the ninth bit of the **lv\_attr** field, you could search for the string " $\gamma$  ........p/", but you should not search for the string "/\*p\$/".

Table 6.1, "The pvs [Command](#page-41-0) Display Fields" lists the display arguments of the **pvs** command, along with the field name as it appears in the header display and a description of the field.

<span id="page-41-0"></span>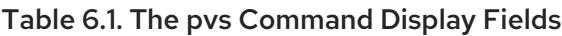

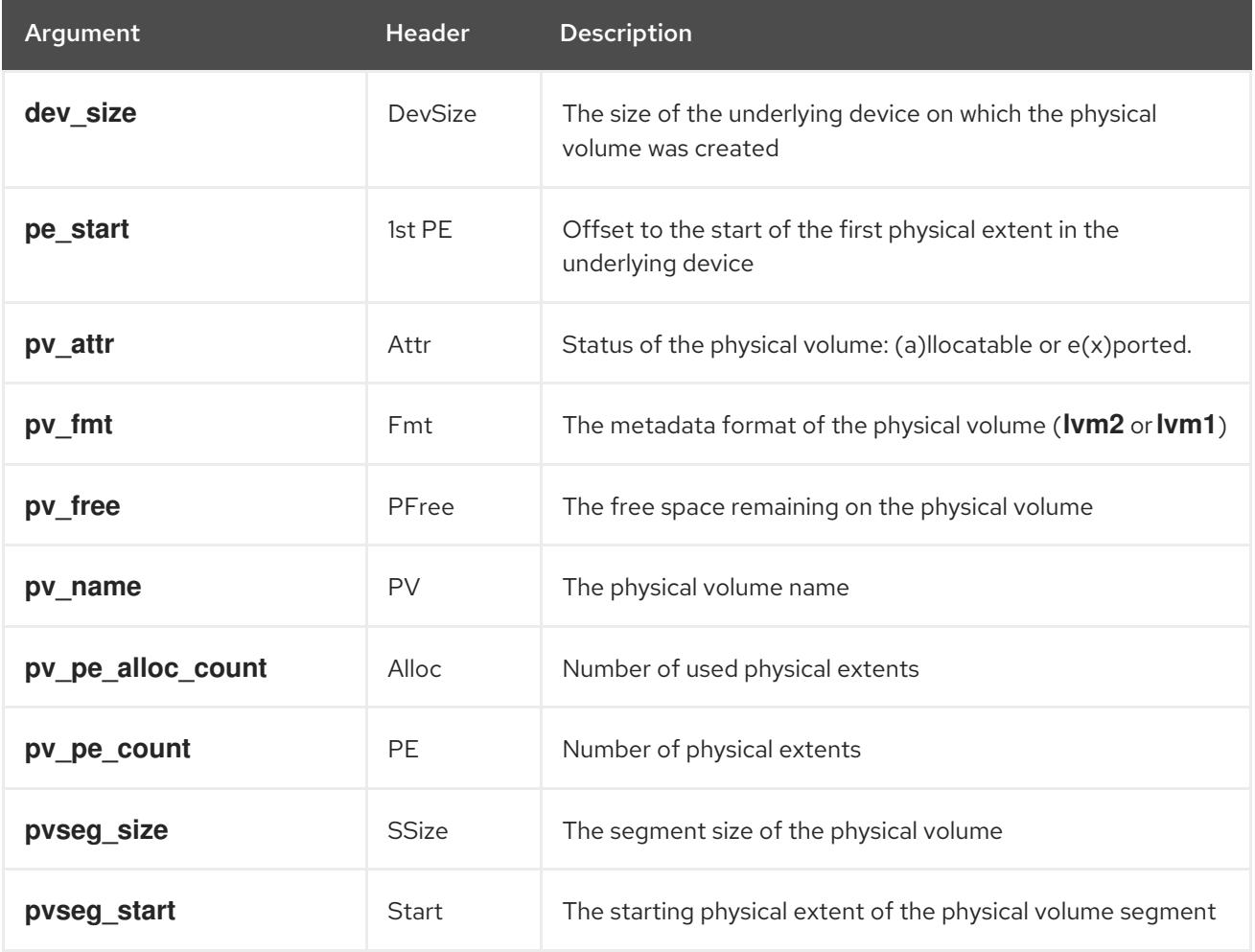

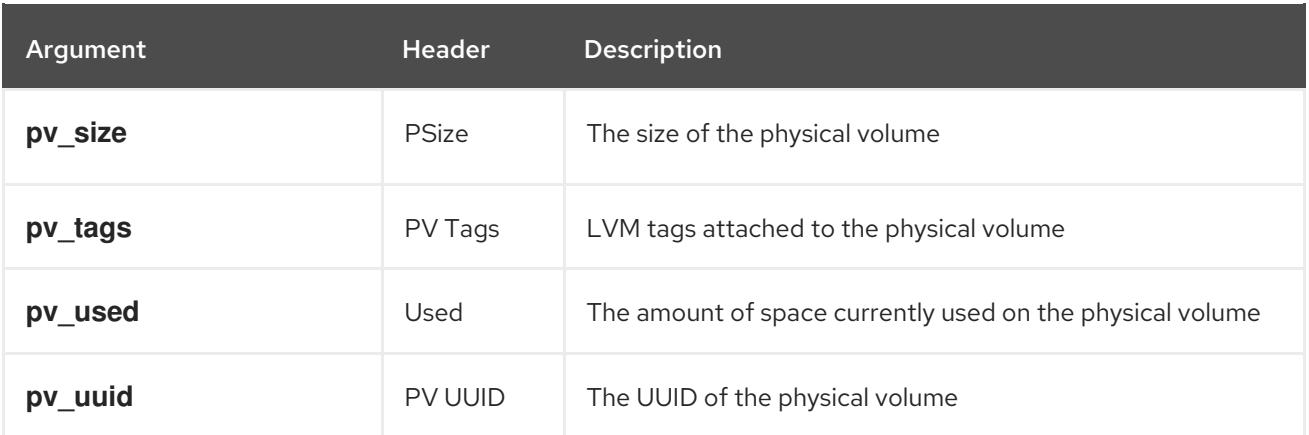

The **pvs** command displays the following fields by default: **pv\_name**, **vg\_name**, **pv\_fmt**, **pv\_attr**, **pv\_size**, **pv\_free**. The display is sorted by **pv\_name**.

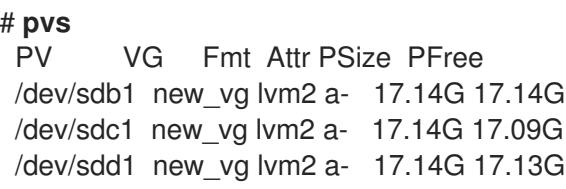

Using the **-v** argument with the **pvs** command adds the following fields to the default display: **dev\_size**, **pv\_uuid**.

# **pvs -v** Scanning for physical volume names PV VG Fmt Attr PSize PFree DevSize PV UUID /dev/sdb1 new\_vg lvm2 a- 17.14G 17.14G 17.14G onFF2w-1fLC-ughJ-D9eB-M7iv-6XqAdqGeXY /dev/sdc1 new\_vg lvm2 a- 17.14G 17.09G 17.14G Joqlch-yWSj-kuEn-IdwM-01S9-XO8M-mcpsVe /dev/sdd1 new\_vg lvm2 a- 17.14G 17.13G 17.14G yvfvZK-Cf31-j75k-dECm-0RZ3-0dGW-tUqkCS

You can use the **--segments** argument of the **pvs** command to display information about each physical volume segment. A segment is a group of extents. A segment view can be useful if you want to see whether your logical volume is fragmented.

The **pvs --segments** command displays the following fields by default: **pv\_name**, **vg\_name**, **pv\_fmt**, **pv\_attr**, **pv\_size**, **pv\_free**, **pvseg\_start**, **pvseg\_size**. The display is sorted by **pv\_name** and **pvseg\_size** within the physical volume.

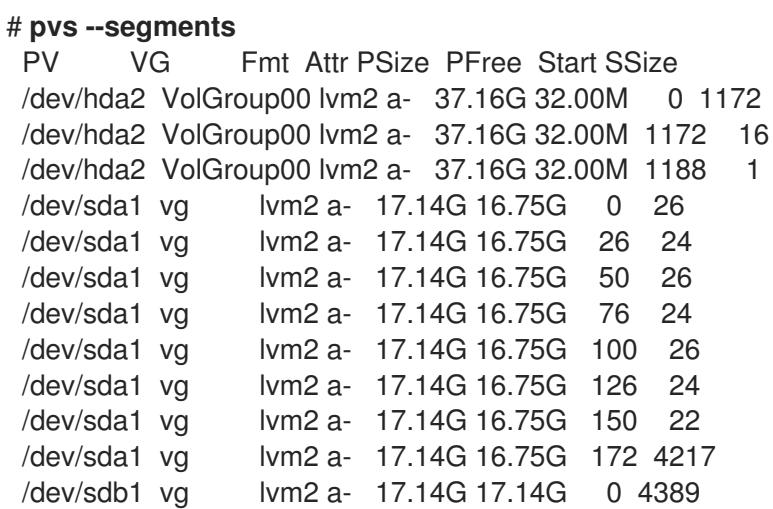

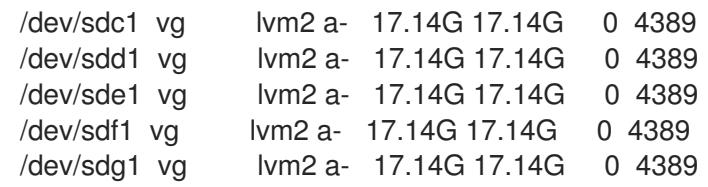

You can use the **pvs -a** command to see devices detected by LVM that have not been initialized as LVM physical volumes.

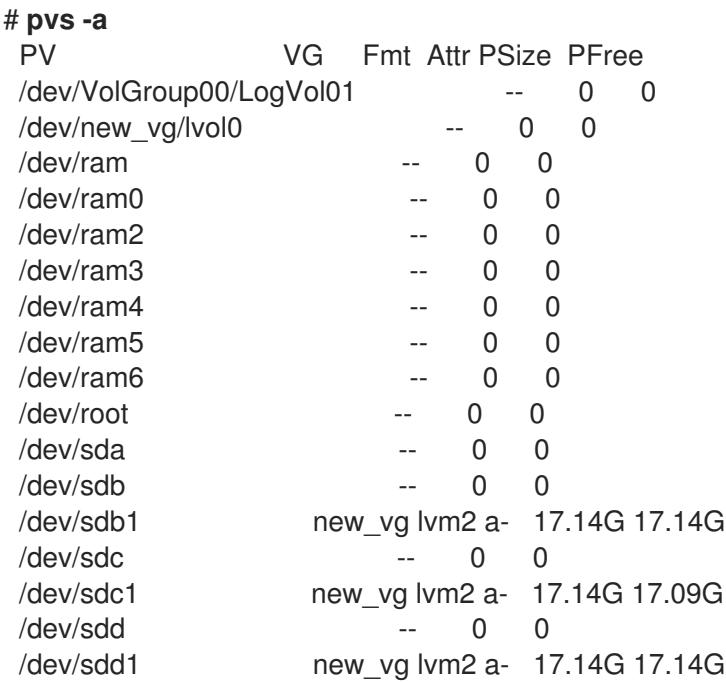

Table 6.2, "vgs [Display](#page-44-0) Fields" lists the display arguments of the **vgs** command, along with the field name as it appears in the header display and a description of the field.

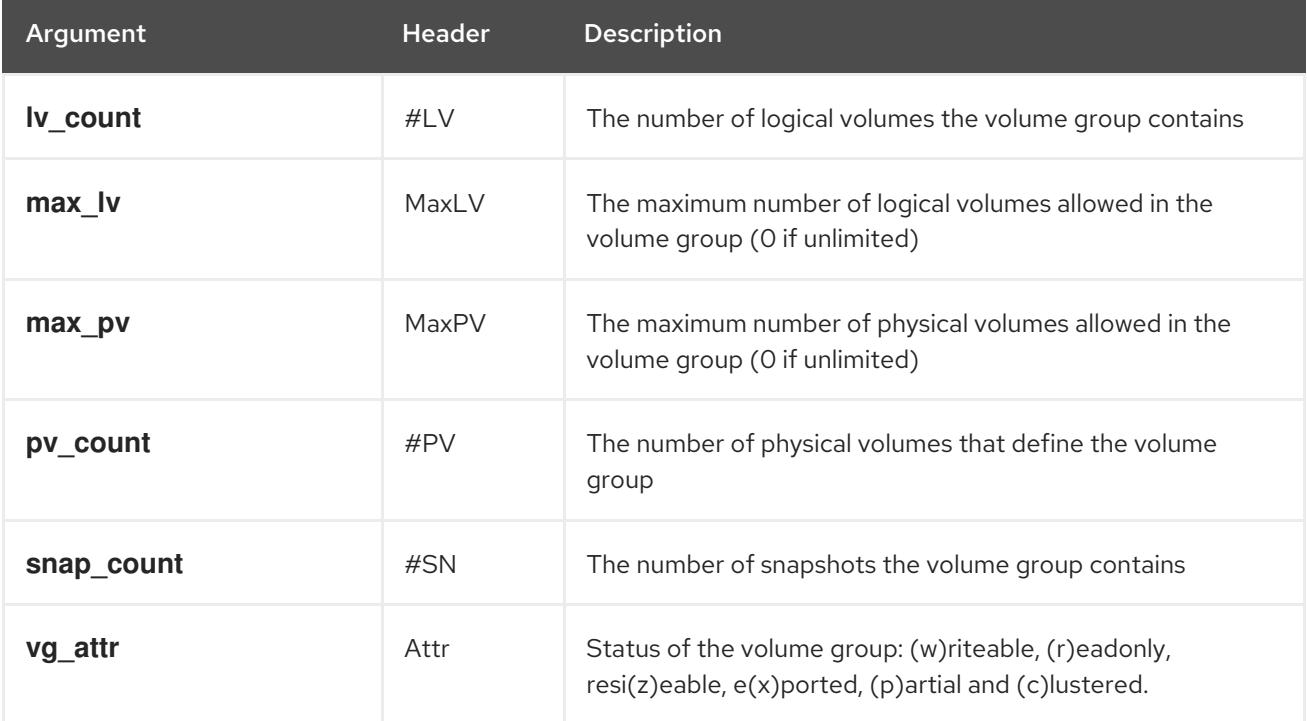

#### Table 6.2. vgs Display Fields

<span id="page-44-0"></span>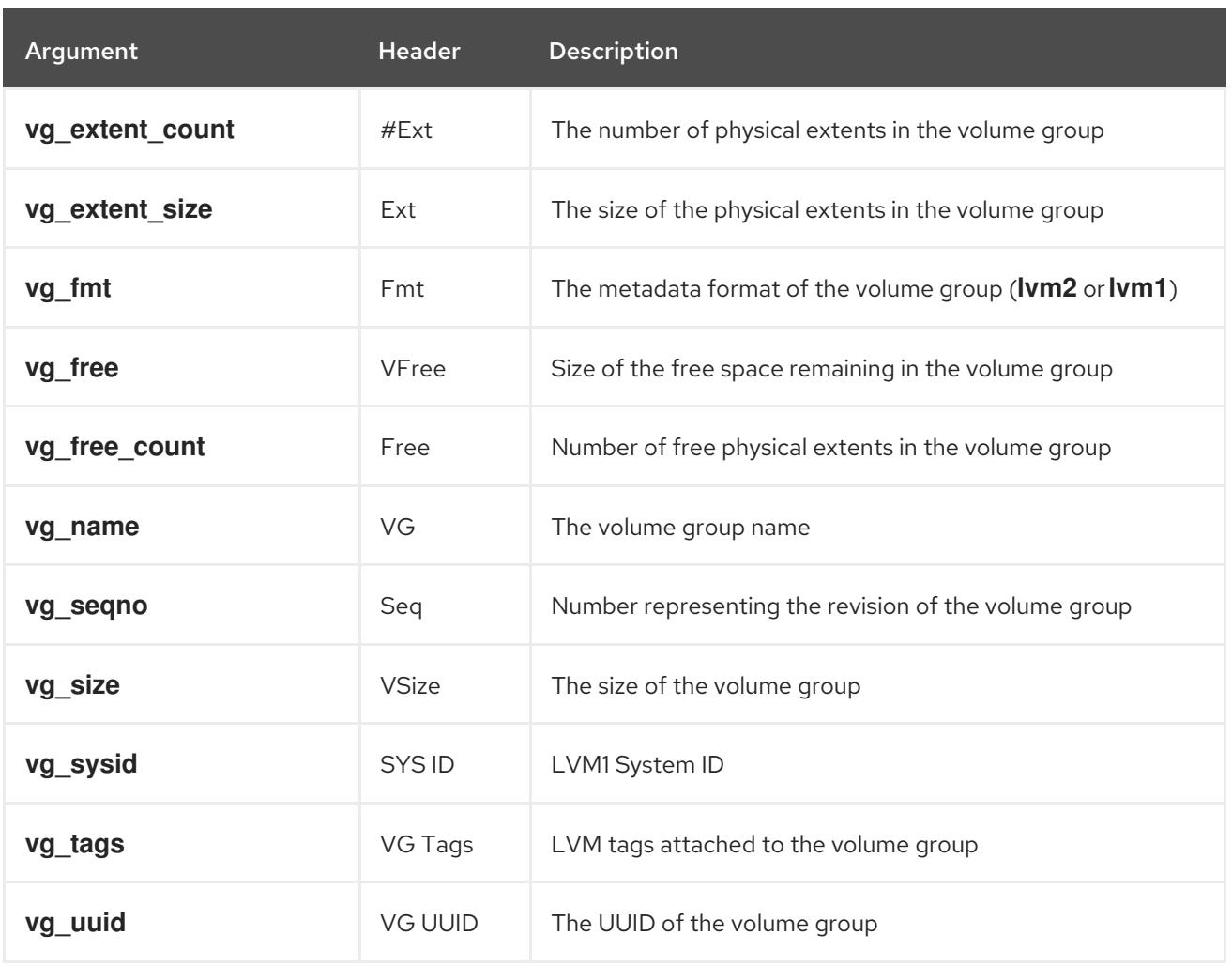

The **vgs** command displays the following fields by default: **vg\_name**, **pv\_count**, **lv\_count**, **snap\_count**, **vg\_attr**, **vg\_size**, **vg\_free**. The display is sorted by **vg\_name**.

#### # **vgs**

VG #PV #LV #SN Attr VSize VFree new\_vg 3 1 1 wz--n- 51.42G 51.36G

Using the **-v** argument with the **vgs** command adds the following fields to the default display: **vg\_extent\_size**, **vg\_uuid**.

# **vgs -v** Finding all volume groups Finding volume group "new\_vg" VG Attr Ext #PV #LV #SN VSize VFree VG UUID new\_vg wz--n- 4.00M 3 1 1 51.42G 51.36G jxQJ0a-ZKk0-OpMO-0118-nlwO-wwqd-fD5D32

Table 6.3, "lvs [Display](#page-46-0) Fields" lists the display arguments of the **lvs** command, along with the field name as it appears in the header display and a description of the field.

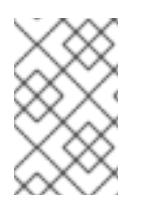

#### **NOTE**

In later releases of Red Hat Enterprise Linux, the output of the **lvs** command may differ, with additional fields in the output. The order of the fields, however, will remain the same and any additional fields will appear at the end of the display.

### Table 6.3. lvs Display Fields

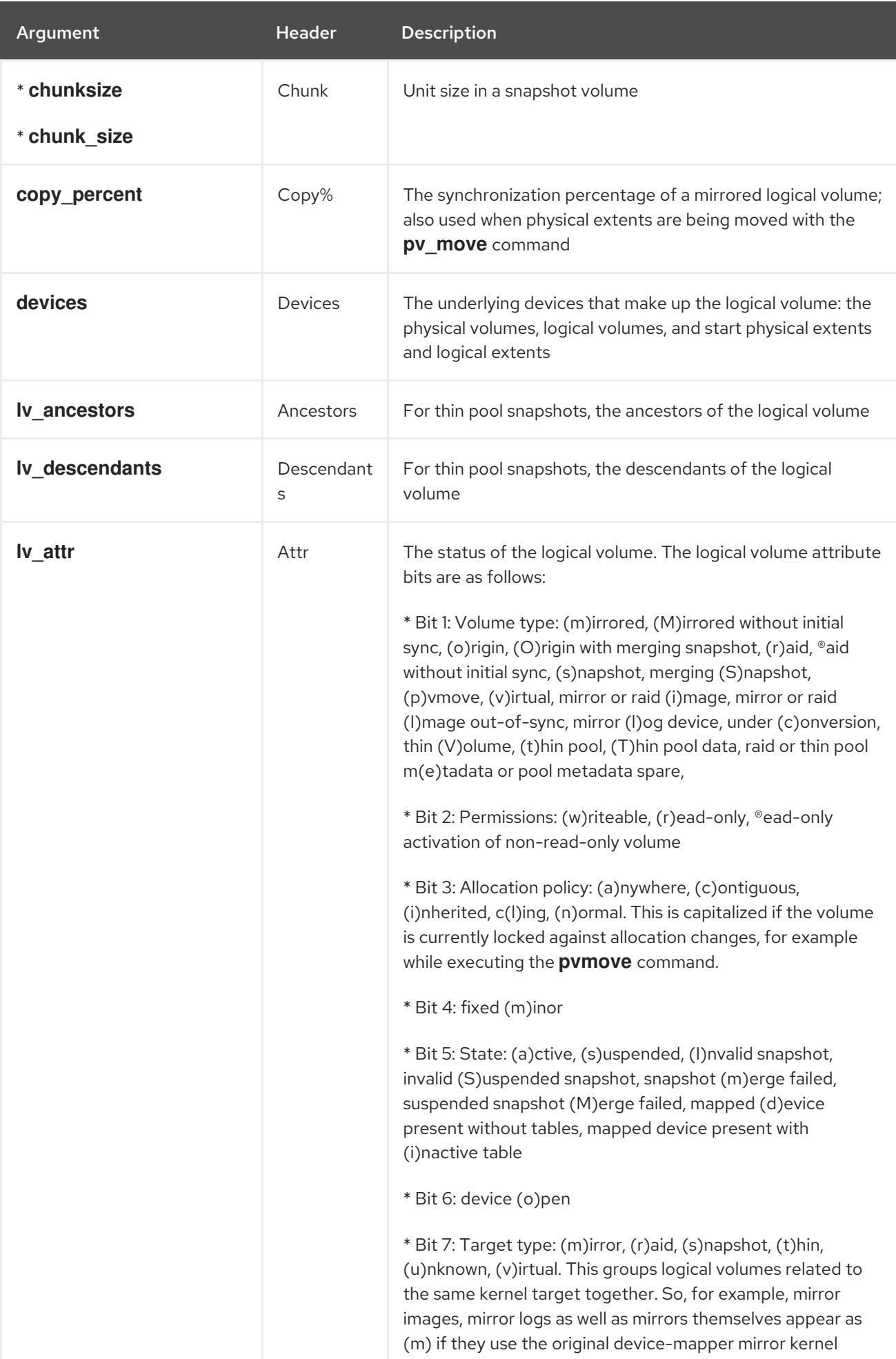

<span id="page-46-0"></span>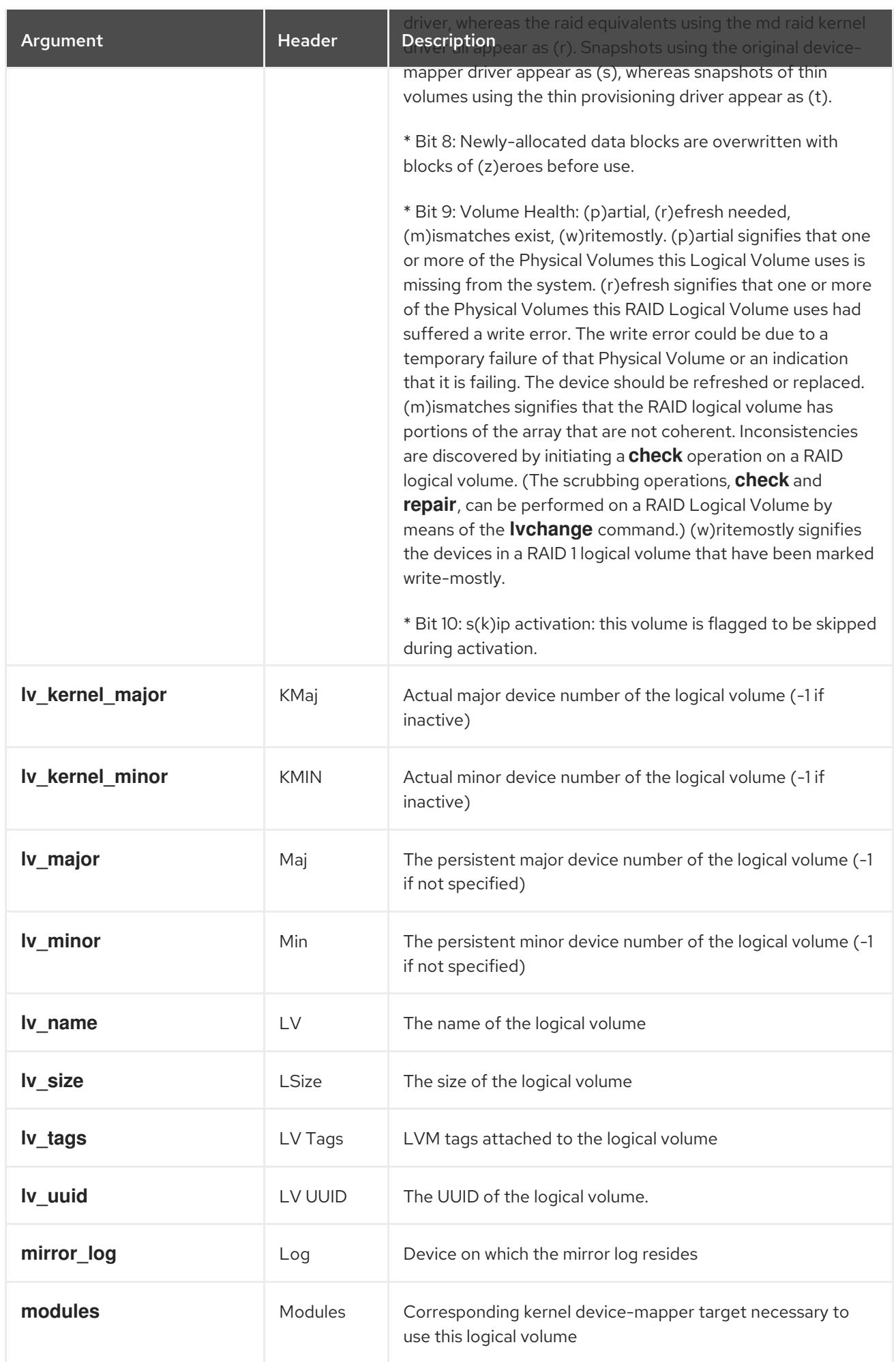

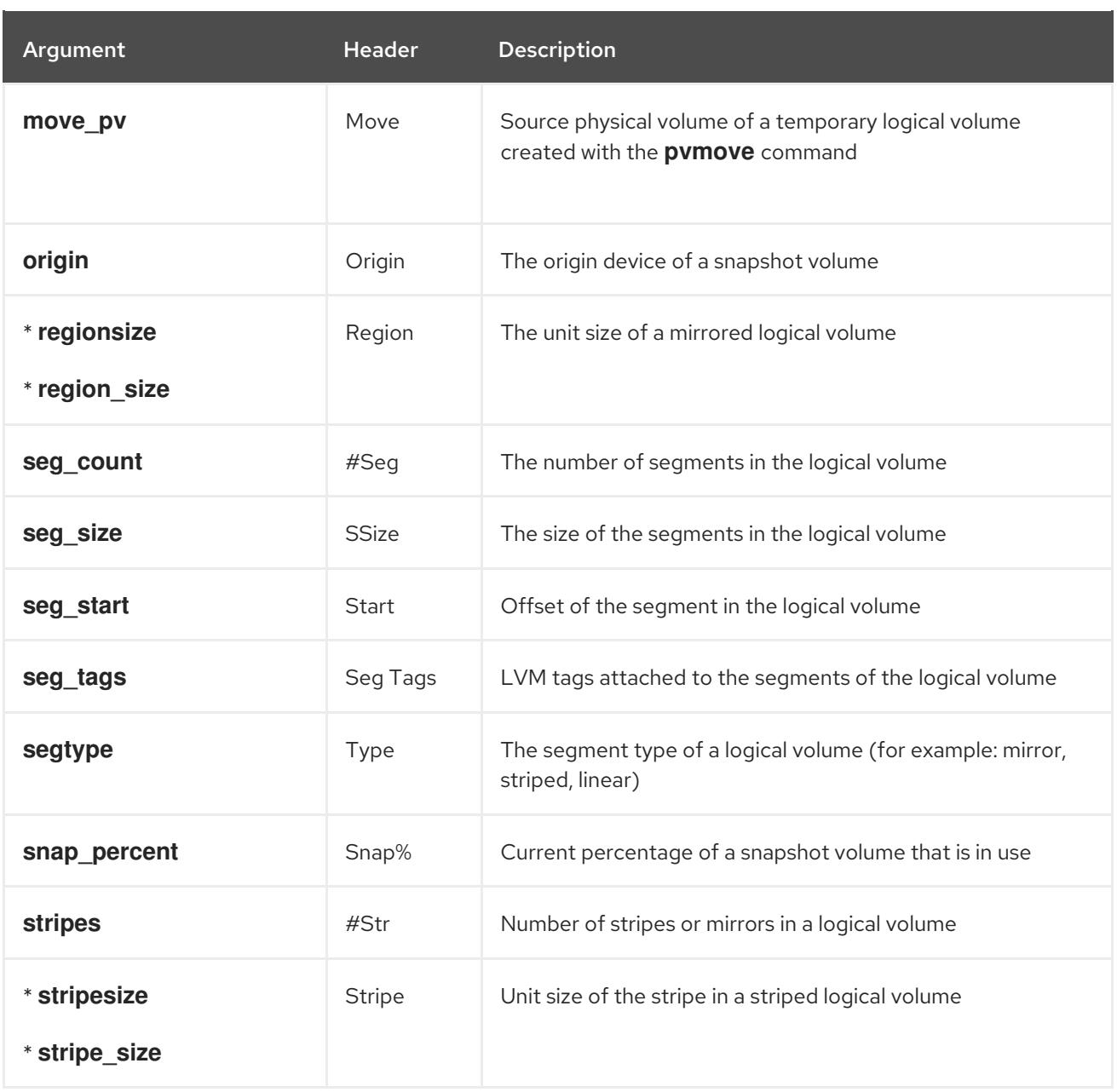

The **lvs** command provides the following display by default. The default display is sorted by **vg\_name** and **lv\_name** within the volume group.

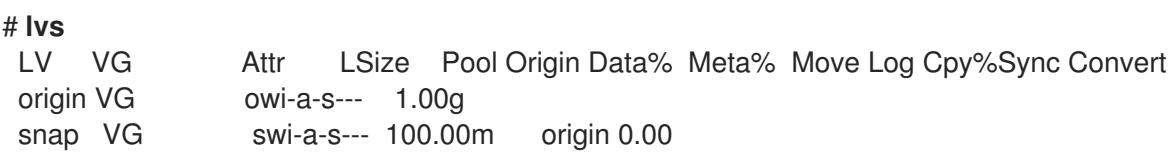

A common use of the **lvs** command is to append **devices** to the command to display the underlying devices that make up the logical volume. This example also specifies the **-a** option to display the internal volumes that are components of the logical volumes, such as RAID mirrors, enclosed in brackets. This example includes a RAID volume, a striped volume, and a thinly-pooled volume.

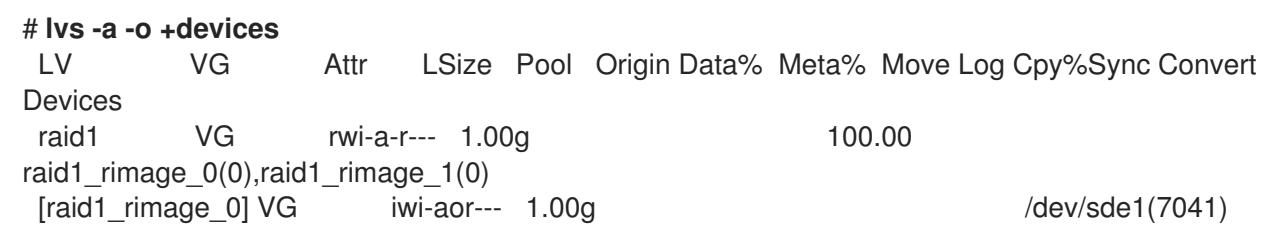

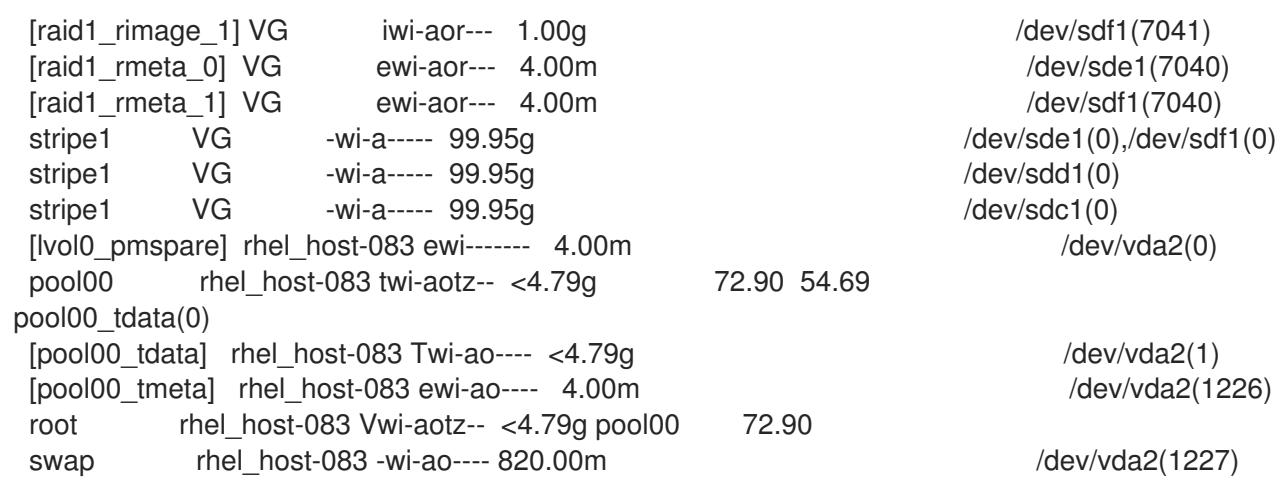

Using the **-v** argument with the **lvs** command adds the following fields to the default display: **seg\_count**, **lv\_major**, **lv\_minor**, **lv\_kernel\_major**, **lv\_kernel\_minor**, **lv\_uuid**.

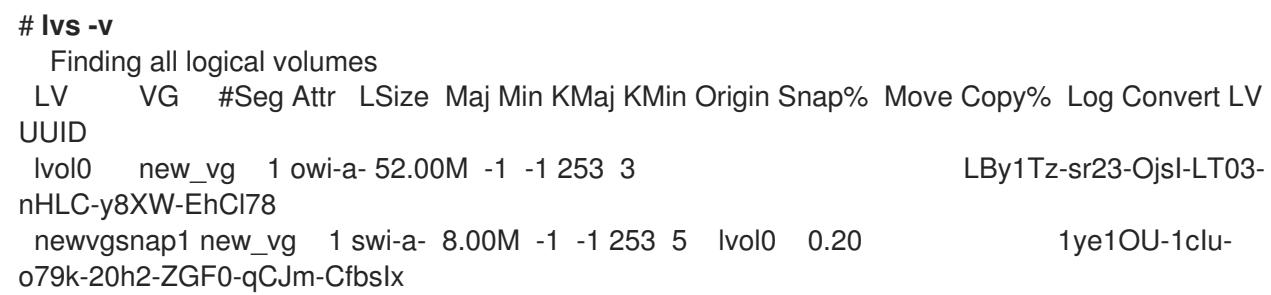

You can use the **--segments** argument of the **lvs** command to display information with default columns that emphasize the segment information. When you use the **segments** argument, the **seg** prefix is optional. The **lvs --segments** command displays the following fields by default: **lv\_name**, **vg\_name**, **lv\_attr**, **stripes**, **segtype**, **seg\_size**. The default display is sorted by **vg\_name**, **lv\_name** within the volume group, and **seg start** within the logical volume. If the logical volumes were fragmented, the output from this command would show that.

```
# lvs --segments
LV VG Attr #Str Type SSize
 LogVol00 VolGroup00 -wi-ao 1 linear 36.62G
 LogVol01 VolGroup00 -wi-ao 1 linear 512.00M
 lv vg -wi-a- 1 linear 104.00M
 lv vg -wi-a- 1 linear 104.00M
 lv vg -wi-a- 1 linear 104.00M
 lv vg -wi-a- 1 linear 88.00M
```
Using the **-v** argument with the **lvs --segments** command adds the following fields to the default display: **seg\_start**, **stripesize**, **chunksize**.

```
# lvs -v --segments
  Finding all logical volumes
 LV VG Attr Start SSize #Str Type Stripe Chunk
 lvol0 new_vg owi-a- 0 52.00M 1 linear 0 0
 newvgsnap1 new_vg swi-a- 0 8.00M 1 linear 0 8.00K
```
The following example shows the default output of the **lvs** command on a system with one logical volume configured, followed by the default output of the **lvs** command with the **segments** argument specified.

# **lvs** LV VG Attr LSize Origin Snap% Move Log Copy% lvol0 new\_vg -wi-a- 52.00M # **lvs --segments** LV VG Attr #Str Type SSize lvol0 new\_vg -wi-a- 1 linear 52.00M

## 6.3. SORTING LVM REPORTS

Normally the entire output of the **lvs**, **vgs**, or **pvs** command has to be generated and stored internally before it can be sorted and columns aligned correctly. You can specify the **--unbuffered** argument to display unsorted output as soon as it is generated.

To specify an alternative ordered list of columns to sort on, use the **-O** argument of any of the reporting commands. It is not necessary to include these fields within the output itself.

The following example shows the output of the **pvs** command that displays the physical volume name, size, and free space.

```
# pvs -o pv_name,pv_size,pv_free
 PV PSize PFree
/dev/sdb1 17.14G 17.14G
/dev/sdc1 17.14G 17.09G
 /dev/sdd1 17.14G 17.14G
```
The following example shows the same output, sorted by the free space field.

```
# pvs -o pv_name,pv_size,pv_free -O pv_free
 PV PSize PFree
/dev/sdc1 17.14G 17.09G
/dev/sdd1 17.14G 17.14G
 /dev/sdb1 17.14G 17.14G
```
The following example shows that you do not need to display the field on which you are sorting.

```
# pvs -o pv_name,pv_size -O pv_free
 PV PSize
/dev/sdc1 17.14G
 /dev/sdd1 17.14G
 /dev/sdb1 17.14G
```
To display a reverse sort, precede a field you specify after the **-O** argument with the **-** character.

```
# pvs -o pv_name,pv_size,pv_free -O -pv_free
 PV PSize PFree
/dev/sdd1 17.14G 17.14G
 /dev/sdb1 17.14G 17.14G
 /dev/sdc1 17.14G 17.09G
```
### 6.4. SPECIFYING THE UNITS FOR AN LVM REPORT DISPLAY

To specify the units for the LVM report display, use the **--units** argument of the report command. You can specify (b)ytes, (k)ilobytes, (m)egabytes, (g)igabytes, (t)erabytes, (e)xabytes, (p)etabytes, and

(h)uman-readable. The default display is human-readable. You can override the default by setting the **units** parameter in the **global** section of the **/etc/lvm/lvm.conf** file.

The following example specifies the output of the **pvs** command in megabytes rather than the default gigabytes.

# **pvs --units m** PV VG Fmt Attr PSize PFree /dev/sda1 lvm2 -- 17555.40M 17555.40M /dev/sdb1 new\_vg lvm2 a- 17552.00M 17552.00M /dev/sdc1 new\_vg lvm2 a- 17552.00M 17500.00M /dev/sdd1 new\_vg lvm2 a- 17552.00M 17552.00M

By default, units are displayed in powers of 2 (multiples of 1024). You can specify that units be displayed in multiples of 1000 by capitalizing the unit specification (B, K, M, G, T, H).

The following command displays the output as a multiple of 1024, the default behavior.

# **pvs** PV VG Fmt Attr PSize PFree /dev/sdb1 new\_vg lvm2 a- 17.14G 17.14G /dev/sdc1 new\_vg lvm2 a- 17.14G 17.09G /dev/sdd1 new\_vg lvm2 a- 17.14G 17.14G

The following command displays the output as a multiple of 1000.

# **pvs --units G** PV VG Fmt Attr PSize PFree /dev/sdb1 new\_vg lvm2 a- 18.40G 18.40G /dev/sdc1 new\_vg lvm2 a- 18.40G 18.35G /dev/sdd1 new\_vg lvm2 a- 18.40G 18.40G

You can also specify (s)ectors (defined as 512 bytes) or custom units.

The following example displays the output of the **pvs** command as a number of sectors.

# **pvs --units s** PV VG Fmt Attr PSize PFree /dev/sdb1 new\_vg lvm2 a- 35946496S 35946496S /dev/sdc1 new\_vg lvm2 a- 35946496S 35840000S /dev/sdd1 new\_vg lvm2 a- 35946496S 35946496S

The following example displays the output of the **pvs** command in units of 4 MB.

# **pvs --units 4m** PV VG Fmt Attr PSize PFree /dev/sdb1 new\_vg lvm2 a- 4388.00U 4388.00U /dev/sdc1 new\_vg lvm2 a- 4388.00U 4375.00U /dev/sdd1 new\_vg lvm2 a- 4388.00U 4388.00U

### 6.5. DISPLAYING LVM COMMAND OUTPUT IN JSON FORMAT

You can use the **--reportformat** option of the LVM display commands to display the output in JSON format.

The following example shows the output of the **lvs** in standard default format.

```
# lvs
LV VG Attr LSize Pool Origin Data% Meta% Move Log Cpy%Sync Convert
my_raid my_vg Rwi-a-r--- 12.00m 100.00
root rhel host-075 -wi-ao---- 6.67g
swap rhel_host-075 -wi-ao---- 820.00m
```
The following command shows the output of the same LVM configuration when you specify JSON format.

```
# lvs --reportformat json
 {
    "report": [
      {
         "lv": [
           {"lv_name":"my_raid", "vg_name":"my_vg", "lv_attr":"Rwi-a-r---", "lv_size":"12.00m",
"pool_lv":"", "origin":"", "data_percent":"", "metadata_percent":"", "move_pv":"", "mirror_log":"",
"copy_percent":"100.00", "convert_lv":""},
            {"lv_name":"root", "vg_name":"rhel_host-075", "lv_attr":"-wi-ao----", "lv_size":"6.67g",
"pool_lv":"", "origin":"", "data_percent":"", "metadata_percent":"", "move_pv":"", "mirror_log":"",
"copy_percent":"", "convert_lv":""},
           {"lv_name":"swap", "vg_name":"rhel_host-075", "lv_attr":"-wi-ao----", "lv_size":"820.00m",
"pool_lv":"", "origin":"", "data_percent":"", "metadata_percent":"", "move_pv":"", "mirror_log":"",
"copy_percent":"", "convert_lv":""}
         ]
      }
   ]
 }
```
You can also set the report format as a configuration option in the **/etc/lvm/lvm.conf** file, using the **output format** setting. The **--reportformat** setting of the command line, however, takes precedence over this setting.

## 6.6. DISPLAYING THE LVM COMMAND LOG

Both report-oriented and processing-oriented LVM commands can report the command log if this is enabled with the **log/report\_command\_log** configuration setting. You can determine the set of fields to display and to sort by for this report.

The following examples configures LVM to generate a complete log report for LVM commands. In this example, you can see that both logical volumes **lvol0** and **lvol1** were successfully processed, as was the volume group **VG** that contains the volumes.

```
# lvmconfig --type full log/command_log_selection
command_log_selection="all"
# lvs
 Logical Volume
 ==============
 LV LSize Cpy%Sync
 lvol1 4.00m 100.00
```
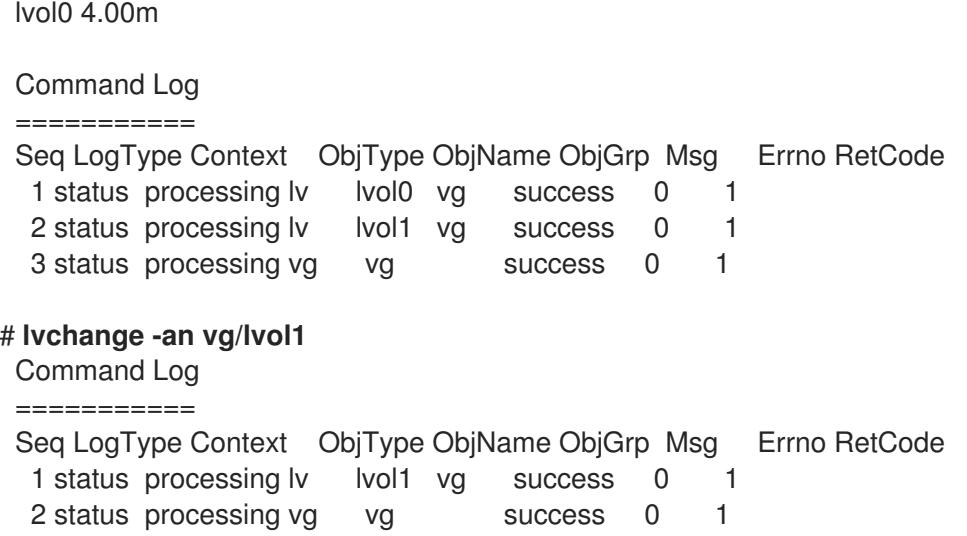

For further information on configuring LVM reports and command logs, see the **lvmreport** man page.

# CHAPTER 7. CONFIGURING RAID LOGICAL VOLUMES

LVM supports RAID0/1/4/5/6/10.

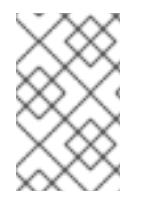

### **NOTE**

RAID logical volumes are not cluster-aware. While RAID logical volumes can be created and activated exclusively on one machine, they cannot be activated simultaneously on more than one machine.

To create a RAID logical volume, you specify a raid type as the **--type** argument of the **lvcreate** command. Table 7.1, "RAID [Segment](#page-53-0) Types" describes the possible RAID segment types. After you have created a RAID logical volume with LVM, you can activate, change, remove, display, and use the volume just as you would any other LVM logical volume.

#### <span id="page-53-0"></span>Table 7.1. RAID Segment Types

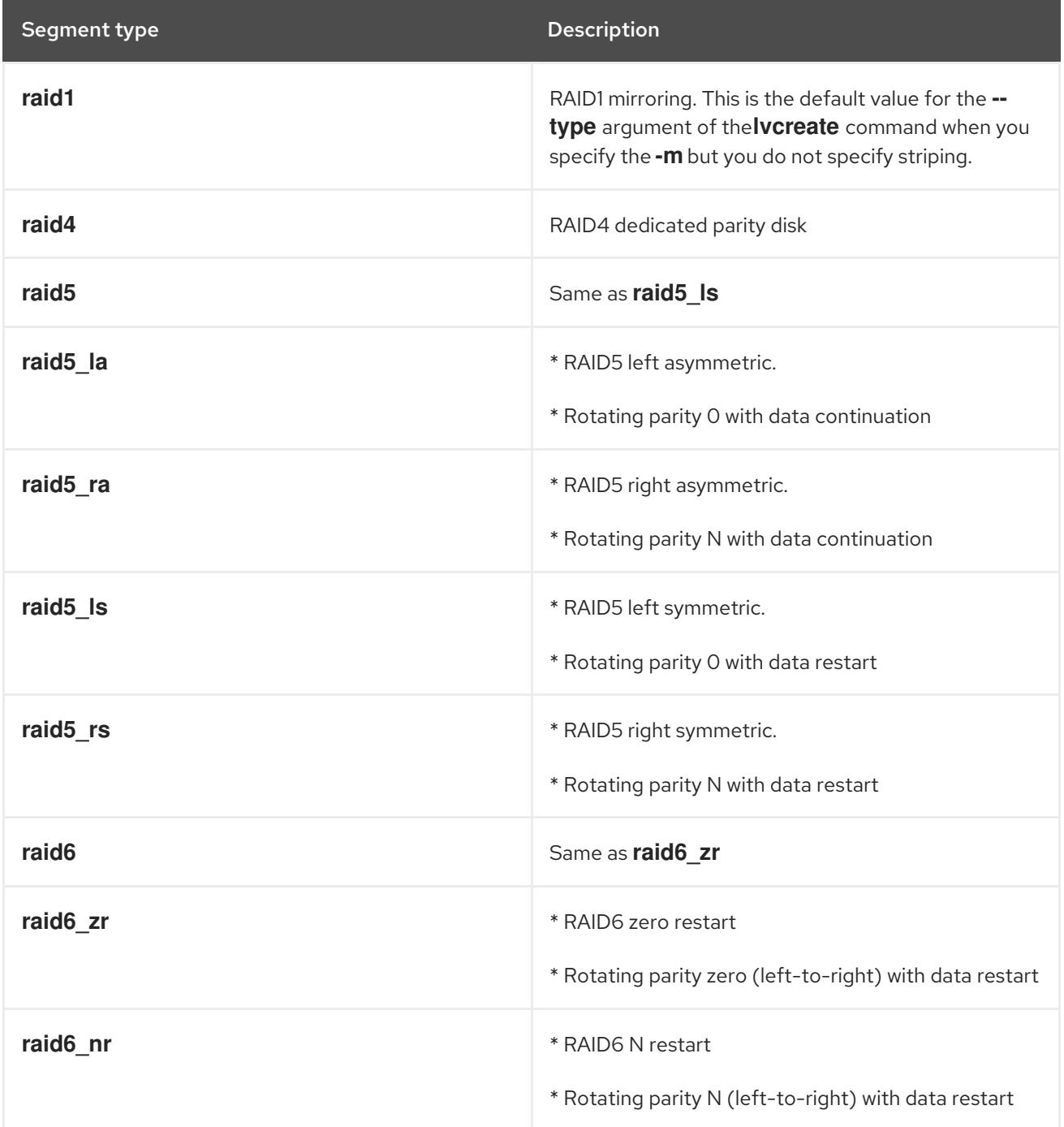

Segment type **Description** 

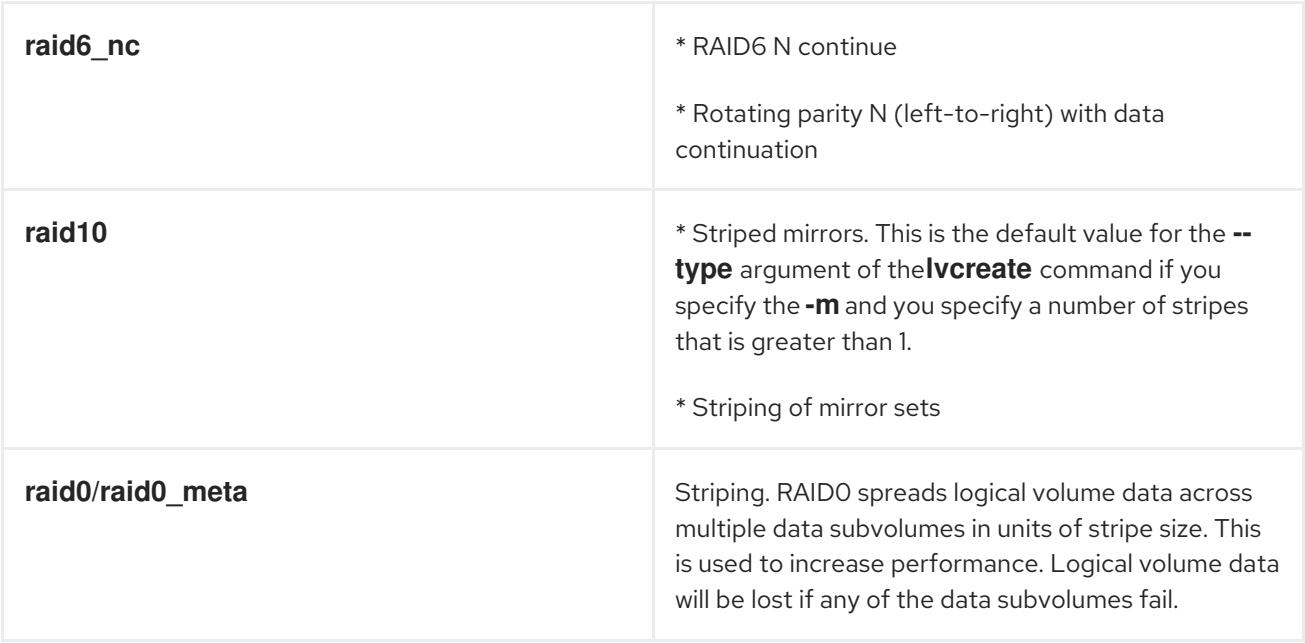

For most users, specifying one of the five available primary types (**raid1**, **raid4**, **raid5**, **raid6**, **raid10**) should be sufficient. For more information on the different algorithms used by RAID 5/6, see chapter four of the *Common RAID Disk Data Format Specification* at [http://www.snia.org/sites/default/files/SNIA\\_DDF\\_Technical\\_Position\\_v2.0.pdf.](http://www.snia.org/sites/default/files/SNIA_DDF_Technical_Position_v2.0.pdf)

When you create a RAID logical volume, LVM creates a metadata subvolume that is one extent in size for every data or parity subvolume in the array. For example, creating a 2-way RAID1 array results in two metadata subvolumes (**lv\_rmeta\_0** and **lv\_rmeta\_1**) and two data subvolumes (**lv\_rimage\_0** and **lv\_rimage\_1**). Similarly, creating a 3-way stripe (plus 1 implicit parity device) RAID4 results in 4 metadata subvolumes (**lv\_rmeta\_0**, **lv\_rmeta\_1**, **lv\_rmeta\_2**, and **lv\_rmeta\_3**) and 4 data subvolumes (**lv\_rimage\_0**, **lv\_rimage\_1**, **lv\_rimage\_2**, and **lv\_rimage\_3**).

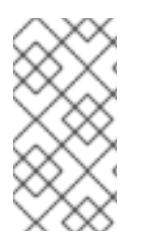

### **NOTE**

You can generate commands to create logical volumes on RAID storage with the LVM RAID Calculator application. This application uses the information you input about your current or planned storage to generate these commands. The LVM RAID Calculator application can be found at [https://access.redhat.com/labs/lvmraidcalculator/.](https://access.redhat.com/labs/lvmraidcalculator/)

## 7.1. CREATING RAID LOGICAL VOLUMES

This section provides example commands that create different types of RAID logical volume.

You can create RAID1 arrays with different numbers of copies according to the value you specify for the **-m** argument. Similarly, you specify the number of stripes for a RAID 4/5/6 logical volume with the **-i argument**. You can also specify the stripe size with the **-I** argument.

The following command creates a 2-way RAID1 array named **my\_lv** in the volume group **my\_vg** that is one gigabyte in size.

### # **lvcreate --type raid1 -m 1 -L 1G -n my\_lv my\_vg**

The following command creates a RAID5 array (3 stripes + 1 implicit parity drive) named **my\_lv** in the volume group **my\_vg** that is one gigabyte in size. Note that you specify the number of stripes just as you do for an LVM striped volume; the correct number of parity drives is added automatically.

#### # **lvcreate --type raid5 -i 3 -L 1G -n my\_lv my\_vg**

The following command creates a RAID6 array (3 stripes + 2 implicit parity drives) named **my\_lv** in the volume group **my** vg that is one gigabyte in size.

### # **lvcreate --type raid6 -i 3 -L 1G -n my\_lv my\_vg**

## 7.2. CREATING A RAID0 (STRIPED) LOGICAL VOLUME

A RAID0 logical volume spreads logical volume data across multiple data subvolumes in units of stripe size.

The format for the command to create a RAID0 volume is as follows.

lvcreate --type raid0[\_meta] --stripes *Stripes* --stripesize *StripeSize VolumeGroup* [*PhysicalVolumePath* ...]

#### Table 7.2. RAID0 Command Creation parameters

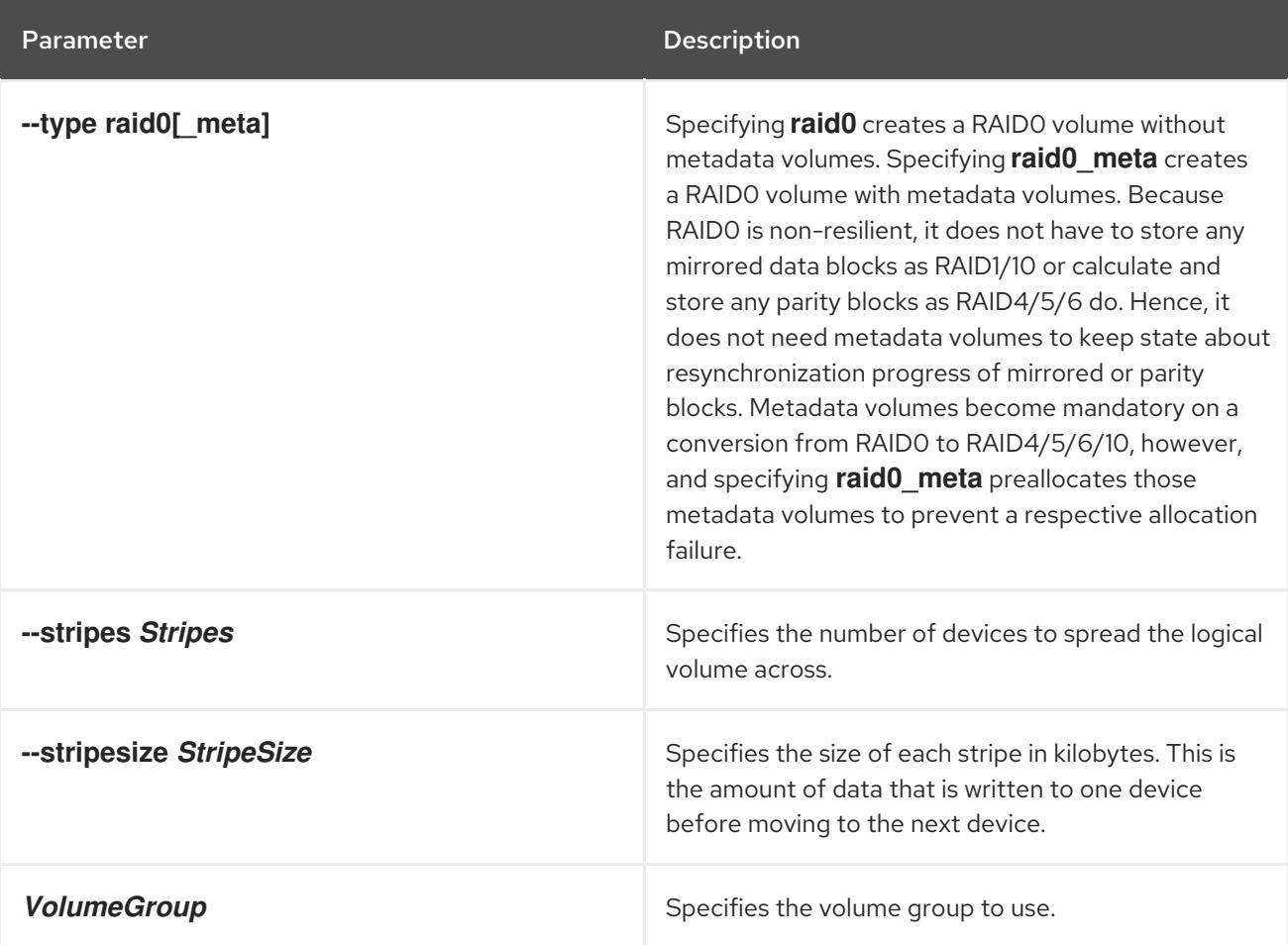

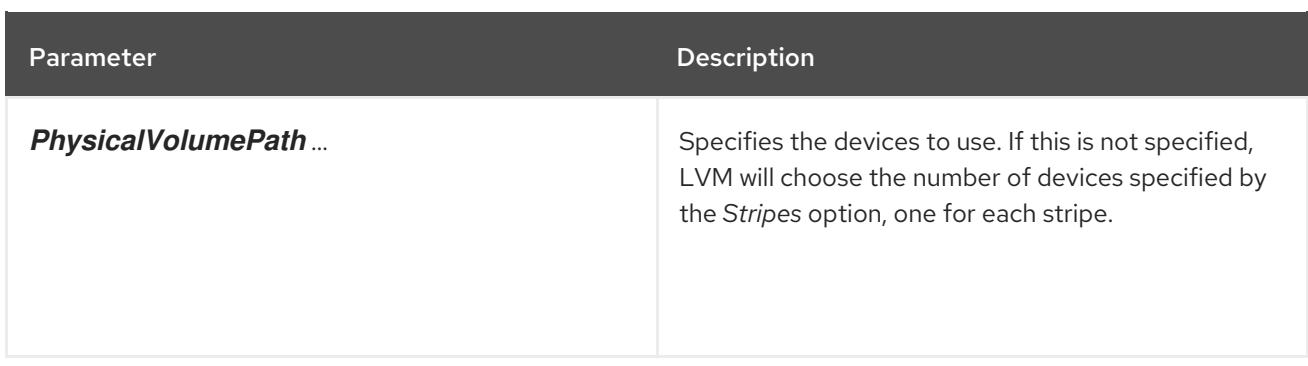

This example procedure creates an LVM RAID0 logical volume called **mylv** that stripes data across the disks at **/dev/sda1**, **/dev/sdb1**, and **/dev/sdc1**.

1. Label the disks you will use in the volume group as LVM physical volumes with the **pvcreate** command.

This command destroys any data on **/dev/sda1**, **/dev/sdb1**, and **/dev/sdc1**.

# **pvcreate /dev/sda1 /dev/sdb1 /dev/sdc1**

Physical volume "/dev/sda1" successfully created Physical volume "/dev/sdb1" successfully created Physical volume "/dev/sdc1" successfully created

WARNING

2. Create the volume group **myvg**. The following command creates the volume group **myvg**.

# **vgcreate myvg /dev/sda1 /dev/sdb1 /dev/sdc1** Volume group "myvg" successfully created

You can use the **vgs** command to display the attributes of the new volume group.

# **vgs** VG #PV #LV #SN Attr VSize VFree myvg 3 0 0 wz--n- 51.45G 51.45G

3. Create a RAID0 logical volume from the volume group you have created. The following command creates the RAID0 volume **mylv** from the volume group **myvg**. This example creates a logical volume that is 2 gigabytes in size, with three stripes and a stripe size of 4 kilobytes.

# **lvcreate --type raid0 -L 2G --stripes 3 --stripesize 4 -n mylv myvg** Rounding size 2.00 GiB (512 extents) up to stripe boundary size 2.00 GiB(513 extents). Logical volume "mylv" created.

4. Create a file system on the RAID0 logical volume. The following command creates an **ext4** file system on the logical volume.

# **mkfs.ext4 /dev/myvg/mylv**

mke2fs 1.44.3 (10-July-2018) Creating filesystem with 525312 4k blocks and 131376 inodes Filesystem UUID: 9d4c0704-6028-450a-8b0a-8875358c0511 Superblock backups stored on blocks: 32768, 98304, 163840, 229376, 294912

Allocating group tables: done Writing inode tables: done Creating journal (16384 blocks): done Writing superblocks and filesystem accounting information: done

The following commands mount the logical volume and report the file system disk space usage.

# **mount /dev/myvg/mylv /mnt** # **df** Filesystem 1K-blocks Used Available Use% Mounted on /dev/mapper/myvg-mylv 2002684 6168 1875072 1% /mnt

## 7.3. CONTROLLING THE RATE AT WHICH RAID VOLUMES ARE INITIALIZED

When you create RAID10 logical volumes, the background I/O required to initialize the logical volumes with a **sync** operation can crowd out other I/O operations to LVM devices, such as updates to volume group metadata, particularly when you are creating many RAID logical volumes. This can cause the other LVM operations to slow down.

You can control the rate at which a RAID logical volume is initialized by implementing recovery throttling. You control the rate at which **sync** operations are performed by setting the minimum and maximum I/O rate for those operations with the **--minrecoveryrate** and **--maxrecoveryrate** options of the **lvcreate** command. You specify these options as follows.

#### **--maxrecoveryrate** *Rate***[bBsSkKmMgG]**

Sets the maximum recovery rate for a RAID logical volume so that it will not crowd out nominal I/O operations. The *Rate* is specified as an amount per second for each device in the array. If no suffix is given, then kiB/sec/device is assumed. Setting the recovery rate to 0 means it will be unbounded.

#### **--minrecoveryrate** *Rate***[bBsSkKmMgG]**

Sets the minimum recovery rate for a RAID logical volume to ensure that I/O for **sync** operations achieves a minimum throughput, even when heavy nominal I/O is present. The *Rate* is specified as an amount per second for each device in the array. If no suffix is given, then kiB/sec/device is assumed.

The following command creates a 2-way RAID10 array with 3 stripes that is 10 gigabytes in size with a maximum recovery rate of 128 kiB/sec/device. The array is named **my\_lv** and is in the volume group **my\_vg**.

### # **lvcreate --type raid10 -i 2 -m 1 -L 10G --maxrecoveryrate 128 -n my\_lv my\_vg**

You can also specify minimum and maximum recovery rates for a RAID scrubbing operation.

## 7.4. CONVERTING A LINEAR DEVICE TO A RAID DEVICE

You can convert an existing linear logical volume to a RAID device by using the **--type** argument of the **lvconvert** command.

The following command converts the linear logical volume **my\_lv** in volume group **my\_vg** to a 2-way RAID1 array.

#### # **lvconvert --type raid1 -m 1 my\_vg/my\_lv**

Since RAID logical volumes are composed of metadata and data subvolume pairs, when you convert a linear device to a RAID1 array, a new metadata subvolume is created and associated with the original logical volume on (one of) the same physical volumes that the linear volume is on. The additional images are added in metadata/data subvolume pairs. For example, if the original device is as follows:

```
# lvs -a -o name,copy_percent,devices my_vg
 LV Copy% Devices
 my \frac{1}{2} /dev/sde1(0)
```
After conversion to a 2-way RAID1 array the device contains the following data and metadata subvolume pairs:

```
# lvconvert --type raid1 -m 1 my_vg/my_lv
# lvs -a -o name,copy_percent,devices my_vg
LV Copy% Devices
 my lv 6.25 my lv rimage 0(0), my lv rimage 1(0)[my] lv rimage 0] /dev/sde1(0)
 [my_lv_rimage_1] /dev/sdf1(1)
 [my_lv_rmeta_0] /dev/sde1(256)
 [my_lv_rmed_1] /dev/sdf1(0)
```
If the metadata image that pairs with the original logical volume cannot be placed on the same physical volume, the **lvconvert** will fail.

### 7.5. CONVERTING AN LVM RAID1 LOGICAL VOLUME TO AN LVM LINEAR LOGICAL VOLUME

You can convert an existing RAID1 LVM logical volume to an LVM linear logical volume with the **lvconvert** command by specifying the **-m0** argument. This removes all the RAID data subvolumes and all the RAID metadata subvolumes that make up the RAID array, leaving the top-level RAID1 image as the linear logical volume.

The following example displays an existing LVM RAID1 logical volume.

```
# lvs -a -o name,copy_percent,devices my_vg
LV Copy% Devices
 my lv 100.00 my lv rimage 0(0), my lv rimage 1(0)[my lv rimage 0] /dev/sde1(1)
 [my lv rimage 1] /dev/sdf1(1)
 [my_lv_rmeta_0] /dev/sde1(0)
 [my_lv_rmeta_1] /dev/sdf1(0)
```
The following command converts the LVM RAID1 logical volume **my\_vg/my\_lv** to an LVM linear device.

```
# lvconvert -m0 my_vg/my_lv
# lvs -a -o name,copy_percent,devices my_vg
```
LV Copy% Devices my\_lv /dev/sde1(1)

When you convert an LVM RAID1 logical volume to an LVM linear volume, you can specify which physical volumes to remove. The following example shows the layout of an LVM RAID1 logical volume made up of two images: **/dev/sda1** and **/dev/sdb1**. In this example, the **lvconvert** command specifies that you want to remove **/dev/sda1**, leaving **/dev/sdb1** as the physical volume that makes up the linear device.

```
# lvs -a -o name,copy_percent,devices my_vg
 LV Copy% Devices
 my lv 100.00 my lv rimage 0(0), my lv rimage 1(0)[my_lv_rimage_0] /dev/sda1(1)
 [my lv rimage 1] /dev/sdb1(1)
 [my_lv_rmeta_0] /dev/sda1(0)
 [my_l]v_r meta[1] /dev/sdb1(0)
# lvconvert -m0 my_vg/my_lv /dev/sda1
# lvs -a -o name,copy_percent,devices my_vg
LV Copy% Devices
 my_lv /dev/sdb1(1)
```
### 7.6. CONVERTING A MIRRORED LVM DEVICE TO A RAID1 DEVICE

You can convert an existing mirrored LVM device with a segment type of **mirror** to a RAID1 LVM device with the **lvconvert** command by specifying the **--type raid1** argument. This renames the mirror subvolumes (*mimage*) to RAID subvolumes (*rimage*). In addition, the mirror log is removed and metadata subvolumes (*rmeta*) are created for the data subvolumes on the same physical volumes as the corresponding data subvolumes.

The following example shows the layout of a mirrored logical volume **my\_vg/my\_lv**.

```
# lvs -a -o name,copy_percent,devices my_vg
LV Copy% Devices
 my lv 15.20 my lv mimage 0(0), my lv mimage 1(0)[my_lv_mimage_0] /dev/sde1(0)
 [my_lv_mimage_1] /dev/sdf1(0)
 [my_lv_mlog] /dev/sdd1(0)
```
The following command converts the mirrored logical volume **my\_vg/my\_lv** to a RAID1 logical volume.

```
# lvconvert --type raid1 my_vg/my_lv
# lvs -a -o name,copy_percent,devices my_vg
LV Copy% Devices
 my_lv 100.00 my_lv_rimage_0(0),my_lv_rimage_1(0)
 [my_lv_rimage_0] /dev/sde1(0)
 [my_lv_rimage_1] /dev/sdf1(0)
 [my lv rmeta 0] /dev/sde1(125)
 [my_lv_r,med_s] /dev/sdf1(125)
```
### 7.7. RESIZING A RAID LOGICAL VOLUME

You can resize a RAID logical volume in the following ways;

- You can increase the size of a RAID logical volume of any type with the **lvresize** or **lvextend** command. This does not change the number of RAID images. For striped RAID logical volumes the same stripe rounding constraints apply as when you create a striped RAID logical volume.
- You can reduce the size of a RAID logical volume of any type with the **lvresize** or **lvreduce** command. This does not change the number of RAID images. As with the **lvextend** command, the same stripe rounding constraints apply as when you create a striped RAID logical volume.
- You can change the number of stripes on a striped RAID logical volume (**raid4/5/6/10**) with the **- -stripes N** parameter of the **lvconvert** command. This increases or reduces the size of the RAID logical volume by the capacity of the stripes added or removed. Note that **raid10** volumes are capable only of adding stripes. This capability is part of the RAID *reshaping* feature that allows you to change attributes of a RAID logical volume while keeping the same RAID level. For information on RAID reshaping and examples of using the **lvconvert** command to reshape a RAID logical volume, see the **lvmraid**(7) man page.

## 7.8. CHANGING THE NUMBER OF IMAGES IN AN EXISTING RAID1 **DEVICE**

You can change the number of images in an existing RAID1 array just as you can change the number of images in the earlier implementation of LVM mirroring. Use the **lvconvert** command to specify the number of additional metadata/data subvolume pairs to add or remove.

When you add images to a RAID1 device with the **lvconvert** command, you can specify the total number of images for the resulting device, or you can specify how many images to add to the device. You can also optionally specify on which physical volumes the new metadata/data image pairs will reside.

Metadata subvolumes (named *rmeta*) always exist on the same physical devices as their data subvolume counterparts *rimage*). The metadata/data subvolume pairs will not be created on the same physical volumes as those from another metadata/data subvolume pair in the RAID array (unless you specify **--alloc anywhere**).

The format for the command to add images to a RAID1 volume is as follows:

lvconvert -m *new\_absolute\_count* vg/lv [*removable\_PVs*] lvconvert -m +*num\_additional\_images* vg/lv [*removable\_PVs*]

For example, the following command displays the LVM device **my vg/my lv**, which is a 2-way RAID1 array:

```
# lvs -a -o name,copy_percent,devices my_vg
 LV Copy% Devices
 my_lv 6.25 my_lv_rimage_0(0),my_lv_rimage_1(0)
 [my] ly rimage 0] /dev/sde1(0)
 [my lv rimage 1] /dev/sdf1(1)
 [my_lv_rmeta_0] /dev/sde1(256)
 [my_l v_r + meta_1] /dev/sdf1(0)
```
The following command converts the 2-way RAID1 device **my\_vg/my\_lv** to a 3-way RAID1 device:

```
# lvconvert -m 2 my_vg/my_lv
# lvs -a -o name,copy_percent,devices my_vg
 LV Copy% Devices
 my_lv 6.25 my_lv_rimage_0(0),my_lv_rimage_1(0),my_lv_rimage_2(0)
 [my] ly rimage 0] /dev/sde1(0)
```
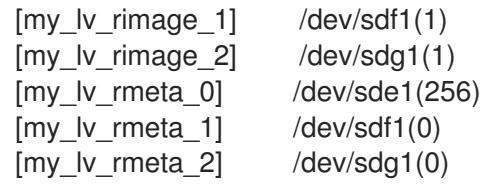

When you add an image to a RAID1 array, you can specify which physical volumes to use for the image. The following command converts the 2-way RAID1 device **my\_vg/my\_lv** to a 3-way RAID1 device, specifying that the physical volume **/dev/sdd1** be used for the array:

```
# lvs -a -o name,copy_percent,devices my_vg
LV Copy% Devices
 my lv 56.00 my lv rimage 0(0), my lv rimage 1(0)[my_lv_rimage_0] /dev/sda1(1)
 [my_lv_rimage_1] /dev/sdb1(1)
 [my_lv_rmeta_0] /dev/sda1(0)
[my_lv_rmeta_1] /dev/sdb1(0)
# lvconvert -m 2 my_vg/my_lv /dev/sdd1
# lvs -a -o name,copy_percent,devices my_vg
 LV Copy% Devices
 my_lv 28.00 my_lv_rimage_0(0),my_lv_rimage_1(0),my_lv_rimage_2(0)
[my lv rimage 0] /dev/sda1(1)
 [my lv rimage 1] /dev/sdb1(1)
 [my lv rimage 2] /dev/sdd1(1)
 [my lv rmeta 0] /dev/sda1(0)
 [my lv rmeta 1] /dev/sdb1(0)
 [my_lv_rmed_2] /dev/sdd1(0)
```
To remove images from a RAID1 array, use the following command. When you remove images from a RAID1 device with the **lvconvert** command, you can specify the total number of images for the resulting device, or you can specify how many images to remove from the device. You can also optionally specify the physical volumes from which to remove the device.

lvconvert -m *new\_absolute\_count vg/lv* [*removable\_PVs*] lvconvert -m -*num\_fewer\_images vg/lv* [*removable\_PVs*]

Additionally, when an image and its associated metadata subvolume volume are removed, any highernumbered images will be shifted down to fill the slot. If you remove **lv\_rimage\_1** from a 3-way RAID1 array that consists of **lv\_rimage\_0**, **lv\_rimage\_1**, and **lv\_rimage\_2**, this results in a RAID1 array that consists of **lv\_rimage\_0** and **lv\_rimage\_1**. The subvolume **lv\_rimage\_2** will be renamed and take over the empty slot, becoming **lv\_rimage\_1**.

The following example shows the layout of a 3-way RAID1 logical volume **my\_vg/my\_lv**.

# **lvs -a -o name,copy\_percent,devices my\_vg** LV Copy% Devices my\_lv 100.00 my\_lv\_rimage\_0(0),my\_lv\_rimage\_1(0),my\_lv\_rimage\_2(0) [my lv rimage  $0$ ] /dev/sde1(1)  $[my_l]$  image 1] /dev/sdf1(1) [my\_lv\_rimage\_2] /dev/sdg1(1) [my lv rmeta  $0$ ] /dev/sde1(0) [my lv rmeta  $1$ ] /dev/sdf1(0) [my lv rmeta  $2$ ] /dev/sdg1(0)

The following command converts the 3-way RAID1 logical volume into a 2-way RAID1 logical volume.

# **lvconvert -m1 my\_vg/my\_lv** # **lvs -a -o name,copy\_percent,devices my\_vg** LV Copy% Devices my\_lv 100.00 my\_lv\_rimage\_0(0),my\_lv\_rimage\_1(0) [my\_lv\_rimage\_0] /dev/sde1(1) [my lv rimage  $1$ ] /dev/sdf1(1) [my\_lv\_rmeta\_0] /dev/sde1(0)  $[my_lv_rmeta_1]$  /dev/sdf1(0)

The following command converts the 3-way RAID1 logical volume into a 2-way RAID1 logical volume, specifying the physical volume that contains the image to remove as **/dev/sde1**.

```
# lvconvert -m1 my_vg/my_lv /dev/sde1
# lvs -a -o name,copy_percent,devices my_vg
LV Copy% Devices
 my lv 100.00 my lv rimage 0(0), my lv rimage 1(0)[my lv rimage 0] /dev/sdf1(1)
 [my_l/v_rimage_1] /dev/sdg1(1)
 [my_lv_rmeta_0] /dev/sdf1(0)
 [my_lv_rmeta_1] /dev/sdg1(0)
```
### 7.9. SPLITTING OFF A RAID IMAGE AS A SEPARATE LOGICAL VOLUME

You can split off an image of a RAID logical volume to form a new logical volume.

The format of the command to split off a RAID image is as follows:

lvconvert --splitmirrors *count* -n *splitname vg/lv* [*removable\_PVs*]

Just as when you are removing a RAID image from an existing RAID1 logical volume, when you remove a RAID data subvolume (and its associated metadata subvolume) from the middle of the device any higher numbered images will be shifted down to fill the slot. The index numbers on the logical volumes that make up a RAID array will thus be an unbroken sequence of integers.

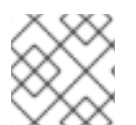

### **NOTE**

You cannot split off a RAID image if the RAID1 array is not yet in sync.

The following example splits a 2-way RAID1 logical volume, **my\_lv**, into two linear logical volumes, **my\_lv** and **new**.

```
# lvs -a -o name,copy_percent,devices my_vg
LV Copy% Devices
 my_lv 12.00 my_lv_rimage_0(0),my_lv_rimage 1(0)[my lv rimage 0] /dev/sde1(1)
 [my lv rimage 1] /dev/sdf1(1)
 [my_lv_rmeta_0] /dev/sde1(0)
[my lv rmeta 1] /dev/sdf1(0)
# lvconvert --splitmirror 1 -n new my_vg/my_lv
# lvs -a -o name,copy_percent,devices my_vg
```

```
LV Copy% Devices
my_lv /dev/sde1(1)
new /dev/sdf1(1)
```
The following example splits a 3-way RAID1 logical volume, **my\_lv**, into a 2-way RAID1 logical volume, **my\_lv**, and a linear logical volume, **new**

```
# lvs -a -o name,copy_percent,devices my_vg
 LV Copy% Devices
 my lv 100.00 my lv_rimage 0(0), my lv_rimage 1(0), my_lv_rimage 2(0)[my lv rimage 0] /dev/sde1(1)
 [my lv rimage 1] /dev/sdf1(1)
 [my lv rimage 2] /dev/sdg1(1)
 [my_lv_rmeta_0] /dev/sde1(0)
 [my_l]v_r meta_1] /dev/sdf1(0)
[my_lv_rmed_2] /dev/sdg1(0)
# lvconvert --splitmirror 1 -n new my_vg/my_lv
# lvs -a -o name,copy_percent,devices my_vg
LV Copy% Devices
 my_lv 100.00 my_lv_rimage_0(0),my_lv_rimage_1(0)
 [my lv rimage 0] /dev/sde1(1)
 [my lv rimage 1] /dev/sdf1(1)
 [my lv rmeta 0] /dev/sde1(0)
 [my lv rmeta 1] /dev/sdf1(0)
 new /dev/sdg1(1)
```
### 7.10. SPLITTING AND MERGING A RAID IMAGE

You can temporarily split off an image of a RAID1 array for read-only use while keeping track of any changes by using the **--trackchanges** argument in conjunction with the **--splitmirrors** argument of the **lvconvert** command. This allows you to merge the image back into the array at a later time while resyncing only those portions of the array that have changed since the image was split.

The format for the **lvconvert** command to split off a RAID image is as follows.

lvconvert --splitmirrors *count* --trackchanges *vg/lv* [*removable\_PVs*]

When you split off a RAID image with the **--trackchanges** argument, you can specify which image to split but you cannot change the name of the volume being split. In addition, the resulting volumes have the following constraints.

- The new volume you create is read-only.
- You cannot resize the new volume.
- You cannot rename the remaining array.
- You cannot resize the remaining array.
- You can activate the new volume and the remaining array independently.

You can merge an image that was split off with the **--trackchanges** argument specified by executing a subsequent **lvconvert** command with the **--merge** argument. When you merge the image, only the portions of the array that have changed since the image was split are resynced.

The format for the **lvconvert** command to merge a RAID image is as follows.

#### lvconvert --merge *raid\_image*

The following example creates a RAID1 logical volume and then splits off an image from that volume while tracking changes to the remaining array.

```
# lvcreate --type raid1 -m 2 -L 1G -n my_lv my_vg
 Logical volume "my_lv" created
# lvs -a -o name,copy_percent,devices my_vg
LV Copy% Devices
 my_lv 100.00 my_lv_rimage_0(0),my_lv_rimage_1(0),my_lv_rimage_2(0)
 [my lv rimage 0] /dev/sdb1(1)
 [my lv rimage 1] /dev/sdc1(1)
[my_l] rimage 2] /dev/sdd1(1)
 [my lv rmeta 0] /dev/sdb1(0)
[my lv rmeta 1] /dev/sdc1(0)
 [my_lv_rmeta_2] /dev/sdd1(0)
# lvconvert --splitmirrors 1 --trackchanges my_vg/my_lv
 my lv_rimage_2 split from my_lv for read-only purposes.
 Use 'lvconvert --merge my_vg/my_lv_rimage_2' to merge back into my_lv
# lvs -a -o name,copy_percent,devices my_vg
 LV Copy% Devices
 my lv 100.00 my lv_rimage 0(0), my lv_rimage 1(0), my_lv_rimage 2(0)[my lv rimage 0] /dev/sdb1(1)
 [my lv rimage 1] /dev/sdc1(1)
 my_lv_rimage_2 /dev/sdd1(1)
 [my lv rmeta 0] /dev/sdb1(0)
 [mv] lv rmeta 1] /dev/sdc1(0)
 [my_lv_rmeta_2] /dev/sdd1(0)
```
The following example splits off an image from a RAID1 volume while tracking changes to the remaining array, then merges the volume back into the array.

```
# lvconvert --splitmirrors 1 --trackchanges my_vg/my_lv
 lv_rimage_1 split from my_lv for read-only purposes.
 Use 'lvconvert --merge my_vg/my_lv_rimage_1' to merge back into my_lv
# lvs -a -o name,copy_percent,devices my_vg
LV Copy% Devices
 my lv 100.00 my lv rimage 0(0), my lv rimage 1(0)[my lv rimage 0] /dev/sdc1(1)
 my_lv_rimage_1 /dev/sdd1(1)
 [my_lv_rmeta_0] /dev/sdc1(0)
 [my lv rmeta 1] /dev/sdd1(0)
# lvconvert --merge my_vg/my_lv_rimage_1
 my_vg/my_lv_rimage_1 successfully merged back into my_vg/my_lv
# lvs -a -o name,copy_percent,devices my_vg
LV Copy% Devices
 my_lv 100.00 my_lv_rimage_0(0),my_lv_rimage_1(0)
 [my lv rimage 0] /dev/sdc1(1)
 [my lv rimage 1] /dev/sdd1(1)
 [my lv rmeta 0] /dev/sdc1(0)
 [my lv rmeta 1] /dev/sdd1(0)
```
## 7.11. SETTING A RAID FAULT POLICY

LVM RAID handles device failures in an automatic fashion based on the preferences defined by the **raid\_fault\_policy** field in the **lvm.conf** file.

- **If the raid fault policy** field is set to **allocate**, the system will attempt to replace the failed device with a spare device from the volume group. If there is no available spare device, this will be reported to the system log.
- If the **raid\_fault\_policy** field is set to **warn**, the system will produce a warning and the log will indicate that a device has failed. This allows the user to determine the course of action to take.

As long as there are enough devices remaining to support usability, the RAID logical volume will continue to operate.

### 7.11.1. The allocate RAID Fault Policy

In the following example, the **raid\_fault\_policy** field has been set to **allocate** in the **lvm.conf** file. The RAID logical volume is laid out as follows.

#### # **lvs -a -o name,copy\_percent,devices my\_vg**

```
LV Copy% Devices
my_lv 100.00 my_lv_rimage_0(0),my_lv_rimage_1(0),my_lv_rimage_2(0)
[my lv rimage 0] /dev/sde1(1)
[my lv rimage 1] /dev/sdf1(1)
[my_lv_rimage_2] /dev/sdg1(1)
[my_lv_rmeta_0] /dev/sde1(0)
[my_lv_rmeta_1] /dev/sdf1(0)
[my_lv_rmeta_2] /dev/sdg1(0)
```
If the **/dev/sde** device fails, the system log will display error messages.

#### # **grep lvm /var/log/messages** Jan 17 15:57:18 bp-01 lvm[8599]: Device #0 of raid1 array, my\_vg-my\_lv, has failed. Jan 17 15:57:18 bp-01 lvm[8599]: /dev/sde1: read failed after 0 of 2048 at

250994294784: Input/output error Jan 17 15:57:18 bp-01 lvm[8599]: /dev/sde1: read failed after 0 of 2048 at 250994376704: Input/output error Jan 17 15:57:18 bp-01 lvm[8599]: /dev/sde1: read failed after 0 of 2048 at 0: Input/output error Jan 17 15:57:18 bp-01 lvm[8599]: /dev/sde1: read failed after 0 of 2048 at 4096: Input/output error Jan 17 15:57:19 bp-01 lvm[8599]: Couldn't find device with uuid 3lugiV-3eSP-AFAR-sdrP-H20O-wM2M-qdMANy. Jan 17 15:57:27 bp-01 lvm[8599]: raid1 array, my\_vg-my\_lv, is not in-sync. Jan 17 15:57:36 bp-01 lvm[8599]: raid1 array, my\_vg-my\_lv, is now in-sync.

Since the **raid fault policy** field has been set to **allocate**, the failed device is replaced with a new device from the volume group.

# **lvs -a -o name,copy\_percent,devices vg** Couldn't find device with uuid 3lugiV-3eSP-AFAR-sdrP-H20O-wM2M-qdMANy. LV Copy% Devices lv 100.00 lv\_rimage\_0(0),lv\_rimage\_1(0),lv\_rimage\_2(0) [lv\_rimage\_0] /dev/sdh1(1)

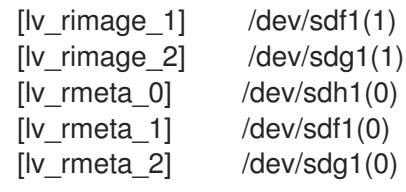

Note that even though the failed device has been replaced, the display still indicates that LVM could not find the failed device. This is because, although the failed device has been removed from the RAID logical volume, the failed device has not yet been removed from the volume group. To remove the failed device from the volume group, you can execute **vgreduce --removemissing** *VG*.

If the **raid fault policy** has been set to **allocate** but there are no spare devices, the allocation will fail, leaving the logical volume as it is. If the allocation fails, you have the option of fixing the drive, then initiating recovery of the failed device with the **--refresh** option of the **lvchange** command. Alternately, you can replace the failed device.

### 7.11.2. The warn RAID Fault Policy

In the following example, the **raid\_fault\_policy** field has been set to **warn** in the **lvm.conf** file. The RAID logical volume is laid out as follows.

```
# lvs -a -o name,copy_percent,devices my_vg
 LV Copy% Devices
 my_lv 100.00 my_lv_rimage_0(0),my_lv_rimage_1(0),my_lv_rimage_2(0)
 [my lv rimage 0] /dev/sdh1(1)
 [my_l] image 1] /dev/sdf1(1)
 [my lv rimage 2] /dev/sdg1(1)
 [my lv rmeta 0] /dev/sdh1(0)
 [my_l]v_r meta_1] /dev/sdf1(0)
 [my_lv_rmeta_2] /dev/sdg1(0)
```
If the **/dev/sdh** device fails, the system log will display error messages. In this case, however, LVM will not automatically attempt to repair the RAID device by replacing one of the images. Instead, if the device has failed you can replace the device with the **--repair** argument of the **lvconvert** command.

### 7.12. REPLACING A RAID DEVICE IN A LOGICAL VOLUME

You can replace a RAID device in a logical volume with the **lvconvert** command.

- If there has been no failure on a RAID device, use the **--replace** argument of the **lvconvert** command to replace the device.
- If the RAID device has failed, use the **--repair** argument of the **lvconvert** command to replace the failed device.

### 7.12.1. Replacing a RAID device that has not failed

To replace a RAID device in a logical volume, use the **--replace** argument of the **lvconvert** command. Note that this command will not work if the RAID device has failed.

The format for the **lvconvert --replace** command is as follows.

lvconvert --replace *dev\_to\_remove vg/lv* [*possible\_replacements*]

The following example creates a RAID1 logical volume and then replaces a device in that volume.

```
# lvcreate --type raid1 -m 2 -L 1G -n my_lv my_vg
 Logical volume "my_lv" created
# lvs -a -o name,copy_percent,devices my_vg
 LV Copy% Devices
 my lv 100.00 my lv_rimage 0(0), my lv_rimage 1(0), my_lv_rimage 2(0)[my lv rimage 0] /dev/sdb1(1)
 [my lv rimage 1] /dev/sdb2(1)
 [my_l] image 2] /dev/sdc1(1)
 [my_lv_rmeta_0] /dev/sdb1(0)
[my_l] \cdot [meta_1] /dev/sdb2(0)
 [my lv rmeta 2] /dev/sdc1(0)
# lvconvert --replace /dev/sdb2 my_vg/my_lv
# lvs -a -o name,copy_percent,devices my_vg
 LV Copy% Devices
 my lv 37.50 my lv rimage 0(0), my lv rimage 1(0), my lv rimage 2(0)[mv] lv rimage 0] /dev/sdb1(1)
 [my lv rimage 1] /dev/sdc2(1)
 [my lv rimage 2] /dev/sdc1(1)
 [my_lv_rmeta_0] /dev/sdb1(0)
 [my lv rmeta 1] /dev/sdc2(0)
 [my_lv_rmeta_2] /dev/sdc1(0)
```
The following example creates a RAID1 logical volume and then replaces a device in that volume, specifying which physical volume to use for the replacement.

```
# lvcreate --type raid1 -m 1 -L 100 -n my_lv my_vg
 Logical volume "my_lv" created
# lvs -a -o name,copy_percent,devices my_vg
 LV Copy% Devices
 my lv 100.00 my lv rimage 0(0), my lv rimage 1(0)[my lv rimage 0] /dev/sda1(1)
 [my_lv_rimage_1] /dev/sdb1(1)
 [my_lv_rmeta_0] /dev/sda1(0)
 [my_lv_rmeta_1] /dev/sdb1(0)
# pvs
 PV VG Fmt Attr PSize PFree
 /dev/sda1 my_vg lvm2 a-- 1020.00m 916.00m
/dev/sdb1 my_vg lvm2 a-- 1020.00m 916.00m
 /dev/sdc1 my_vg lvm2 a-- 1020.00m 1020.00m
 /dev/sdd1 my_vg lvm2 a-- 1020.00m 1020.00m
# lvconvert --replace /dev/sdb1 my_vg/my_lv /dev/sdd1
# lvs -a -o name,copy_percent,devices my_vg
LV Copy% Devices
 my lv 28.00 my lv rimage 0(0), my lv rimage 1(0)[my lv rimage 0] /dev/sda1(1)
 [my_lv_rimage_1] /dev/sdd1(1)
 [my_lv_rmeta_0] /dev/sda1(0)
 [my_lv_rmeta_1] /dev/sdd1(0)
```
You can replace more than one RAID device at a time by specifying multiple **replace** arguments, as in the following example.

#### # **lvcreate --type raid1 -m 2 -L 100 -n my\_lv my\_vg**

```
Logical volume "my_lv" created
# lvs -a -o name,copy_percent,devices my_vg
LV Copy% Devices
 my_lv 100.00 my_lv_rimage_0(0),my_lv_rimage_1(0),my_lv_rimage_2(0)
 [my_lv_rimage_0] /dev/sda1(1)
 [my_lv_rimage_1] /dev/sdb1(1)
 [my lv rimage 2] /dev/sdc1(1)
 [my lv rmeta 0] /dev/sda1(0)
 [my lv rmeta 1] /dev/sdb1(0)
[my lv rmeta 2] /dev/sdc1(0)
# lvconvert --replace /dev/sdb1 --replace /dev/sdc1 my_vg/my_lv
# lvs -a -o name,copy_percent,devices my_vg
 LV Copy% Devices
 my_lv 60.00 my_lv_rimage_0(0),my_lv_rimage_1(0),my_lv_rimage_2(0)
 [my lv rimage 0] /dev/sda1(1)
 [my lv rimage 1] /dev/sdd1(1)
 [my lv rimage 2] /dev/sde1(1)
 [my_lv_rmeta_0] /dev/sda1(0)
 [my_lv_rmed_1] /dev/sdd1(0)
 [my_lv_rmeta_2] /dev/sde1(0)
```
### 7.12.2. Replacing a failed RAID device in a logical volume

RAID is not like traditional LVM mirroring. LVM mirroring required failed devices to be removed or the mirrored logical volume would hang. RAID arrays can keep on running with failed devices. In fact, for RAID types other than RAID1, removing a device would mean converting to a lower level RAID (for example, from RAID6 to RAID5, or from RAID4 or RAID5 to RAID0). Therefore, rather than removing a failed device unconditionally and potentially allocating a replacement, LVM allows you to replace a failed device in a RAID volume in a one-step solution by using the **--repair** argument of the **lvconvert** command.

In the following example, a RAID logical volume is laid out as follows.

```
# lvs -a -o name,copy_percent,devices my_vg
LV Cpy%Sync Devices
 my_lv 100.00 my_lv_rimage_0(0),my_lv_rimage_1(0),my_lv_rimage_2(0)
 [my lv rimage 0] /dev/sde1(1)
 [my lv rimage 1] /dev/sdc1(1)
[my_l] v_rimage_2] /dev/sdd1(1)
 [my_lv_rmeta_0] /dev/sde1(0)
 [my lv rmeta 1] /dev/sdc1(0)
 [my_lv_rmeta_2] /dev/sdd1(0)
```
If the **/dev/sdc** device fails, the output of the **lvs** command is as follows.

```
# lvs -a -o name,copy_percent,devices my_vg
 /dev/sdc: open failed: No such device or address
 Couldn't find device with uuid A4kRl2-vIzA-uyCb-cci7-bOod-H5tX-IzH4Ee.
 WARNING: Couldn't find all devices for LV my_vg/my_lv_rimage_1 while checking used and
assumed devices.
 WARNING: Couldn't find all devices for LV my_vg/my_lv_rmeta_1 while checking used and
assumed devices.
 LV Cpy%Sync Devices
 my lv 100.00 my lv rimage 0(0), my lv rimage 1(0), my lv rimage 2(0)[my lv rimage 0] /dev/sde1(1)
```
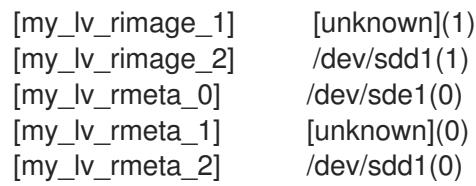

Use the following commands to replace the failed device and display the logical volume.

# **lvconvert --repair my\_vg/my\_lv** /dev/sdc: open failed: No such device or address Couldn't find device with uuid A4kRl2-vIzA-uyCb-cci7-bOod-H5tX-IzH4Ee. WARNING: Couldn't find all devices for LV my\_vg/my\_lv\_rimage\_1 while checking used and assumed devices. WARNING: Couldn't find all devices for LV my\_vg/my\_lv\_rmeta\_1 while checking used and assumed devices. Attempt to replace failed RAID images (requires full device resync)? [y/n]: y Faulty devices in my\_vg/my\_lv successfully replaced. # **lvs -a -o name,copy\_percent,devices my\_vg** /dev/sdc: open failed: No such device or address /dev/sdc1: open failed: No such device or address Couldn't find device with uuid A4kRl2-vIzA-uyCb-cci7-bOod-H5tX-IzH4Ee. LV Cpy%Sync Devices my\_lv  $43.79$  my\_lv\_rimage\_0(0),my\_lv\_rimage\_1(0),my\_lv\_rimage\_2(0) [my lv rimage  $0$ ] /dev/sde1(1) [my lv rimage  $1$ ] /dev/sdb1(1) [my lv rimage  $2$ ] /dev/sdd1(1) [my\_lv\_rmeta\_0] /dev/sde1(0)  $[my_l v_r + meta_1]$  /dev/sdb1(0)  $[my_lv_rmeta_2]$  /dev/sdd1(0)

Note that even though the failed device has been replaced, the display still indicates that LVM could not find the failed device. This is because, although the failed device has been removed from the RAID logical volume, the failed device has not yet been removed from the volume group. To remove the failed device from the volume group, you can execute **vgreduce --removemissing** *VG*.

If the device failure is a transient failure or you are able to repair the device that failed, you can initiate recovery of the failed device with the **--refresh** option of the **lvchange** command.

The following command refreshes a logical volume.

# **lvchange --refresh my\_vg/my\_lv**

### 7.13. CHECKING DATA COHERENCY IN A RAID LOGICAL VOLUME (RAID SCRUBBING)

LVM provides scrubbing support for RAID logical volumes. RAID scrubbing is the process of reading all the data and parity blocks in an array and checking to see whether they are coherent.

You initiate a RAID scrubbing operation with the **--syncaction** option of the **lvchange** command. You specify either a **check** or **repair** operation. A **check** operation goes over the array and records the number of discrepancies in the array but does not repair them. A **repair** operation corrects the discrepancies as it finds them.

The format of the command to scrub a RAID logical volume is as follows:

lvchange --syncaction {check|repair} *vg/raid\_lv*

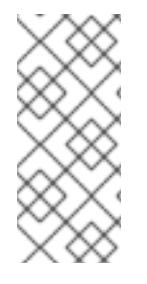

### **NOTE**

The **lvchange --syncaction repair** *vg/raid\_lv* operation does not perform the same function as the **lvconvert --repair** *vg/raid\_lv* operation. The **lvchange --syncaction repair** operation initiates a background synchronization operation on the array, while the **lvconvert --repair** operation is designed to repair/replace failed devices in a mirror or RAID logical volume.

In support of the RAID scrubbing operation, the **lvs** command supports two new printable fields: **raid\_sync\_action** and **raid\_mismatch\_count**. These fields are not printed by default. To display these fields you specify them with the **-o** parameter of the **lvs**, as follows.

lvs -o +raid\_sync\_action,raid\_mismatch\_count *vg/lv*

The **raid sync action** field displays the current synchronization operation that the raid volume is performing. It can be one of the following values:

- **idle**: All sync operations complete (doing nothing)
- **resync**: Initializing an array or recovering after a machine failure
- **recover**: Replacing a device in the array
- **check**: Looking for array inconsistencies
- **repair**: Looking for and repairing inconsistencies

The **raid\_mismatch\_count** field displays the number of discrepancies found during a **check** operation.

The **Cpy%Sync** field of the **lvs** command now prints the progress of any of the **raid\_sync\_action** operations, including **check** and **repair**.

The **Iv** attr field of the **Ivs** command output now provides additional indicators in support of the RAID scrubbing operation. Bit 9 of this field displays the health of the logical volume, and it now supports the following indicators.

- (*m*)ismatches indicates that there are discrepancies in a RAID logical volume. This character is shown after a scrubbing operation has detected that portions of the RAID are not coherent.
- (*r*)efresh indicates that a device in a RAID array has suffered a failure and the kernel regards it as failed, even though LVM can read the device label and considers the device to be operational. The logical volume should be (r)efreshed to notify the kernel that the device is now available, or the device should be (r)eplaced if it is suspected of having failed.

When you perform a RAID scrubbing operation, the background I/O required by the **sync** operations can crowd out other I/O operations to LVM devices, such as updates to volume group metadata. This can cause the other LVM operations to slow down. You can control the rate at which the RAID logical volume is scrubbed by implementing recovery throttling.

You control the rate at which **sync** operations are performed by setting the minimum and maximum I/O rate for those operations with the **--minrecoveryrate** and **--maxrecoveryrate** options of the **lvchange** command. You specify these options as follows.

#### **--maxrecoveryrate** *Rate***[bBsSkKmMgG]**

Sets the maximum recovery rate for a RAID logical volume so that it will not crowd out nominal I/O operations. The *Rate* is specified as an amount per second for each device in the array. If no suffix is given, then kiB/sec/device is assumed. Setting the recovery rate to 0 means it will be unbounded.

#### **--minrecoveryrate** *Rate***[bBsSkKmMgG]**

Sets the minimum recovery rate for a RAID logical volume to ensure that I/O for **sync** operations achieves a minimum throughput, even when heavy nominal I/O is present. The *Rate* is specified as an amount per second for each device in the array. If no suffix is given, then kiB/sec/device is assumed.

## 7.14. CONVERTING A RAID LEVEL (RAID TAKEOVER)

LVM supports Raid *takeover*, which means converting a RAID logical volume from one RAID level to another (such as from RAID 5 to RAID 6). Changing the RAID level is usually done to increase or decrease resilience to device failures or to restripe logical volumes. You use the **lvconvert** for RAID takeover. For information on RAID takeover and for examples of using the **lvconvert** to convert a RAID logical volume, see the **lvmraid**(7) man page.

### 7.15. CHANGING ATTRIBUTES OF A RAID VOLUME (RAID RESHAPE)

RAID *reshaping* means changing attributes of a RAID logical volume while keeping the same RAID level. Some attributes you can change include RAID layout, stripe size, and number of stripes. For information on RAID reshaping and examples of using the **lvconvert** command to reshape a RAID logical volume, see the **lvmraid**(7) man page.

### 7.16. CONTROLLING I/O OPERATIONS ON A RAID1 LOGICAL VOLUME

You can control the I/O operations for a device in a RAID1 logical volume by using the **--writemostly** and **--writebehind** parameters of the **lvchange** command. The format for using these parameters is as follows.

#### **--[raid]writemostly** *PhysicalVolume***[:{t|y|n}]**

Marks a device in a RAID1 logical volume as **write-mostly**. All reads to these drives will be avoided unless necessary. Setting this parameter keeps the number of I/O operations to the drive to a minimum. By default, the **write-mostly** attribute is set to yes for the specified physical volume in the logical volume. It is possible to remove the **write-mostly** flag by appending **:n** to the physical volume or to toggle the value by specifying **:t**. The **--writemostly** argument can be specified more than one time in a single command, making it possible to toggle the write-mostly attributes for all the physical volumes in a logical volume at once.

#### **--[raid]writebehind** *IOCount*

Specifies the maximum number of outstanding writes that are allowed to devices in a RAID1 logical volume that are marked as **write-mostly**. Once this value is exceeded, writes become synchronous, causing all writes to the constituent devices to complete before the array signals the write has completed. Setting the value to zero clears the preference and allows the system to choose the value arbitrarily.

### 7.17. CHANGING THE REGION SIZE ON A RAID LOGICAL VOLUME

When you create a RAID logical volume, the region size for the logical volume will be the value of the **raid\_region\_size** parameter in the **/etc/lvm/lvm.conf** file. You can override this default value with the **- R** option of the **lvcreate** command.
After you have created a RAID logical volume, you can change the region size of the volume with the **-R** option of the **lvconvert** command. The following example changes the region size of logical volume **vg/raidlv** to 4096K. The RAID volume must be synced in order to change the region size.

#### # **lvconvert -R 4096K vg/raid1**

Do you really want to change the region\_size 512.00 KiB of LV vg/raid1 to 4.00 MiB? [y/n]: **y** Changed region size on RAID LV vg/raid1 to 4.00 MiB.

# CHAPTER 8. SNAPSHOT LOGICAL VOLUMES

The LVM snapshot feature provides the ability to create virtual images of a device at a particular instant without causing a service interruption.

# 8.1. SNAPSHOT VOLUMES

The LVM snapshot feature provides the ability to create virtual images of a device at a particular instant without causing a service interruption. When a change is made to the original device (the origin) after a snapshot is taken, the snapshot feature makes a copy of the changed data area as it was prior to the change so that it can reconstruct the state of the device.

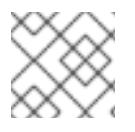

### **NOTE**

LVM supports thinly-provisioned snapshots.

Because a snapshot copies only the data areas that change after the snapshot is created, the snapshot feature requires a minimal amount of storage. For example, with a rarely updated origin, 3-5 % of the origin's capacity is sufficient to maintain the snapshot.

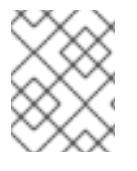

### **NOTE**

Snapshot copies of a file system are virtual copies, not an actual media backup for a file system. Snapshots do not provide a substitute for a backup procedure.

The size of the snapshot governs the amount of space set aside for storing the changes to the origin volume. For example, if you made a snapshot and then completely overwrote the origin the snapshot would have to be at least as big as the origin volume to hold the changes. You need to dimension a snapshot according to the expected level of change. So for example a short-lived snapshot of a readmostly volume, such as **/usr**, would need less space than a long-lived snapshot of a volume that sees a greater number of writes, such as **/home**.

If a snapshot runs full, the snapshot becomes invalid, since it can no longer track changes on the origin volume. You should regularly monitor the size of the snapshot. Snapshots are fully resizable, however, so if you have the storage capacity you can increase the size of the snapshot volume to prevent it from getting dropped. Conversely, if you find that the snapshot volume is larger than you need, you can reduce the size of the volume to free up space that is needed by other logical volumes.

When you create a snapshot file system, full read and write access to the origin stays possible. If a chunk on a snapshot is changed, that chunk is marked and never gets copied from the original volume.

There are several uses for the snapshot feature:

- Most typically, a snapshot is taken when you need to perform a backup on a logical volume without halting the live system that is continuously updating the data.
- You can execute the **fsck** command on a snapshot file system to check the file system integrity and determine whether the original file system requires file system repair.
- Because the snapshot is read/write, you can test applications against production data by taking a snapshot and running tests against the snapshot, leaving the real data untouched.

You can create LVM volumes for use with Red Hat Virtualization. LVM snapshots can be used to create snapshots of virtual guest images. These snapshots can provide a convenient way to modify existing guests or create new guests with minimal additional storage.

You can use the **--merge** option of the **lvconvert** command to merge a snapshot into its origin volume. One use for this feature is to perform system rollback if you have lost data or files or otherwise need to restore your system to a previous state. After you merge the snapshot volume, the resulting logical volume will have the origin volume's name, minor number, and UUID and the merged snapshot is removed.

# 8.2. CREATING SNAPSHOT VOLUMES

Use the **-s** argument of the **lvcreate** command to create a snapshot volume. A snapshot volume is writable.

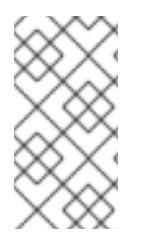

### **NOTE**

LVM snapshots are not supported across the nodes in a cluster. You cannot create a snapshot volume in a shared volume group. However, if you need to create a consistent backup of data on a shared logical volume you can activate the volume exclusively and then create the snapshot.

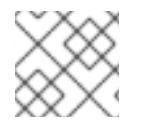

### **NOTE**

Snapshots are supported for RAID logical volumes.

LVM does not allow you to create a snapshot volume that is larger than the size of the origin volume plus needed metadata for the volume. If you specify a snapshot volume that is larger than this, the system will create a snapshot volume that is only as large as will be needed for the size of the origin.

By default, a snapshot volume is skipped during normal activation commands.

The following procedure creates an origin logical volume named **origin** and a snapshot volume of the original volume named **snap**.

1. Create a logical volume named **origin** from the volume group **VG**.

# **lvcreate -L 1G -n origin VG** Logical volume "origin" created.

2. Create a snapshot logical volume of **/dev/VG/origin** that is 100 MB in size named **snap**. If the original logical volume contains a file system, you can mount the snapshot logical volume on an arbitrary directory in order to access the contents of the file system to run a backup while the original file system continues to get updated.

# **lvcreate --size 100M --snapshot --name snap /dev/VG/origin** Logical volume "snap" created.

3. Display the status of logical volume **/dev/VG/origin**, showing all snapshot logical volumes and their status (active or inactive).

# **lvdisplay /dev/VG/origin** --- Logical volume --- LV Path /dev/VG/origin LV Name origin VG Name VG LV UUID EsFoBp-CB9H-Epl5-pUO4-Yevi-EdFS-xtFnaF LV Write Access read/write LV Creation host, time host-083.virt.lab.msp.redhat.com, 2019-04-11 14:45:06 -0500 LV snapshot status source of snap [active] LV Status available # open 0 LV Size 1.00 GiB Current LE 256 Segments 1 Allocation inherit Read ahead sectors auto - currently set to 8192 Block device 253:6

4. The **lvs** command, by default, displays the origin volume and the current percentage of the snapshot volume being used. The following example shows the default output for the **lvs** command after you have created the snapshot volume, with a display that includes the devices that constitute the logical volumes.

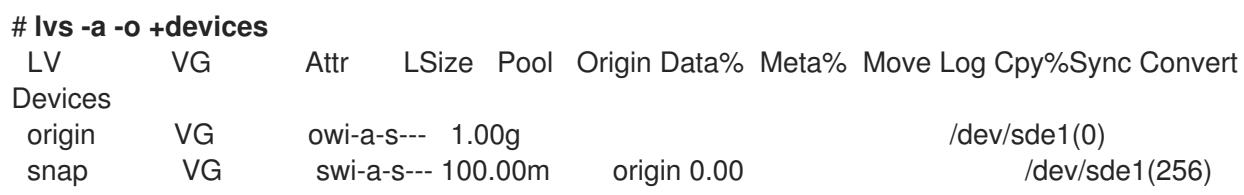

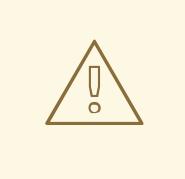

#### WARNING

Because the snapshot increases in size as the origin volume changes, it is important to monitor the percentage of the snapshot volume regularly with the **lvs** command to be sure it does not fill. A snapshot that is 100% full is lost completely, as a write to unchanged parts of the origin would be unable to succeed without corrupting the snapshot.

In addition to the snapshot itself being invalidated when full, any mounted file systems on that snapshot device are forcibly unmounted, avoiding the inevitable file system errors upon access to the mount point. In addition, you can specify the **snapshot autoextend threshold** option in the **lvm.conf** file. This option allows automatic extension of a snapshot whenever the remaining snapshot space drops below the threshold you set. This feature requires that there be unallocated space in the volume group.

LVM does not allow you to create a snapshot volume that is larger than the size of the origin volume plus needed metadata for the volume. Similarly, automatic extension of a snapshot will not increase the size of a snapshot volume beyond the maximum calculated size that is necessary for the snapshot. Once a snapshot has grown large enough to cover the origin, it is no longer monitored for automatic extension.

Information on setting **snapshot\_autoextend\_threshold** and **snapshot\_autoextend\_percent** is provided in the **/etc/lvm/lvm.conf** file itself.

# 8.3. MERGING SNAPSHOT VOLUMES

You can use the **--merge** option of the **lvconvert** command to merge a snapshot into its origin volume. If both the origin and snapshot volume are not open, the merge will start immediately. Otherwise, the merge will start the first time either the origin or snapshot are activated and both are closed. Merging a snapshot into an origin that cannot be closed, for example a root file system, is deferred until the next time the origin volume is activated. When merging starts, the resulting logical volume will have the origin's name, minor number and UUID. While the merge is in progress, reads or writes to the origin appear as they were directed to the snapshot being merged. When the merge finishes, the merged snapshot is removed.

The following command merges snapshot volume **vg00/lvol1\_snap** into its origin.

#### # **lvconvert --merge vg00/lvol1\_snap**

You can specify multiple snapshots on the command line, or you can use LVM object tags to specify that multiple snapshots be merged to their respective origins. In the following example, logical volumes **vg00/lvol1**, **vg00/lvol2**, and **vg00/lvol3** are all tagged with the tag **@some\_tag**. The following command merges the snapshot logical volumes for all three volumes serially: **vg00/lvol1**, then **vg00/lvol2**, then **vg00/lvol3**. If the **--background** option were used, all snapshot logical volume merges would start in parallel.

#### # **lvconvert --merge @some\_tag**

For further information on the **lvconvert --merge** command, see the **lvconvert**(8) man page.

# CHAPTER 9. CREATING AND MANAGING THINLY-PROVISIONED LOGICAL VOLUMES (THIN VOLUMES)

Logical volumes can be thinly provisioned. This allows you to create logical volumes that are larger than the available extents.

# 9.1. THINLY-PROVISIONED LOGICAL VOLUMES (THIN VOLUMES)

Logical volumes can be thinly provisioned. This allows you to create logical volumes that are larger than the available extents. Using thin provisioning, you can manage a storage pool of free space, known as a thin pool, which can be allocated to an arbitrary number of devices when needed by applications. You can then create devices that can be bound to the thin pool for later allocation when an application actually writes to the logical volume. The thin pool can be expanded dynamically when needed for costeffective allocation of storage space.

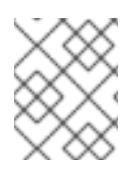

### **NOTE**

Thin volumes are not supported across the nodes in a cluster. The thin pool and all its thin volumes must be exclusively activated on only one cluster node.

By using thin provisioning, a storage administrator can overcommit the physical storage, often avoiding the need to purchase additional storage. For example, if ten users each request a 100GB file system for their application, the storage administrator can create what appears to be a 100GB file system for each user but which is backed by less actual storage that is used only when needed. When using thin provisioning, it is important that the storage administrator monitor the storage pool and add more capacity if it starts to become full.

To make sure that all available space can be used, LVM supports data discard. This allows for re-use of the space that was formerly used by a discarded file or other block range.

Thin volumes provide support for a new implementation of copy-on-write (COW) snapshot logical volumes, which allow many virtual devices to share the same data in the thin pool.

# 9.2. CREATING THINLY-PROVISIONED LOGICAL VOLUMES

This procedure provides an overview of the basic commands you use to create and grow thinlyprovisioned logical volumes. For detailed information on LVM thin provisioning as well as information on using the LVM commands and utilities with thinly-provisioned logical volumes, see the **lvmthin**(7) man page.

To create a thin volume, perform the following tasks:

- 1. Create a volume group with the **vgcreate** command.
- 2. Create a thin pool with the **lvcreate** command.
- 3. Create a thin volume in the thin pool with the **lvcreate** command.

You can use the **-T** (or **--thin**) option of the **lvcreate** command to create either a thin pool or a thin volume. You can also use **-T** option of the **lvcreate** command to create both a thin pool and a thin volume in that pool at the same time with a single command.

The following command uses the **-T** option of the **lvcreate** command to create a thin pool named **mythinpool** in the volume group **vg001** and that is 100M in size. Note that since you are creating a pool of physical space, you must specify the size of the pool. The **-T** option of the **lvcreate** command does not take an argument; it deduces what type of device is to be created from the other options the command specifies.

#### # **lvcreate -L 100M -T vg001/mythinpool**

Thin pool volume with chunk size 64.00 KiB can address at most 15.81 TiB of data. Logical volume "mythinpool" created. # **lvs**

LV VG Attr LSize Pool Origin Data% Meta% Move Log Cpy%Sync Convert mythinpool vg001 twi-a-tz-- 100.00m 0.00 10.84

The following command uses the **-T** option of the **lvcreate** command to create a thin volume named **thinvolume** in the thin pool **vg001/mythinpool**. Note that in this case you are specifying virtual size, and that you are specifying a virtual size for the volume that is greater than the pool that contains it.

#### # **lvcreate -V 1G -T vg001/mythinpool -n thinvolume**

WARNING: Sum of all thin volume sizes (1.00 GiB) exceeds the size of thin pool vg001/mythinpool (100.00 MiB).

WARNING: You have not turned on protection against thin pools running out of space.

WARNING: Set activation/thin\_pool\_autoextend\_threshold below 100 to trigger automatic extension of thin pools before they get full.

Logical volume "thinvolume" created.

# **lvs**

LV VG Attr LSize Pool Origin Data% Move Log Copy% Convert mythinpool vg001 twi-a-tz 100.00m 0.00 thinvolume vg001 Vwi-a-tz 1.00g mythinpool 0.00

The following command uses the **-T** option of the **lvcreate** command to create a thin pool and a thin volume in that pool by specifying both a size and a virtual size argument for the **lvcreate** command. This command creates a thin pool named **mythinpool** in the volume group **vg001** and it also creates a thin volume named **thinvolume** in that pool.

#### # **lvcreate -L 100M -T vg001/mythinpool -V 1G -n thinvolume**

Thin pool volume with chunk size 64.00 KiB can address at most 15.81 TiB of data. WARNING: Sum of all thin volume sizes (1.00 GiB) exceeds the size of thin pool vg001/mythinpool (100.00 MiB).

WARNING: You have not turned on protection against thin pools running out of space.

WARNING: Set activation/thin\_pool\_autoextend\_threshold below 100 to trigger automatic extension of thin pools before they get full.

Logical volume "thinvolume" created.

```
# lvs
```
LV VG Attr LSize Pool Origin Data% Meta% Move Log Cpy%Sync Convert mythinpool vg001 twi-aotz-- 100.00m 0.00 10.94 thinvolume vg001 Vwi-a-tz-- 1.00g mythinpool 0.00

You can also create a thin pool by specifying the **--thinpool** parameter of the **lvcreate** command. Unlike the **-T** option, the **--thinpool** parameter requires an argument, which is the name of the thin pool logical volume that you are creating. The following example specifies the **--thinpool** parameter of the **lvcreate** command to create a thin pool named **mythinpool** in the volume group **vg001** and that is 100M in size:

#### # **lvcreate -L 100M --thinpool mythinpool vg001**

Thin pool volume with chunk size 64.00 KiB can address at most 15.81 TiB of data. Logical volume "mythinpool" created.

# **lvs**

LV VG Attr LSize Pool Origin Data% Meta% Move Log Cpy%Sync Convert mythinpool vg001 twi-a-tz-- 100.00m 0.00 10.84

Striping is supported for pool creation. The following command creates a 100M thin pool named **pool** in volume group **vg001** with two 64 kB stripes and a chunk size of 256 kB. It also creates a 1T thin volume, **vg00/thin\_lv**.

#### # **lvcreate -i 2 -I 64 -c 256 -L 100M -T vg00/pool -V 1T --name thin\_lv**

You can extend the size of a thin volume with the **lvextend** command. You cannot, however, reduce the size of a thin pool.

The following command resizes an existing thin pool that is 100M in size by extending it another 100M.

# **lvextend -L+100M vg001/mythinpool** Extending logical volume mythinpool to 200.00 MiB Logical volume mythinpool successfully resized # **lvs** LV VG Attr LSize Pool Origin Data% Move Log Copy% Convert mythinpool vg001 twi-a-tz 200.00m 0.00 thinvolume vg001 Vwi-a-tz 1.00g mythinpool 0.00

As with other types of logical volumes, you can rename the volume with the **lvrename**, you can remove the volume with the **lvremove**, and you can display information about the volume with the **lvs** and **lvdisplay** commands.

By default, the **lvcreate** command sets the size of the thin pool's metadata logical volume according to the formula (Pool LV size / Pool LV chunk size \* 64). If you will have large numbers of snapshots or if you have have small chunk sizes for your thin pool and thus expect significant growth of the size of the thin pool at a later time, you may need to increase the default value of the thin pool's metadata volume with the **--poolmetadatasize** parameter of the **lvcreate** command. The supported value for the thin pool's metadata logical volume is in the range between 2MiB and 16GiB.

You can use the **--thinpool** parameter of the **lvconvert** command to convert an existing logical volume to a thin pool volume. When you convert an existing logical volume to a thin pool volume, you must use the **--poolmetadata** parameter in conjunction with the **--thinpool** parameter of the **lvconvert** to convert an existing logical volume to the thin pool volume's metadata volume.

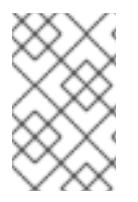

#### **NOTE**

Converting a logical volume to a thin pool volume or a thin pool metadata volume destroys the content of the logical volume, since in this case the **lvconvert** does not preserve the content of the devices but instead overwrites the content.

The following example converts the existing logical volume **lv1** in volume group **vg001** to a thin pool volume and converts the existing logical volume **lv2** in volume group **vg001** to the metadata volume for that thin pool volume.

# **lvconvert --thinpool vg001/lv1 --poolmetadata vg001/lv2** Converted vg001/lv1 to thin pool.

# 9.3. THINLY-PROVISIONED SNAPSHOT VOLUMES

Red Hat Enterprise Linux provides support for thinly-provisioned snapshot volumes. Thin snapshot volumes allow many virtual devices to be stored on the same data volume. This simplifies administration and allows for the sharing of data between snapshot volumes.

As for all LVM snapshot volumes, as well as all thin volumes, thin snapshot volumes are not supported across the nodes in a cluster. The snapshot volume must be exclusively activated on only one cluster node.

Thin snapshot volumes provide the following benefits:

- A thin snapshot volume can reduce disk usage when there are multiple snapshots of the same origin volume.
- If there are multiple snapshots of the same origin, then a write to the origin will cause one COW operation to preserve the data. Increasing the number of snapshots of the origin should yield no major slowdown.
- Thin snapshot volumes can be used as a logical volume origin for another snapshot. This allows for an arbitrary depth of recursive snapshots (snapshots of snapshots of snapshots...).
- A snapshot of a thin logical volume also creates a thin logical volume. This consumes no data space until a COW operation is required, or until the snapshot itself is written.
- A thin snapshot volume does not need to be activated with its origin, so a user may have only the origin active while there are many inactive snapshot volumes of the origin.
- When you delete the origin of a thinly-provisioned snapshot volume, each snapshot of that origin volume becomes an independent thinly-provisioned volume. This means that instead of merging a snapshot with its origin volume, you may choose to delete the origin volume and then create a new thinly-provisioned snapshot using that independent volume as the origin volume for the new snapshot.

Although there are many advantages to using thin snapshot volumes, there are some use cases for which the older LVM snapshot volume feature may be more appropriate to your needs:

- You cannot change the chunk size of a thin pool. If the thin pool has a large chunk size (for example, 1MB) and you require a short-living snapshot for which a chunk size that large is not efficient, you may elect to use the older snapshot feature.
- You cannot limit the size of a thin snapshot volume; the snapshot will use all of the space in the thin pool, if necessary. This may not be appropriate for your needs.

In general, you should consider the specific requirements of your site when deciding which snapshot format to use.

## 9.4. CREATING THINLY-PROVISIONED SNAPSHOT VOLUMES

Red Hat Enterprise Linux provides support for thinly-provisioned snapshot volumes.

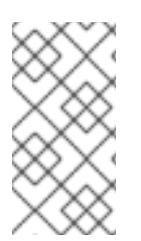

### **NOTE**

This section provides an overview of the basic commands you use to create and grow thinly-provisioned snapshot volumes. For detailed information on LVM thin provisioning as well as information on using the LVM commands and utilities with thinly-provisioned logical volumes, see the **lvmthin**(7) man page.

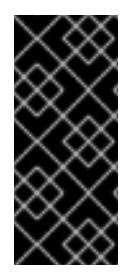

### IMPORTANT

When creating a thin snapshot volume, you do not specify the size of the volume. If you specify a size parameter, the snapshot that will be created will not be a thin snapshot volume and will not use the thin pool for storing data. For example, the command **lvcreate -s vg/thinvolume -L10M** will not create a thin snapshot, even though the origin volume is a thin volume.

Thin snapshots can be created for thinly-provisioned origin volumes, or for origin volumes that are not thinly-provisioned.

You can specify a name for the snapshot volume with the **--name** option of the **lvcreate** command. The following command creates a thinly-provisioned snapshot volume of the thinly-provisioned logical volume **vg001/thinvolume** that is named **mysnapshot1**.

# **lvcreate -s --name mysnapshot1 vg001/thinvolume** Logical volume "mysnapshot1" created # **lvs** LV VG Attr LSize Pool Origin Data% Move Log Copy% Convert mysnapshot1 vg001 Vwi-a-tz 1.00g mythinpool thinvolume 0.00 mythinpool vg001 twi-a-tz 100.00m 0.00 thinvolume vg001 Vwi-a-tz 1.00g mythinpool 0.00

A thin snapshot volume has the same characteristics as any other thin volume. You can independently activate the volume, extend the volume, rename the volume, remove the volume, and even snapshot the volume.

By default, a snapshot volume is skipped during normal activation commands. For information on controlling the activation of a logical volume, see Logical volume [activation](#page-89-0).

You can also create a thinly-provisioned snapshot of a non-thinly-provisioned logical volume. Since the non-thinly-provisioned logical volume is not contained within a thin pool, it is referred to as an *external origin*. External origin volumes can be used and shared by many thinly-provisioned snapshot volumes, even from different thin pools. The external origin must be inactive and read-only at the time the thinlyprovisioned snapshot is created.

To create a thinly-provisioned snapshot of an external origin, you must specify the **--thinpool** option. The following command creates a thin snapshot volume of the read-only inactive volume **origin\_volume**. The thin snapshot volume is named **mythinsnap**. The logical volume **origin\_volume** then becomes the thin external origin for the thin snapshot volume **mythinsnap** in volume group **vg001** that will use the existing thin pool **vg001/pool**. Because the origin volume must be in the same volume group as the snapshot volume, you do not need to specify the volume group when specifying the origin logical volume.

### # **lvcreate -s --thinpool vg001/pool origin\_volume --name mythinsnap**

You can create a second thinly-provisioned snapshot volume of the first snapshot volume, as in the following command.

### # **lvcreate -s vg001/mythinsnap --name my2ndthinsnap**

You can display a list of all ancestors and descendants of a thin snapshot logical volume by specifying the **lv\_ancestors** and **lv\_descendants** reporting fields of the **lvs** command.

In the following example:

- **stack1** is an origin volume in volume group **vg001**.
- **stack2** is a snapshot of **stack1**
- **stack3** is a snapshot of **stack2**
- **stack4** is a snapshot of **stack3**

Additionally:

- **stack5** is also a snapshot of **stack2**
- **stack6** is a snapshot of **stack5**

#### \$ **lvs -o name,lv\_ancestors,lv\_descendants vg001**

LV Ancestors Descendants stack1 stack2,stack3,stack4,stack5,stack6 stack2 stack1 stack3,stack4,stack5,stack6 stack3 stack2, stack1 stack4 stack4 stack3,stack2,stack1 stack5 stack2, stack1 stack6 stack6 stack5,stack2,stack1 pool

### **NOTE**

The **lv\_ancestors** and **lv\_descendants** fields display existing dependencies but do not track removed entries which can break a dependency chain if the entry was removed from the middle of the chain. For example, if you remove the logical volume **stack3** from this sample configuration, the display is as follows.

\$ **lvs -o name,lv\_ancestors,lv\_descendants vg001** LV Ancestors Descendants stack1 stack2,stack5,stack6 stack2 stack1 stack5,stack6 stack4 stack5 stack2, stack1 stack6 stack6 stack5,stack2,stack1 pool

You can configure your system to track and display logical volumes that have been removed, and you can display the full dependency chain that includes those volumes by specifying the **lv\_ancestors\_full** and **lv\_descendants\_full** fields.

## 9.5. TRACKING AND DISPLAYING THIN SNAPSHOT VOLUMES THAT HAVE BEEN REMOVED

You can configure your system to track thin snapshot and thin logical volumes that have been removed by enabling the **record\_lvs\_history** metadata option in the **lvm.conf** configuration file. This allows you to display a full thin snapshot dependency chain that includes logical volumes that have been removed from the original dependency chain and have become *historical* logical volumes.

You can configure your system to retain historical volumes for a defined period of time by specifying the retention time, in seconds, with the **lvs\_history\_retention\_time** metadata option in the **lvm.conf** configuration file.

A historical logical volume retains a simplified representation of the logical volume that has been removed, including the following reporting fields for the volume:

- **Iv\_time\_removed**: the removal time of the logical volume
- **.** Iv time: the creation time of the logical volume
- **lv\_name**: the name of the logical volume
- **.** Iv uuid: the UUID of the logical volume
- **vg** name: the volume group that contains the logical volume.

When a volume is removed, the historical logical volume name acquires a hypen as a prefix. For example, when you remove the logical volume **lvol1**, the name of the historical volume is **-lvol1**. A historical logical volume cannot be reactivated.

Even when the **record\_lvs\_history** metadata option enabled, you can prevent the retention of historical logical volumes on an individual basis when you remove a logical volume by specifying the **--nohistory** option of the **lvremove** command.

To include historical logical volumes in volume display, you specify the **-H|--history** option of an LVM display command. You can display a full thin snapshot dependency chain that includes historical volumes by specifying the **lv\_full\_ancestors** and **lv\_full\_descendants** reporting fields along with the **-H** option.

The following series of commands provides examples of how you can display and manage historical logical volumes.

- 1. Ensure that historical logical volumes are retained by setting **record lvs history=1** in the **lvm.conf** file. This metadata option is not enabled by default.
- 2. Enter the following command to display a thin provisioned snapshot chain. In this example:
	- **lvol1** is an origin volume, the first volume in the chain.
	- **lvol2** is a snapshot of **lvol1**.
	- **lvol3** is a snapshot of **lvol2**.
	- **lvol4** is a snapshot of **lvol3**.
	- **lvol5** is also a snapshot of **lvol3**. Note that even though the example **lvs** display command includes the **-H** option, no thin snapshot volume has yet been removed and there are no historical logical volumes to display.

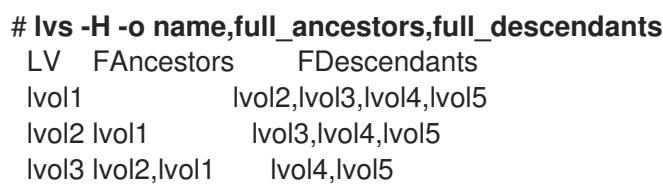

lvol4 lvol3,lvol2,lvol1 lvol5 lvol3,lvol2,lvol1 pool

3. Remove logical volume **lvol3** from the snapshot chain, then run the following **lvs** command again to see how historical logical volumes are displayed, along with their ancestors and descendants.

# **lvremove -f vg/lvol3** Logical volume "lvol3" successfully removed # **lvs -H -o name,full\_ancestors,full\_descendants** LV FAncestors FDescendants lvol1 lvol2,-lvol3,lvol4,lvol5 lvol2 lvol1 -lvol3,lvol4,lvol5 -lvol3 lvol2,lvol1 lvol4,lvol5 lvol4 -lvol3,lvol2,lvol1 lvol5 -lvol3,lvol2,lvol1 pool

4. You can use the **Iv time removed** reporting field to display the time a historical volume was removed.

```
# lvs -H -o name,full_ancestors,full_descendants,time_removed
LV FAncestors FDescendants RTime
lvol1 lvol2,-lvol3,lvol4,lvol5
lvol2 lvol1 -lvol3,lvol4,lvol5
-lvol3 lvol2,lvol1 lvol4,lvol5 2016-03-14 14:14:32 +0100
lvol4 -lvol3,lvol2,lvol1
lvol5 -lvol3,lvol2,lvol1
pool
```
5. You can reference historical logical volumes individually in a display command by specifying the *vgname/lvname* format, as in the following example. Note that the fifth bit in the **lv\_attr** field is set to **h** to indicate the volume is a historical volume.

# **lvs -H vg/-lvol3** LV VG Attr LSize -lvol3 vg ----h----- 0

6. LVM does not keep historical logical volumes if the volume has no live descendant. This means that if you remove a logical volume at the end of a snapshot chain, the logical volume is not retained as a historical logical volume.

```
# lvremove -f vg/lvol5
 Automatically removing historical logical volume vg/-lvol5.
 Logical volume "lvol5" successfully removed
# lvs -H -o name,full_ancestors,full_descendants
 LV FAncestors FDescendants
 lvol1 lvol2,-lvol3,lvol4
 lvol2 lvol1 -lvol3,lvol4
 -lvol3 lvol2,lvol1 lvol4
 lvol4 -lvol3,lvol2,lvol1
 pool
```
7. Run the following commands to remove the volume **lvol1** and **lvol2** and to see how the **lvs** command displays the volumes once they have been removed.

# **lvremove -f vg/lvol1 vg/lvol2** Logical volume "lvol1" successfully removed Logical volume "lvol2" successfully removed # **lvs -H -o name,full\_ancestors,full\_descendants** LV FAncestors FDescendants -lvol1 -lvol2,-lvol3,lvol4 -lvol2 -lvol1 -lvol3,lvol4 -lvol3 -lvol2,-lvol1 lvol4 lvol4 -lvol3,-lvol2,-lvol1 pool

8. To remove a historical logical volume completely, you can run the **lvremove** command again, specifying the name of the historical volume that now includes the hyphen, as in the following example.

# **lvremove -f vg/-lvol3** Historical logical volume "lvol3" successfully removed # **lvs -H -o name,full\_ancestors,full\_descendants** LV FAncestors FDescendants -lvol1 -lvol2,lvol4 -lvol2 -lvol1 lvol4 lvol4 -lvol2,-lvol1 pool

9. A historical logical volumes is retained as long as there is a chain that includes live volumes in its descendants. This means that removing a historical logical volume also removes all of the logical volumes in the chain if no existing descendant is linked to them, as shown in the following example.

#### # **lvremove -f vg/lvol4**

Automatically removing historical logical volume vg/-lvol1. Automatically removing historical logical volume vg/-lvol2. Automatically removing historical logical volume vg/-lvol4. Logical volume "lvol4" successfully removed

# CHAPTER 10. LVM CACHE LOGICAL VOLUMES

LVM provides full support for LVM cache logical volumes. A cache logical volume uses a small logical volume consisting of fast block devices (such as SSD drives) to improve the performance of a larger and slower logical volume by storing the frequently used blocks on the smaller, faster logical volume.

## 10.1. CACHE VOLUME TYPES

LVM caching uses the following LVM logical volume types. All of these associated logical volumes must be in the same volume group.

- Origin logical volume the large, slow logical volume
- Cache pool logical volume the small, fast logical volume, which is composed of two devices: the cache data logical volume, and the cache metadata logical volume
- Cache data logical volume the logical volume containing the data blocks for the cache pool logical volume
- Cache metadata logical volume the logical volume containing the metadata for the cache pool logical volume, which holds the accounting information that specifies where data blocks are stored (for example, on the origin logical volume or the cache data logical volume).
- Cache logical volume the logical volume containing the origin logical volume and the cache pool logical volume. This is the resultant usable device which encapsulates the various cache volume components.

## 10.2. CREATING AN LVM CACHE LOGICAL VOLUME

The following procedure creates an LVM cache logical volume.

1. Create a volume group that contains a slow physical volume and a fast physical volume. In this example. **/dev/sde1** is a slow device and **/dev/sdf1** is a fast device and both devices are contained in volume group **VG**.

# **pvcreate /dev/sde1** # **pvcreate /dev/sdf1** # **vgcreate VG /dev/sde1 /dev/sdf1**

2. Create the origin volume. This example creates an origin volume named **lv** that is ten gigabytes in size and that consists of **/dev/sde1**, the slow physical volume.

# **lvcreate -L 10G -n lv VG /dev/sde1**

3. Create the cache pool logical volume. This example creates the cache pool logical volume named **cpool** on the fast device **/dev/sdf1**, which is part of the volume group **VG**. The cache pool logical volume this command creates consists of the hidden cache data logical volume **cpool\_cdata** and the hidden cache metadata logical volume **cpool\_cmeta**.

# **lvcreate --type cache-pool -L 5G -n cpool VG /dev/sdf1** Using default stripesize 64.00 KiB. Logical volume "cpool" created. # **lvs -a -o name,size,attr,devices VG** LV LSize Attr Devices

cpool 5.00g Cwi---C--- cpool\_cdata(0) [cpool\_cdata] 5.00g Cwi------- /dev/sdf1(4) [cpool cmeta]  $8.00m$  ewi------- /dev/sdf1(2) lv 10.00g -wi-a----- /dev/sde1(0) [lvol0\_pmspare] 8.00m ewi------- /dev/sdf1(0)

For more complicated configurations you may need to create the cache data and the cache metadata logical volumes individually and then combine the volumes into a cache pool logical volume. For information on this procedure, see the **lvmcache**(7) man page.

4. Create the cache logical volume by linking the cache pool logical volume to the origin logical volume. The resulting user-accessible cache logical volume takes the name of the origin logical volume. The origin logical volume becomes a hidden logical volume with **corig** appended to the original name. Note that this conversion can be done live, although you must ensure you have performed a backup first.

# **lvconvert --type cache --cachepool cpool VG/lv** Logical volume cpool is now cached. # **lvs -a -o name,size,attr,devices VG** LV LSize Attr Devices  $[cpool]$  5.00g Cwi---C--- cpool cdata $(0)$ [cpool\_cdata] 5.00g Cwi-ao---- /dev/sdf1(4)  $[cpool$  cmeta $]$  8.00m ewi-ao---- /dev/sdf1(2) lv 10.00g Cwi-a-C--- lv\_corig(0) [ $|v|$  corig] 10.00g owi-aoC--- /dev/sde1(0) [lvol0\_pmspare] 8.00m ewi------- /dev/sdf1(0)

5. Optionally, you can convert the cached logical volume to a thin pool logical volume. Note that any thin logical volumes created from the pool will share the cache.

The following command uses the fast device, **/dev/sdf1**, for allocating the thin pool metadata (**lv\_tmeta**). This is the same device that is used by the cache pool volume, which means that the thin pool metadata volume shares that device with both the cache data logical volume **cpool\_cdata** and the cache metadata logical volume **cpool\_cmeta**.

```
# lvconvert --type thin-pool VG/lv /dev/sdf1
```
WARNING: Converting logical volume VG/lv to thin pool's data volume with metadata wiping.

THIS WILL DESTROY CONTENT OF LOGICAL VOLUME (filesystem etc.) Do you really want to convert VG/lv? [y/n]: **y** Converted VG/lv to thin pool.

```
# lvs -a -o name,size,attr,devices vg
```
LV LSize Attr Devices [cpool] 5.00g Cwi---C--- cpool\_cdata(0) [cpool\_cdata] 5.00g Cwi-ao---- /dev/sdf1(4) [cpool cmeta]  $8.00$ m ewi-ao---- /dev/sdf1(2)  $\mathsf{I} \mathsf{v}$  10.00g twi-a-tz--  $\mathsf{I} \mathsf{v}$  tdata(0) [Iv\_tdata]  $10.00q$  Cwi-aoC--- lv\_tdata\_corig(0) [Iv tdata corig]  $10.00g$  owi-aoC--- /dev/sde1(0) [lv\_tmeta] 12.00m ewi-ao---- /dev/sdf1(1284) [Ivol0\_pmspare] 12.00m ewi------- /dev/sdf1(0) [lvol0\_pmspare] 12.00m ewi------- /dev/sdf1(1287)

For further information on LVM cache volumes, including additional administrative examples, see the **lvmcache**(7) man page.

# CHAPTER 11. LOGICAL VOLUME ACTIVATION

A logical volume that is an active state can be used through a block device. A logical volume that is activated is accessible and is subject to change. When you create a logical volume it is activated by default.

There are various circumstances for which you need to make an individual logical volume inactive and thus unknown to the kernel. You can activate or deactivate individual logical volume with the **-a** option of the **lvchange** command.

The format for the command to deactivate an individual logical volume is as follows.

lvchange -an *vg*/*lv*

The format for the command to activate an individual logical volume is as follows.

lvchange -ay *vg*/*lv*

You can and activate or deactivate all of the logical volumes in a volume group with the **-a** option of the **vgchange** command. This is the equivalent of running the **lvchange -a** command on each individual logical volume in the volume group.

The format for the command to deactivate all of the logical volumes in a volume group is as follows.

vgchange -an *vg*

The format for the command to activate all of the logical volumes in a volume group is as follows.

vgchange -ay *vg*

# 11.1. CONTROLLING AUTOACTIVATION OF LOGICAL VOLUMES

Autoactivation of a logical volume refers to the event-based automatic activation of a logical volume during system startup. As devices become available on the system (device online events), **systemd/udev** runs the **lvm2-pvscan** service for each device. This service runs the **pvscan --cache aay** *device* command, which reads the named device. If the device belongs to a volume group, the **pvscan** command will check if all of the physical volumes for that volume group are present on the system. If so, the command will activate logical volumes in that volume group.

You can use the following configuration options in the **/etc/lvm/lvm.conf** configuration file to control autoactivation of logical volumes.

#### **global/event\_activation**

When **event activation** is disabled, **systemd/udev** will autoactivate logical volume only on whichever physical volumes are present during system startup. If all physical volumes have not appeared yet, then some logical volumes may not be autoactivated.

**activation/auto\_activation\_volume\_list** Setting **auto** activation\_volume\_list to an empty list disables autoactivation entirely. Setting **auto activation volume list** to specific logical volumes and volume groups limits autoactivation to those logical volumes.

For information on setting these options, see the **/etc/lvm/lvm.conf** configuration file.

# <span id="page-89-0"></span>11.2. CONTROLLING LOGICAL VOLUME ACTIVATION

You can control the activation of logical volume in the following ways:

- Through the **activation/volume\_list** setting in the **/etc/lvm/conf** file. This allows you to specify which logical volumes are activated. For information on using this option, see the **/etc/lvm/lvm.conf** configuration file.
- By means of the activation skip flag for a logical volume. When this flag is set for a logical volume, the volume is skipped during normal activation commands.

You can set the activation skip flag on a logical volume in the following ways.

- You can turn off the activation skip flag when creating a logical volume by specifying the **-kn** or **--setactivationskip n** option of the **lvcreate** command.
- You can turn off the activation skip flag for an existing logical volume by specifying the **-kn** or **- setactivationskip n** option of the **lvchange** command.
- You can turn on the activation skip flag on again for a volume where it has been turned off with the **-ky** or **--setactivationskip y** option of the **lvchange** command.

To determine whether the activation skip flag is set for a logical volume run the **lvs** command, which displays the **k** attribute as in the following example.

#### # **lvs vg/thin1s1** LV VG Attr LSize Pool Origin

thin1s1 vg Vwi---tz-k 1.00t pool0 thin1

You can activate a logical volume with the **k** attribute set by using the **-K** or **--ignoreactivationskip** option in addition to the standard **-ay** or **--activate y** option.

By default, thin snapshot volumes are flagged for activation skip when they are created. You can control the default activation skip setting on new thin snapshot volumes with the **auto set activation skip** setting in the **/etc/lvm/lvm.conf** file.

The following command activates a thin snapshot logical volume that has the activation skip flag set.

### # **lvchange -ay -K VG/SnapLV**

The following command creates a thin snapshot without the activation skip flag

### # **lvcreate --type thin -n SnapLV -kn -s ThinLV --thinpool VG/ThinPoolLV**

The following command removes the activation skip flag from a snapshot logical volume.

### # **lvchange -kn VG/SnapLV**

## 11.3. ACTIVATING SHARED LOGICAL VOLUMES

You can control logical volume activation of a shared logical volume with the **-a** option of the **lvchange** and **vgchange** commands, as follows.

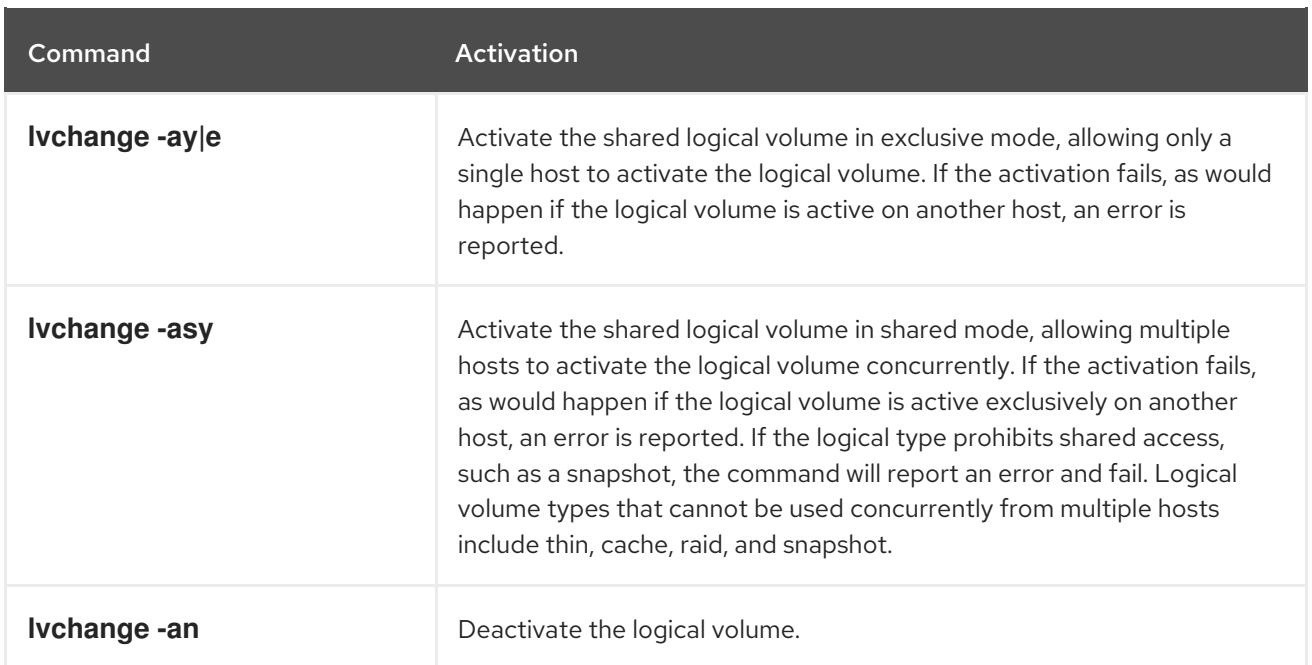

## 11.4. ACTIVATING A LOGICAL VOLUME WITH MISSING DEVICES

You can configure which logical volumes with missing devices are activated by setting the **activation\_mode** parameter with the **lvchange** command to one of the following values.

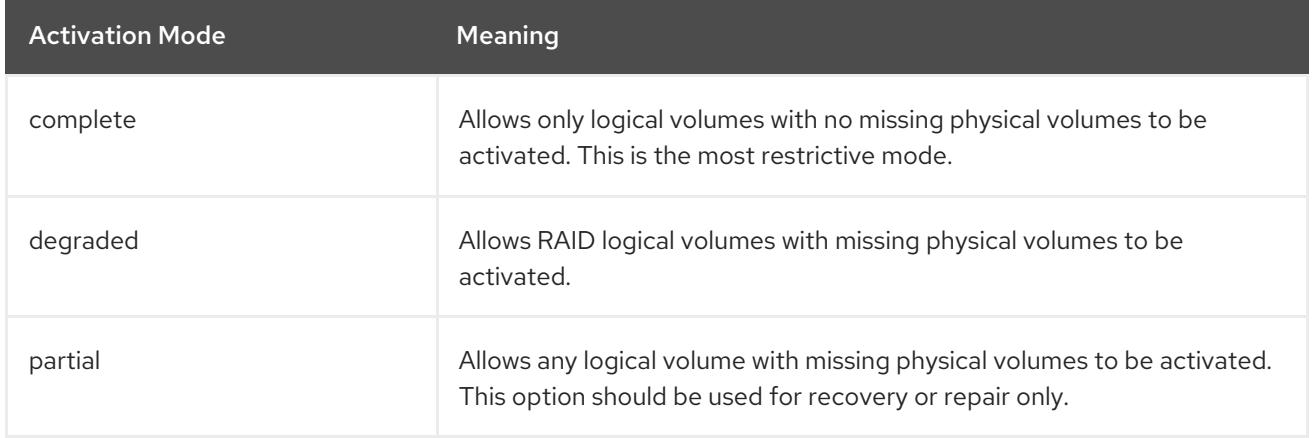

The default value of **activation\_mode** is determined by the **activation\_mode** setting in the **/etc/lvm/lvm.conf** file. For further information, see the **lvmraid**(7) man page.

# CHAPTER 12. CONTROLLING LVM DEVICE SCANNING

You can control LVM device scanning by configuring filters in the **/etc/lvm/lvm.conf** file. The filters in the **lvm.conf** file consist of a series of simple regular expressions that get applied to the device names in the **/dev** directory to decide whether to accept or reject each block device found.

## <span id="page-91-0"></span>12.1. CONFIGURING FILTERS TO CONTROL DEVICE SCANNING

The following examples show the use of filters to control which devices LVM scans. Note that some of these examples do not necessarily represent recommended practice, as the regular expressions are matched freely against the complete pathname. For example, **a/loop/** is equivalent to **a/.\*loop.\*/** and would match **/dev/solooperation/lvol1**.

The following filter adds all discovered devices, which is the default behavior as there is no filter configured in the configuration file:

```
filter = [ "a/.*/" ]
```
The following filter removes the cdrom device in order to avoid delays if the drive contains no media:

```
filter = [ "r|/dev/cdrom|" ]
```
The following filter adds all loop and removes all other block devices:

```
filter = [ "a/loop.*/", "r/.*/" ]
```
The following filter adds all loop and IDE and removes all other block devices:

filter =[ "a|loop.\*|", "a|/dev/hd.\*|", "r|.\*|" ]

The following filter adds just partition 8 on the first IDE drive and removes all other block devices:

```
filter = \lceil "a\vert \sqrt{\frac{A}{A}} "dev/hda8$|", "r/.*/" ]
```
## 12.2. CONTROLLING WHETHER LVM COMMANDS SCAN LOGICAL VOLUMES

By default, LVM commands do not scan the logical volumes on your system. This default behavior provides the following advantages:

- If there are many active logical volumes on the system, every LVM command would require additional time, negatively impacting performance and causing unwanted delays or timeouts.
- If logical volumes contain physical volumes from a guest VM image, the host usually does not want to scan or use those layered physical volumes which belong to the guest. Note, however, that in the cases where a guest VM's physical volume exists directly on an SCSI device visible to the host, in order to prevent LVM on the host from accessing those physical volumes you will need to configure a filter, as described in [Configuring](#page-91-0) filters to control device scanning .

Scanning logical volumes may be necessary when layering physical volumes on top of logical volumes is intentional. This will allow the **pvcreate** command to be run on a logical volume. To configure LVM to scan all logical volumes, set the **scan\_lvs** configuration option in the **/etc/lvm/lvm.conf** file to

**scan\_lvs=1**. To restrict which logical volumes LVM commands scan, you can then set up device filters in the **/etc/lvm/lvm.conf** configuration file, as described in [Configuring](#page-91-0) filters to control device scanning .

# CHAPTER 13. CONTROLLING LVM ALLOCATION

By default, a volume group allocates physical extents according to common-sense rules such as not placing parallel stripes on the same physical volume. This is the **normal** allocation policy. You can use the **--alloc** argument of the **vgcreate** command to specify an allocation policy of **contiguous**, **anywhere**, or **cling**. In general, allocation policies other than **normal** are required only in special cases where you need to specify unusual or nonstandard extent allocation.

## 13.1. LVM ALLOCATION POLICIES

When an LVM operation needs to allocate physical extents for one or more logical volumes, the allocation proceeds as follows:

- The complete set of unallocated physical extents in the volume group is generated for consideration. If you supply any ranges of physical extents at the end of the command line, only unallocated physical extents within those ranges on the specified physical volumes are considered.
- Each allocation policy is tried in turn, starting with the strictest policy (**contiguous**) and ending with the allocation policy specified using the **--alloc** option or set as the default for the particular logical volume or volume group. For each policy, working from the lowest-numbered logical extent of the empty logical volume space that needs to be filled, as much space as possible is allocated, according to the restrictions imposed by the allocation policy. If more space is needed, LVM moves on to the next policy.

The allocation policy restrictions are as follows:

An allocation policy of **contiguous** requires that the physical location of any logical extent that is not the first logical extent of a logical volume is adjacent to the physical location of the logical extent immediately preceding it.

When a logical volume is striped or mirrored, the **contiguous** allocation restriction is applied independently to each stripe or mirror image (leg) that needs space.

- An allocation policy of **cling** requires that the physical volume used for any logical extent be added to an existing logical volume that is already in use by at least one logical extent earlier in that logical volume. If the configuration parameter **allocation/cling\_tag\_list** is defined, then two physical volumes are considered to match if any of the listed tags is present on both physical volumes. This allows groups of physical volumes with similar properties (such as their physical location) to be tagged and treated as equivalent for allocation purposes. When a Logical Volume is striped or mirrored, the **cling** allocation restriction is applied independently to each stripe or mirror image (leg) that needs space.
- An allocation policy of **normal** will not choose a physical extent that shares the same physical volume as a logical extent already allocated to a parallel logical volume (that is, a different stripe or mirror image/leg) at the same offset within that parallel logical volume. When allocating a mirror log at the same time as logical volumes to hold the mirror data, an allocation policy of **normal** will first try to select different physical volumes for the log and the data. If that is not possible and the **allocation/mirror\_logs\_require\_separate\_pvs** configuration parameter is set to 0, it will then allow the log to share physical volume(s) with part of the data.

Similarly, when allocating thin pool metadata, an allocation policy of **normal** will follow the same considerations as for allocation of a mirror log, based on the value of the **allocation/thin\_pool\_metadata\_require\_separate\_pvs** configuration parameter.

If there are sufficient free extents to satisfy an allocation request but a **normal** allocation policy would not use them, the **anywhere** allocation policy will, even if that reduces performance by placing two stripes on the same physical volume.

The allocation policies can be changed using the **vgchange** command.

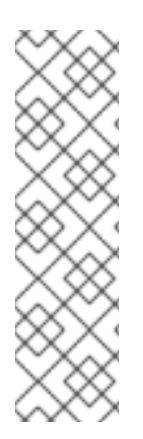

#### **NOTE**

If you rely upon any layout behavior beyond that documented in this section according to the defined allocation policies, you should note that this might change in future versions of the code. For example, if you supply on the command line two empty physical volumes that have an identical number of free physical extents available for allocation, LVM currently considers using each of them in the order they are listed; there is no guarantee that future releases will maintain that property. If it is important to obtain a specific layout for a particular Logical Volume, then you should build it up through a sequence of **lvcreate** and **lvconvert** steps such that the allocation policies applied to each step leave LVM no discretion over the layout.

To view the way the allocation process currently works in any specific case, you can read the debug logging output, for example by adding the **-vvvv** option to a command.

# 13.2. PREVENTING ALLOCATION ON A PHYSICAL VOLUME

You can prevent allocation of physical extents on the free space of one or more physical volumes with the **pvchange** command. This may be necessary if there are disk errors, or if you will be removing the physical volume.

The following command disallows the allocation of physical extents on **/dev/sdk1**.

### # **pvchange -x n /dev/sdk1**

You can also use the **-xy** arguments of the **pvchange** command to allow allocation where it had previously been disallowed.

# 13.3. EXTENDING A LOGICAL VOLUME WITH THE**CLING** ALLOCATION POLICY

When extending an LVM volume, you can use the **--alloc cling** option of the **lvextend** command to specify the **cling** allocation policy. This policy will choose space on the same physical volumes as the last segment of the existing logical volume. If there is insufficient space on the physical volumes and a list of tags is defined in the **/etc/lvm/lvm.conf** file, LVM will check whether any of the tags are attached to the physical volumes and seek to match those physical volume tags between existing extents and new extents.

For example, if you have logical volumes that are mirrored between two sites within a single volume group, you can tag the physical volumes according to where they are situated by tagging the physical volumes with **@site1** and **@site2** tags. You can then specify the following line in the **lvm.conf** file:

```
cling_tag_list = [ "@site1", "@site2" ]
```
In the following example, the **lvm.conf** file has been modified to contain the following line:

cling\_tag\_list =  $[$  "@A", "@B" ]

Also in this example, a volume group **taft** has been created that consists of the physical volumes **/dev/sdb1**, **/dev/sdc1**, **/dev/sdd1**, **/dev/sde1**, **/dev/sdf1**, **/dev/sdg1**, and **/dev/sdh1**. These physical volumes have been tagged with tags **A**, **B**, and **C**. The example does not use the **C** tag, but this will show that LVM uses the tags to select which physical volumes to use for the mirror legs.

# pvs -a -o +pv\_tags /dev/sd[bcdefgh] PV VG Fmt Attr PSize PFree PV Tags /dev/sdb1 taft lvm2 a-- 15.00g 15.00g A /dev/sdc1 taft lvm2 a-- 15.00g 15.00g B /dev/sdd1 taft lvm2 a-- 15.00g 15.00g B /dev/sde1 taft lvm2 a-- 15.00g 15.00g C /dev/sdf1 taft lvm2 a-- 15.00g 15.00g C /dev/sdg1 taft lvm2 a-- 15.00g 15.00g A /dev/sdh1 taft lvm2 a-- 15.00g 15.00g A

The following command creates a 10 gigabyte mirrored volume from the volume group **taft**.

#### # **lvcreate --type raid1 -m 1 -n mirror --nosync -L 10G taft**

WARNING: New raid1 won't be synchronised. Don't read what you didn't write! Logical volume "mirror" created

The following command shows which devices are used for the mirror legs and RAID metadata subvolumes.

#### # **lvs -a -o +devices**

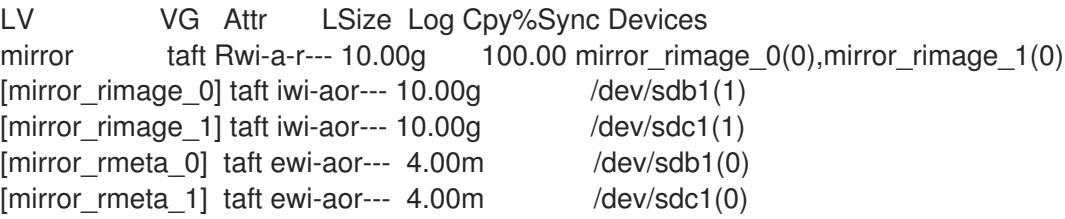

The following command extends the size of the mirrored volume, using the **cling** allocation policy to indicate that the mirror legs should be extended using physical volumes with the same tag.

# **lvextend --alloc cling -L +10G taft/mirror** Extending 2 mirror images. Extending logical volume mirror to 20.00 GiB Logical volume mirror successfully resized

The following display command shows that the mirror legs have been extended using physical volumes with the same tag as the leg. Note that the physical volumes with a tag of **C** were ignored.

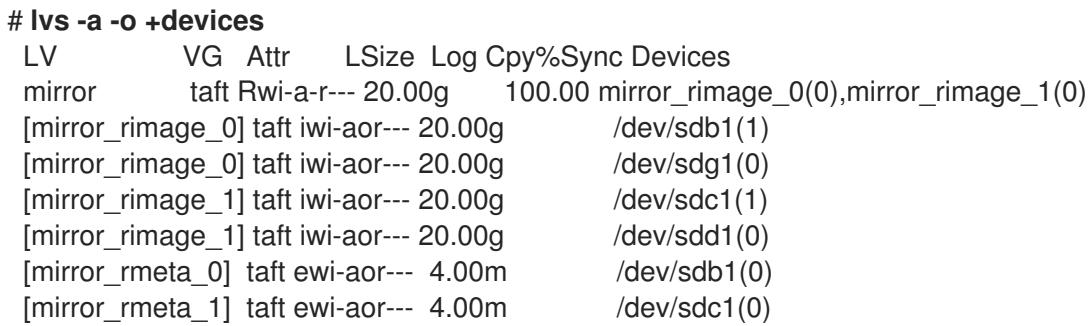